## **ZÁPADOČESKÁ UNIVERZITA V PLZNI** FAKULTA STROJNÍ

**Studijní program: N0715A270011 – Obrábění, aditivní technologie a zabezpečování kvality Studijní specializace: Bez specializace**

## DIPLOMOVÁ PRÁCE

**Využití obrobkové sondy pro inprocesní měření na NC stroji**

Autor: Bc. Lukáš SLAVÍČEK Vedoucí práce: Ing. Jan Hnátík, Ph.D.

Akademický rok 2023/2024

## ZÁPADOČESKÁ UNIVERZITA V PLZNI Fakulta strojní Akademický rok: 2023/2024

# ZADÁNÍ DIPLOMOVÉ PRÁCE

(projektu, uměleckého díla, uměleckého výkonu)

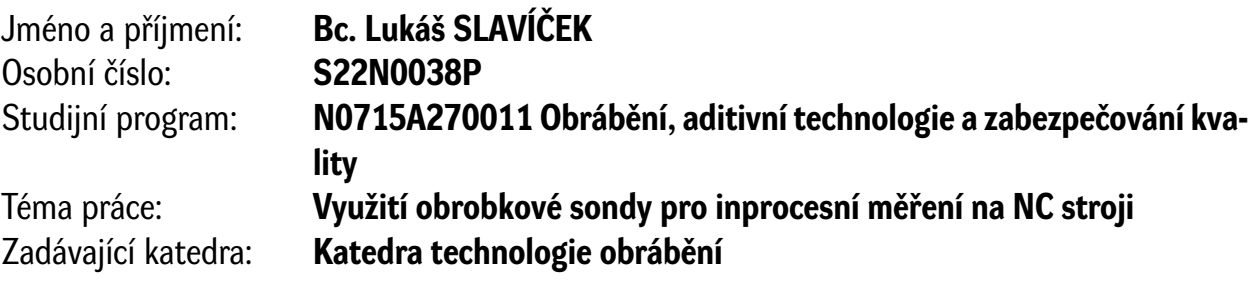

## Zásady pro vypracování

- 1. Úvod
- 2. Definice cílů
- 3. Rozbor současného stavu
- 4. Návrh řešení
- 5. Hodnocení zvoleného řešení
- 6. Závěr

Rozsah diplomové práce: **50 – 70 stran** Rozsah grafických prací: **dle potřeby** Forma zpracování diplomové práce: **tištěná/elektronická**

Seznam doporučené literatury:

- STANĚK, Jiří. Metodika zpracování a úprava diplomových (bakalářských) prací. Plzeň: Západočeská univerzita, 2005. ISBN 80-7043-363-9.
- Programovací příručka: Měřící cykly Sinumerik 840D sl / 828D. Siemens, 08/2018.
- JANDEČKA, Karel. Postprocesory a programování NC strojů. Ústí nad Labem: Fakulta výrobních technologií a managementu UJEP, 2007. Knižnice strojírenské technologie. ISBN 978-80-7044-870- -0.
- JANDEČKA, Karel, Pavel KOŽMÍN a Jiří ČESÁNEK. Programování NC strojů. Plzeň: Západočeská univerzita, 2000. ISBN 80-7082-692-4.
- ŠTULPA, Miloslav. CNC: Programování obráběcích strojů. Praha: Grada Publishing, 2015. ISBN 978- -80-247-5269-3.

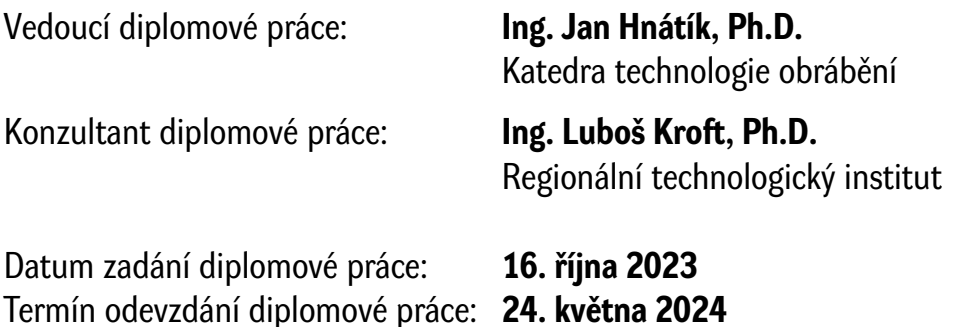

L.S.

**Doc. Ing. Vladimír Duchek, Ph.D.** děkan

**Doc. Ing. Miroslav Zetek, Ph.D.** vedoucí katedry

### **Prohlášení o autorství**

Předkládám tímto k posouzení a obhajobě diplomovou práci zpracovanou na závěr studia na Fakultě strojní Západočeské univerzity v Plzni.

Prohlašuji, že jsem tuto diplomovou práci vypracoval samostatně, s použitím odborné literatury a pramenů uvedených v seznamu, který je součástí této diplomové práce.

V Plzni dne: ……………………. …………………….

podpis autora

## **Poděkování**

Rád bych vyjádřil své upřímné díky všem, kteří mi pomohli při tvorbě této diplomové práce. Nejprve bych rád poděkoval vedoucímu mé práce, Ing. Janu Hnátíkovi, Ph.D., za jeho cenné rady, odborné vedení a podporu v celém průběhu. Dále děkuji za spolupráci kolektivu pracovníků ze společnosti Streicher, spol. s r.o. Plzeň, jmenovitě pak Ing. Zbyňku Vajnerovi a Ing. Janu Randovi za konzultaci nezbytných informací. Nemohu zapomenout ani na mou rodinu a přátele, kteří mi poskytovali nezbytnou morální podporu a pochopení během mého studia.

## **ANOTAČNÍ LIST DIPLOMOVÉ PRÁCE**

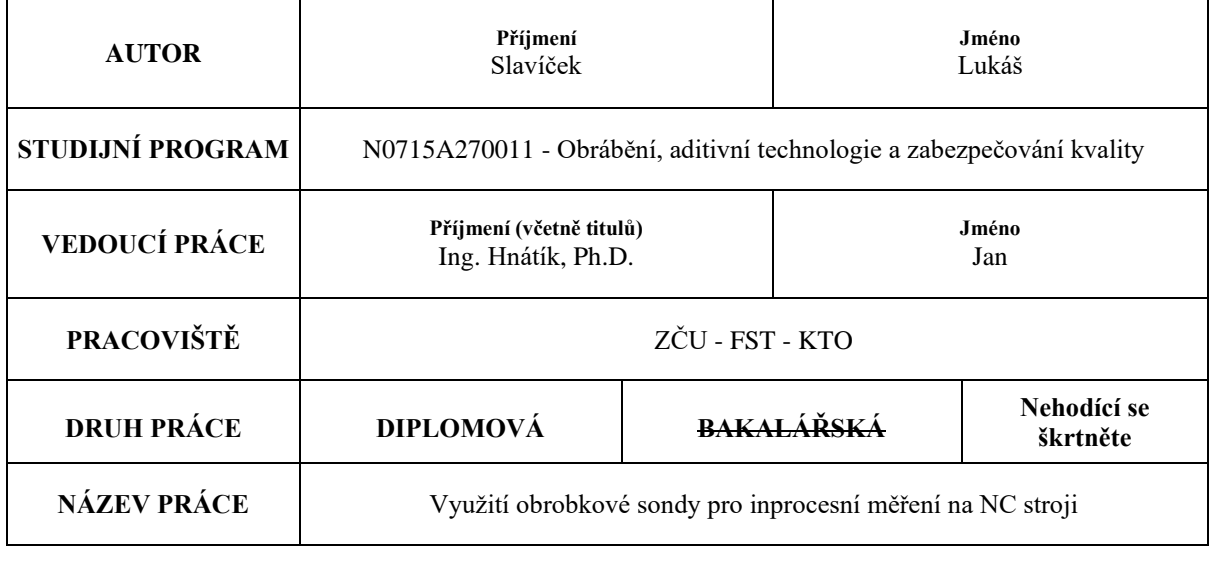

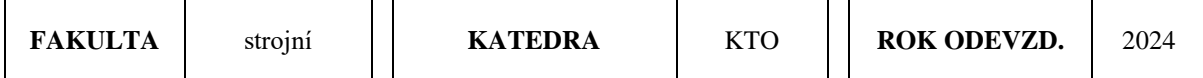

#### **POČET STRAN (A4 a ekvivalentů A4)**

Τ

 $\Gamma$ 

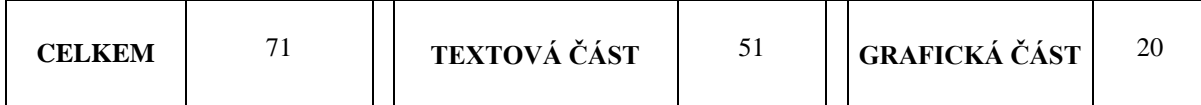

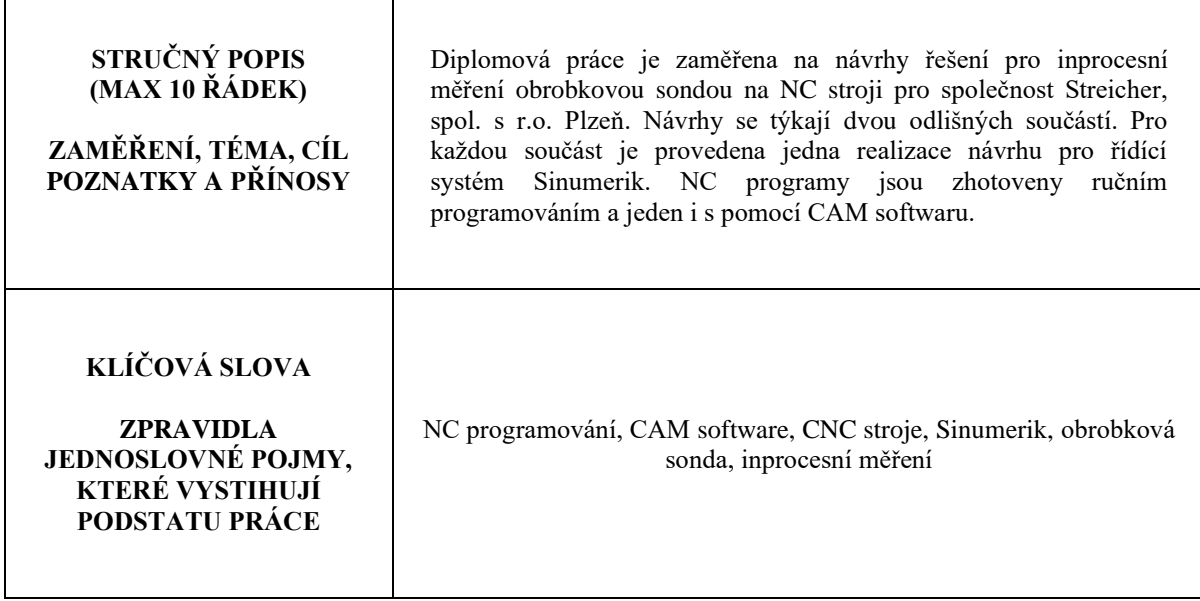

## **SUMMARY OF DIPLOMA SHEET**

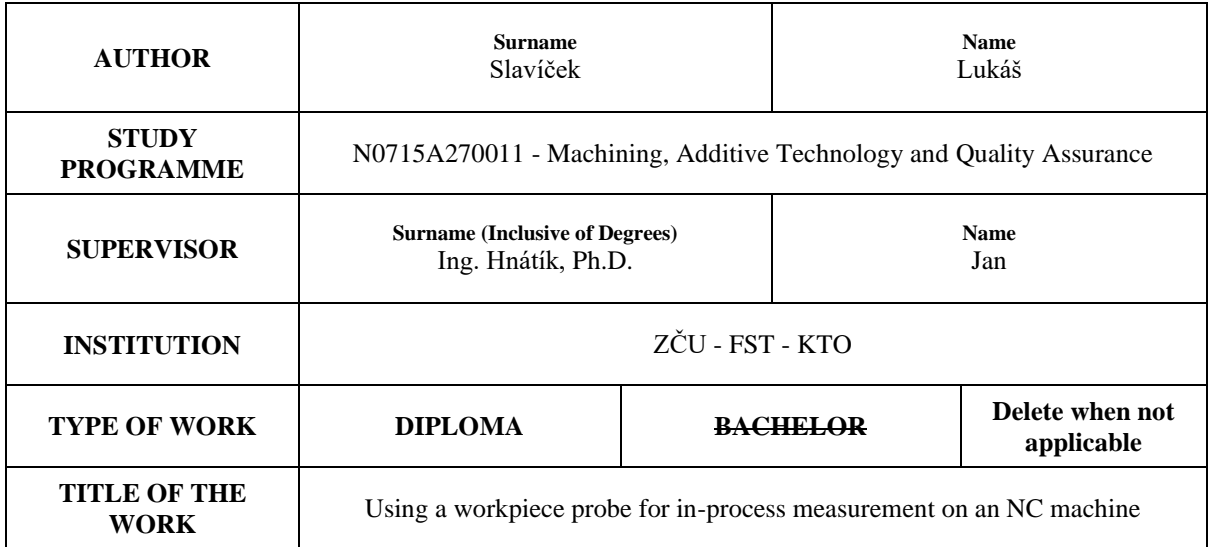

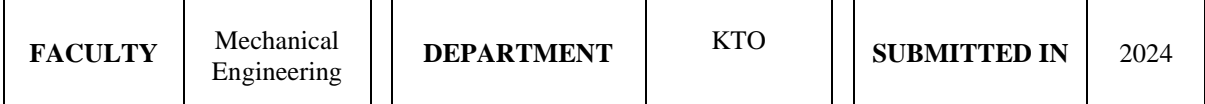

#### **NUMBER OF PAGES (A4 and eq. A4)**

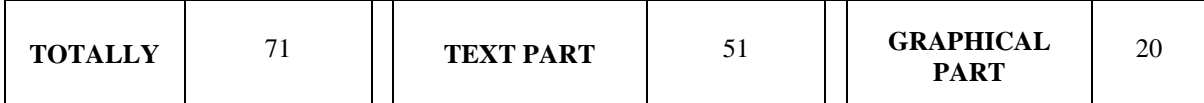

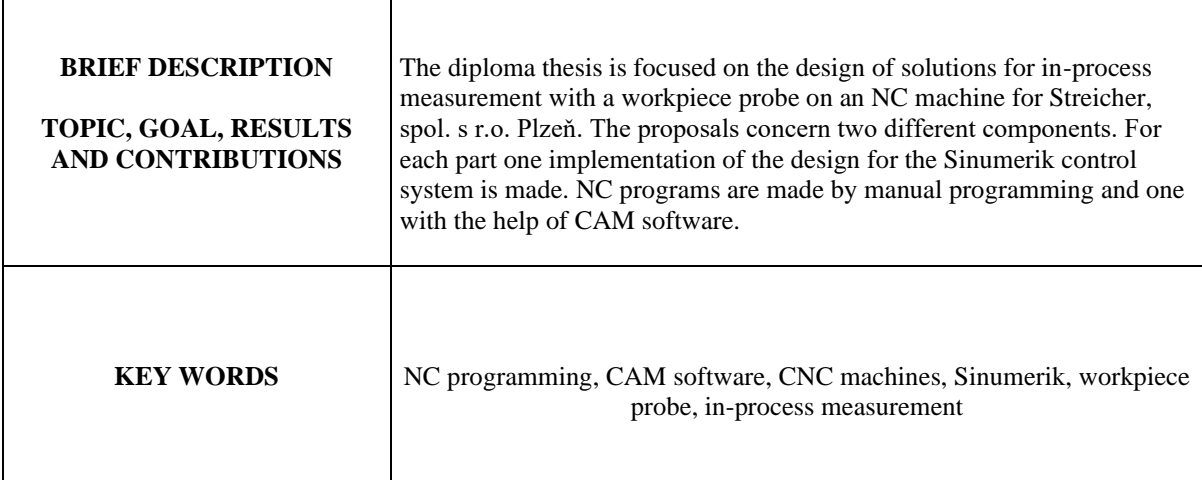

## Obsah

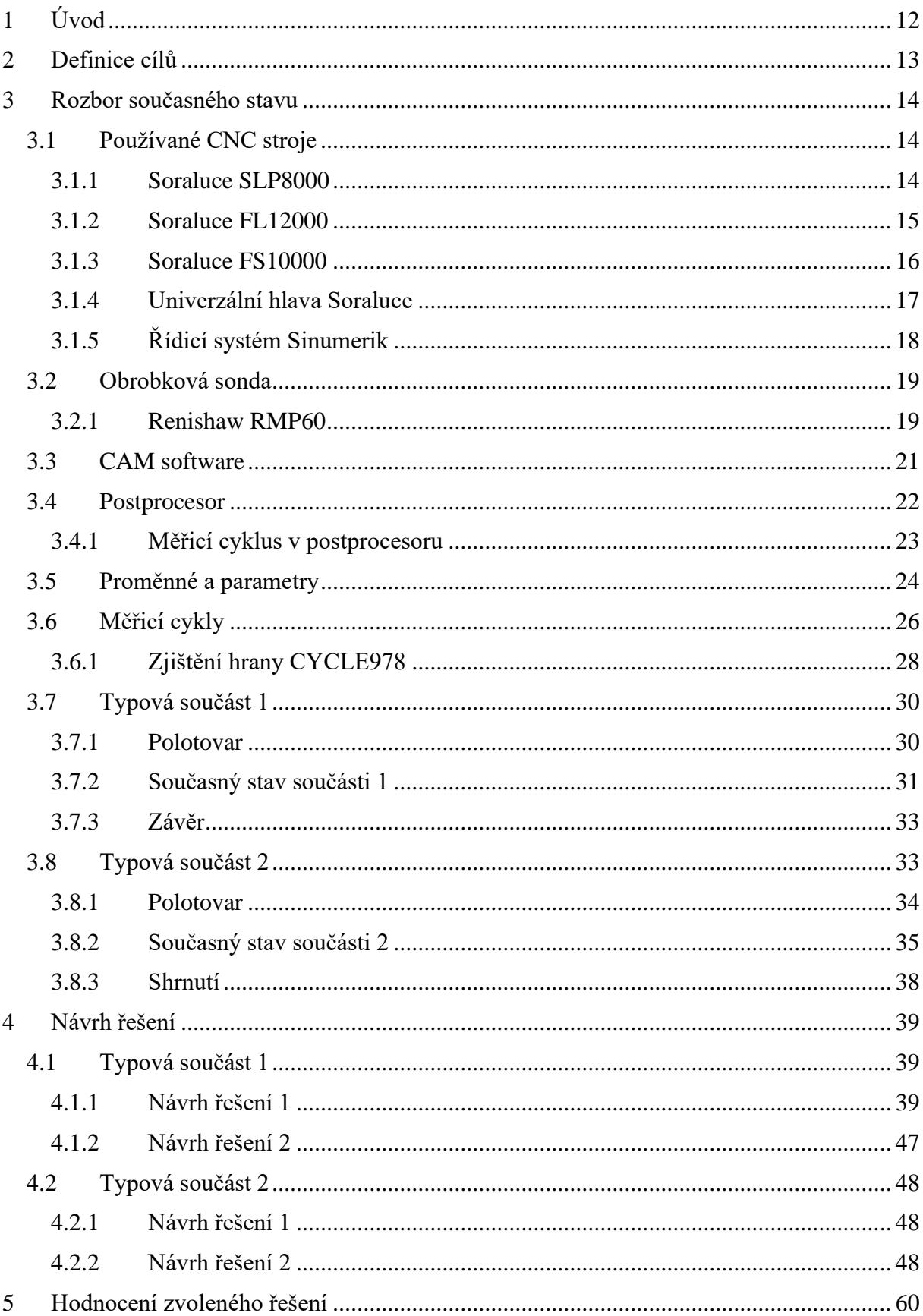

Západočeská univerzita v Plzni, Fakulta strojní Diplomová práce, akad. rok 2023/2024 Katedra technologie obrábění Bc. Lukáš SLAVÍČEK  $5.1$  $5.2$ 6  $\overline{7}$ 

## **Přehled použitých zkratek a symbolů**

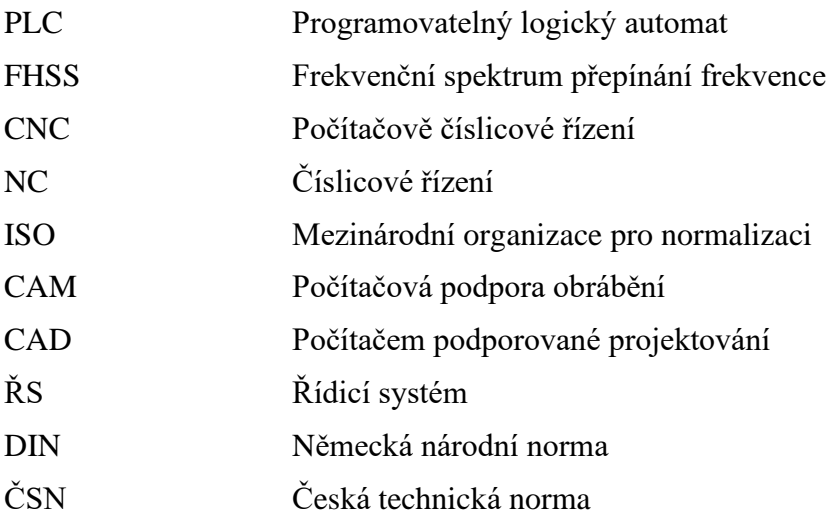

## **Seznam obrázků**

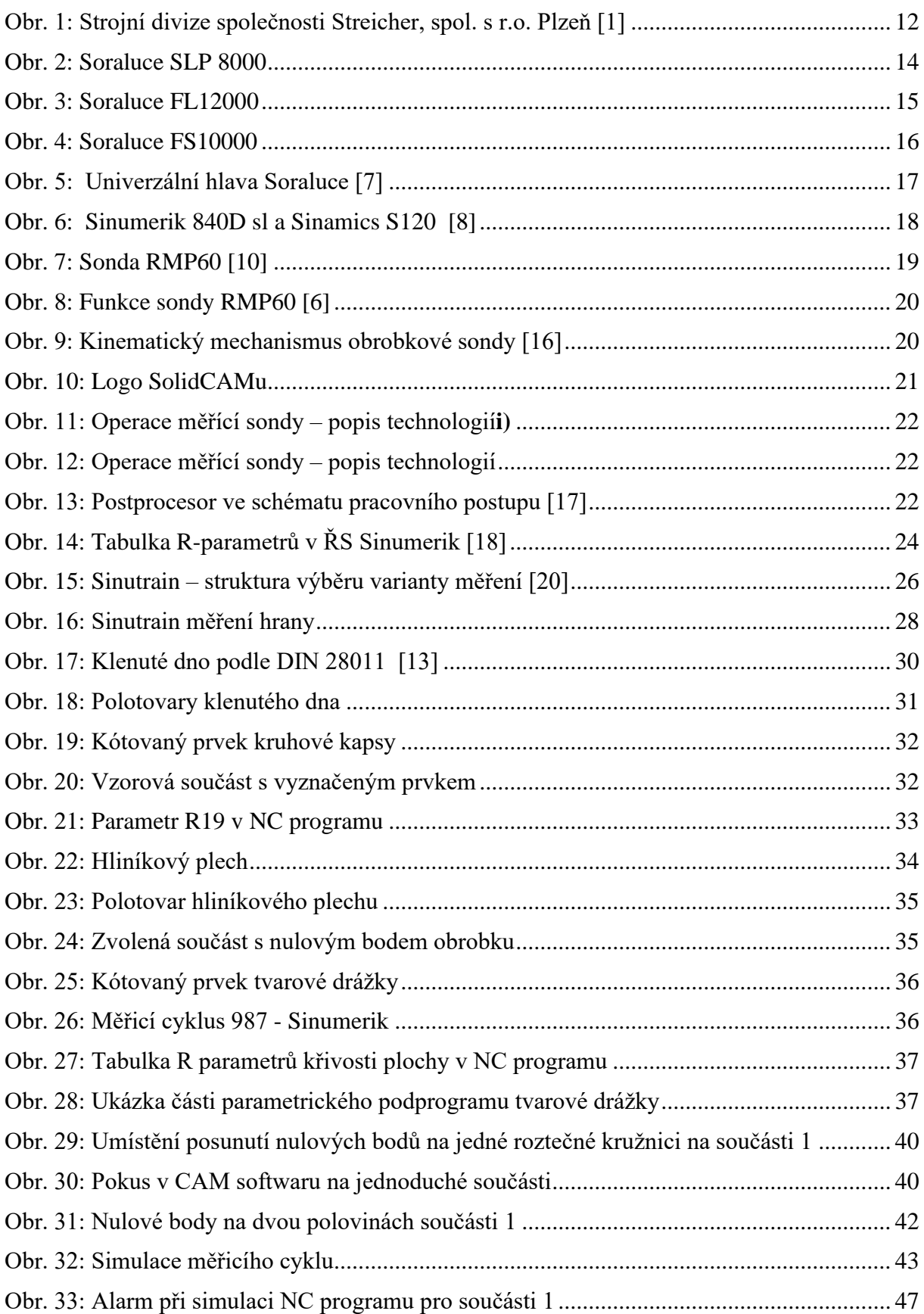

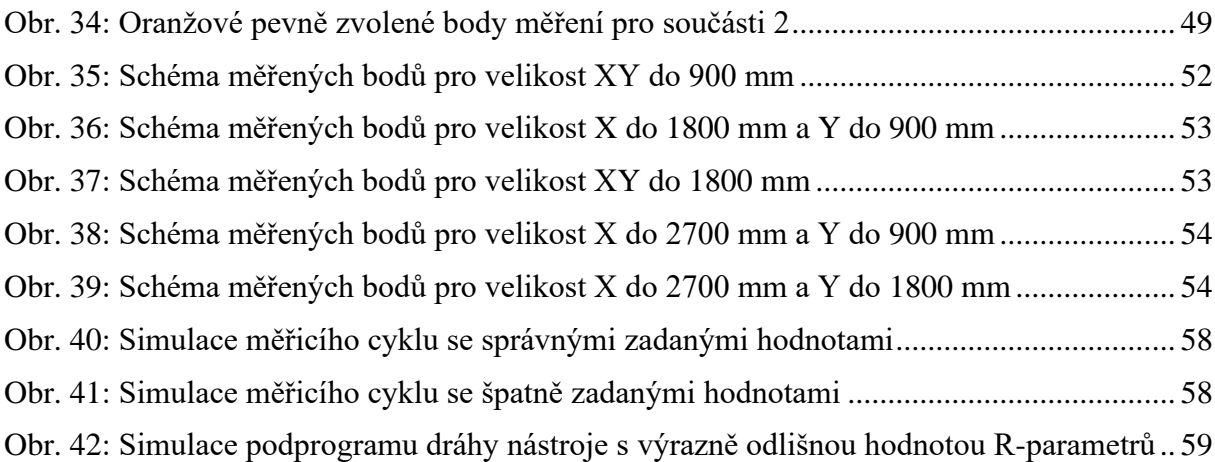

## **Seznam tabulek**

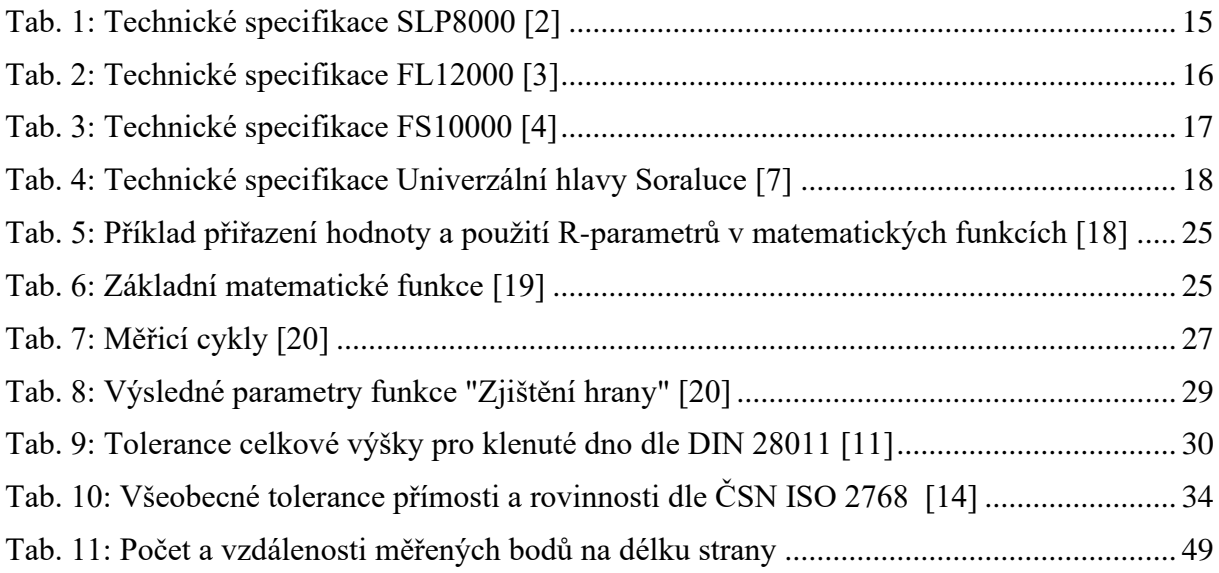

## <span id="page-12-0"></span>**1 Úvod**

Tato diplomová práce se zabývá inprocesním měřením na NC strojích s využitím obrobkových sond. Jde o způsob zahrnutí měření a zpracování naměřených dat v rámci NC programu bez nutnosti zásahu obsluhy stroje. Tento způsob inprocesního měření, který může usnadnit výrobní proces, nevyužívá mnoho firem a je svým způsobem programově náročnější.

Téma bylo vytvořeno ve spolupráci se společností Streicher, spol. s r.o. Plzeň, která má zájem o komplexnější využití obrobkových sond na NC strojích. Ve společnosti Streicher zabývající se výrobou vakuových zařízení a zařízení do chemického, potravinářského a polovodičového průmyslu je výroba zakázková neboli kusová. Jednotlivé montážní díly, kterými jsou svařence, obvykle dosahují významných rozměrů, a to zhruba od jednoho metru až přes dvanáctimetrové délky. [1]

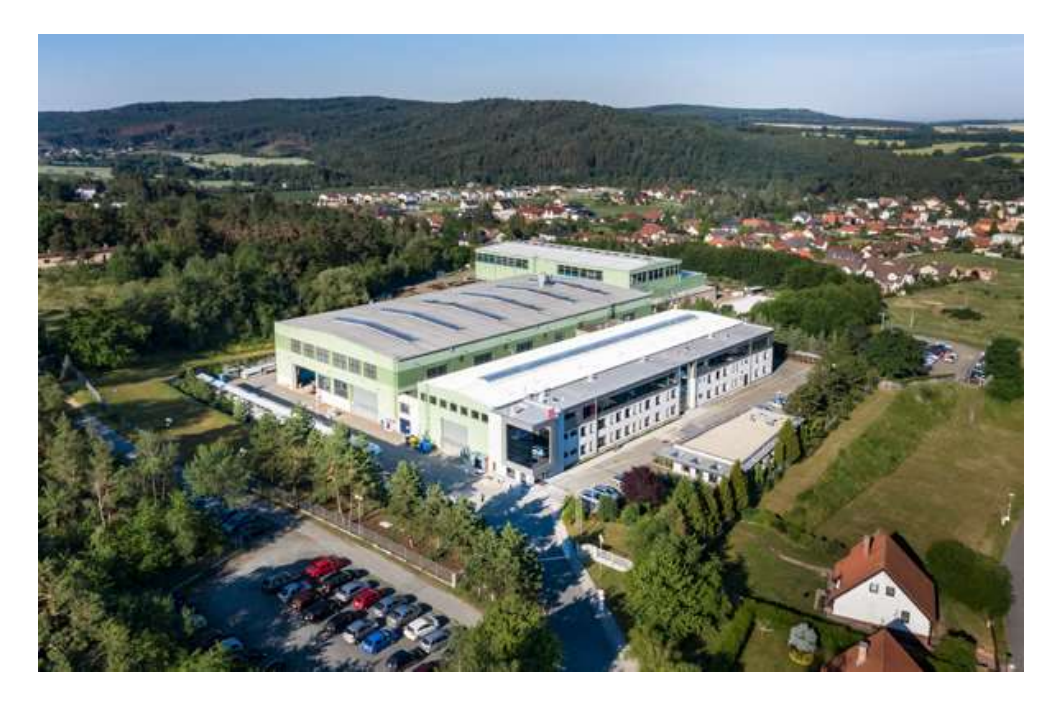

**Obr. 1: Strojní divize společnosti Streicher, spol. s r.o. Plzeň [1]**

<span id="page-12-1"></span>Diplomová práce se zabývá dvěma vybranými typovými výrobky, konkrétně dvěma představiteli, které jsou určeny jako vzor a jejich rozbor, návrhy řešení a vyhodnocení lze aplikovat i na ostatní typové nebo také odlišné součásti s obdobnou problematikou.

## <span id="page-13-0"></span>**2 Definice cílů**

Cílem diplomové práce je vytvoření návrhů pro využití inprocesního měření obrobkovou sondou na NC stroji. Návrhy využití jsou vytvářeny pro dvě rozdílné typové součásti a měly by zohledňovat více variant. NC programy jsou pro řídící systém Sinumerik s možností využití CAM systému. Předpoklad je zahrnutí měření přímo v NC programu a současně navržení procesu měření tak, aby bylo s co nejmenší nutností zásahu obsluhy stroje, které souvisí s omezením chyb vlivem lidského faktoru. Dalším předpokladem je snížení času na NC stroji při využívání obrobkové sondy nebo použití sondy při takových operacích, jejichž měření by redukovalo čas. Pokud je to vhodné tak je požadavkem zahrnutí kontroly naměřených nebo případně vstupních dat v NC programu.

#### <span id="page-14-0"></span>**3 Rozbor současného stavu**

Pro navržení vhodných řešení je potřebný rozbor současného stavu, kterým se zabývá tato kapitola. Zde jsou popsané používané obráběcí CNC stroje, jejich vlastnosti a příslušenství včetně obrobkové sondy. Dále pak jednotlivě vybrané součásti z hlediska výchozího stavu polotovaru, potřebného měření a opracování, zpracování naměřených dat a nedostatků spojených se současným řešením.

#### <span id="page-14-1"></span>**3.1 Používané CNC stroje**

Pro zvolené typy součástí, které jsou popsané v kapitole 2.3 a 2.4, jsou ve firmě výhradně používané dva typy obráběcích CNC strojů. Jedná se o horizontální CNC frézky od společnosti Soraluce. Jejich parametry a možnosti jsou výhodné pro opracování zvolených součástí vzhledem k dostupným obráběcím strojům ve společnosti Streicher.

#### <span id="page-14-2"></span>**3.1.1 Soraluce SLP8000**

Obráběcí stroj Soraluce SLP8000 má pojízdný sloup a pevný pracovní stůl, na kterém je umístěn i otočný stůl. Tento velkokapacitní stroj nabízí velkou flexibilitu a vysoce přesné dokončovací práce. Základní technické parametry tohoto stroje jsou popsány v následující tabulce č.1. SLP8000 je vhodný pro aplikaci v několika odvětvích, jako jsou průmyslová vozidla, formy a zápustky a středně velké přesné strojírenství. [2]

<span id="page-14-3"></span>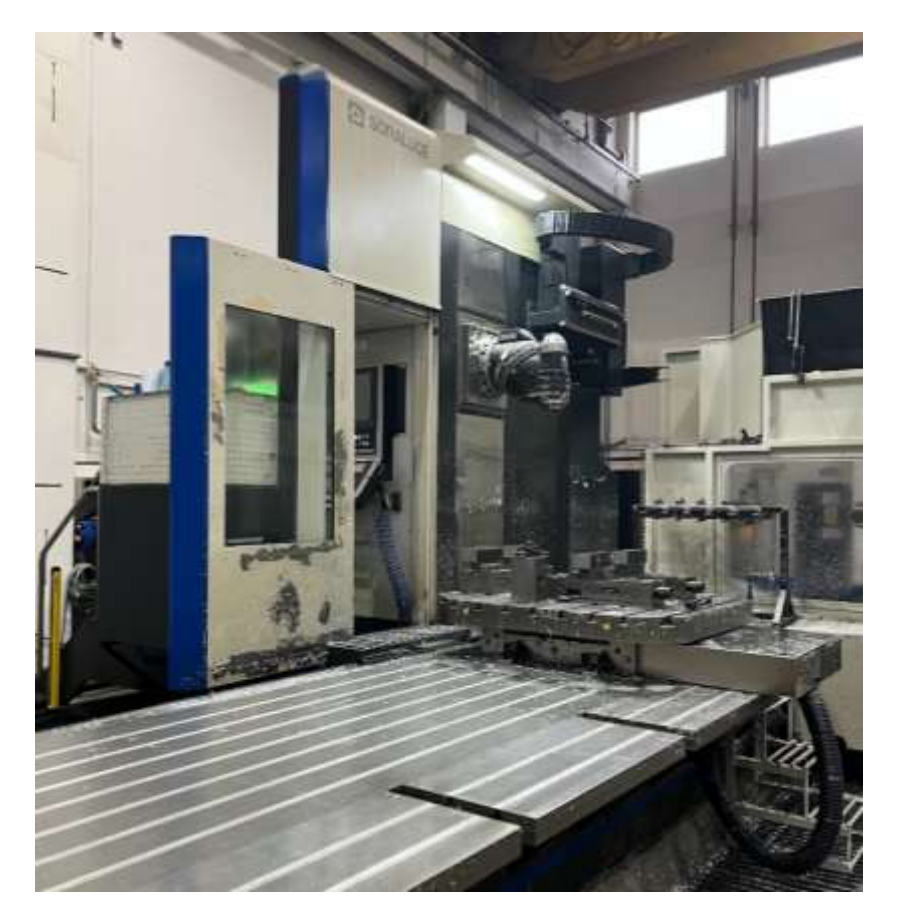

**Obr. 2: Soraluce SLP 8000**

#### <span id="page-15-2"></span>**Tab. 1: Technické specifikace SLP8000 [2]**

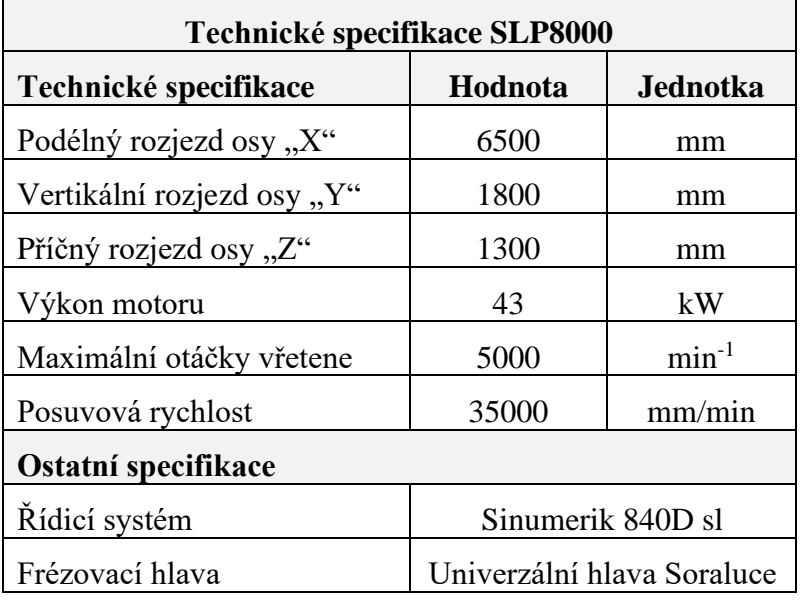

#### <span id="page-15-0"></span>**3.1.2 Soraluce FL12000**

Obráběcí stroj Soraluce FL12000 je víceúčelová frézovací vyvrtávačka podlahového typu, která má pojízdný sloup a pevný pracovní stůl. Tento stroj nabízí všestrannost a produktivitu práce. Je vhodný pro aplikaci v několika odvětvích, jako jsou průmyslová vozidla, formy a zápustky a středně velké strojírenství. Základní technické parametry tohoto stroje jsou popsány v následující tabulce č.2. [3]

<span id="page-15-1"></span>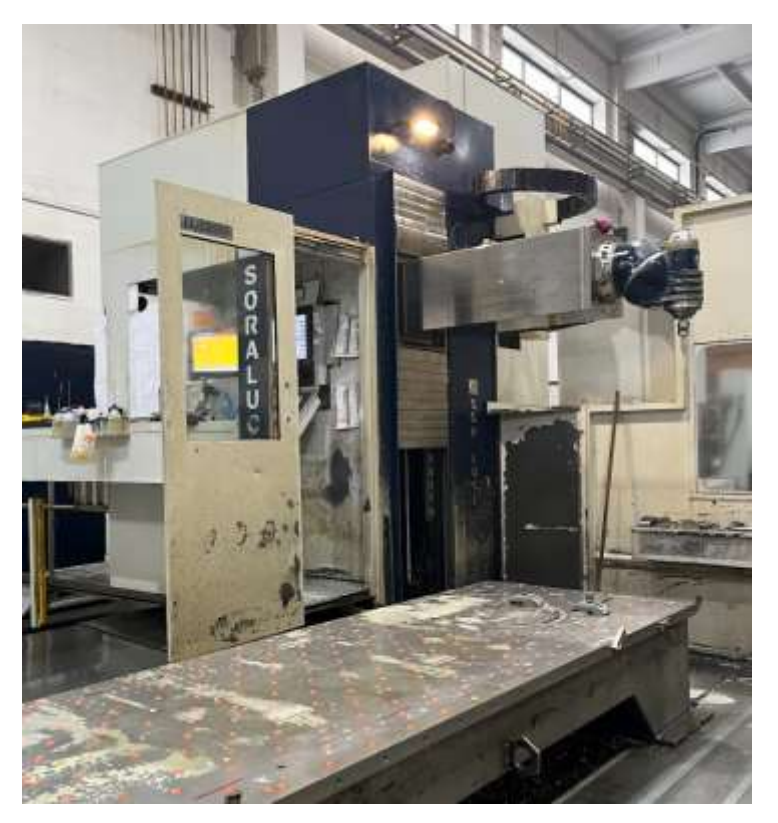

**Obr. 3: Soraluce FL12000**

#### <span id="page-16-2"></span>**Tab. 2: Technické specifikace FL12000 [3]**

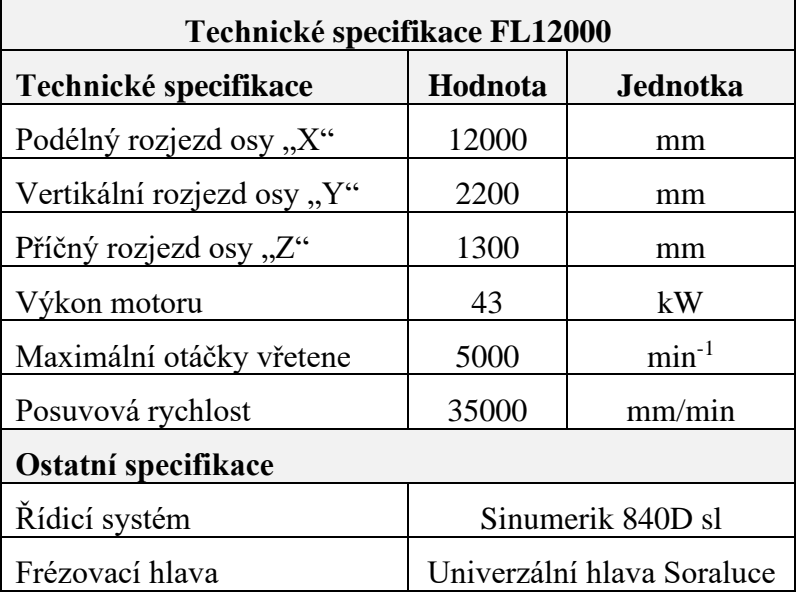

#### <span id="page-16-0"></span>**3.1.3 Soraluce FS10000**

Podlahová frézovací vyvrtávačka s označením FS10000 má pojízdný sloup, pevný pracovní stůl a pojízdný otočný stůl, který má vlastní prostor pro posunutí v mechanické ose W. Tento stroj disponuje z uvedených obráběcích strojů největšími pracovními prostory (viz. Tab.3) a největší flexibilitou právě díky pojízdnému otočnému stolu. Je vhodný pro složité a velké obrobky.

<span id="page-16-1"></span>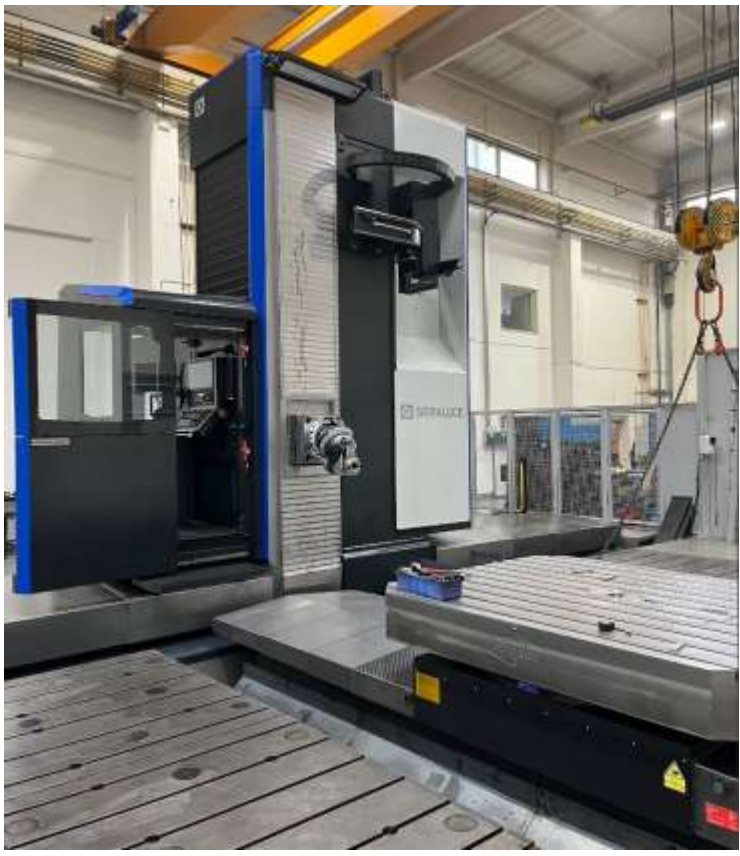

**Obr. 4: Soraluce FS10000**

#### <span id="page-17-2"></span>**Tab. 3: Technické specifikace FS10000 [4]**

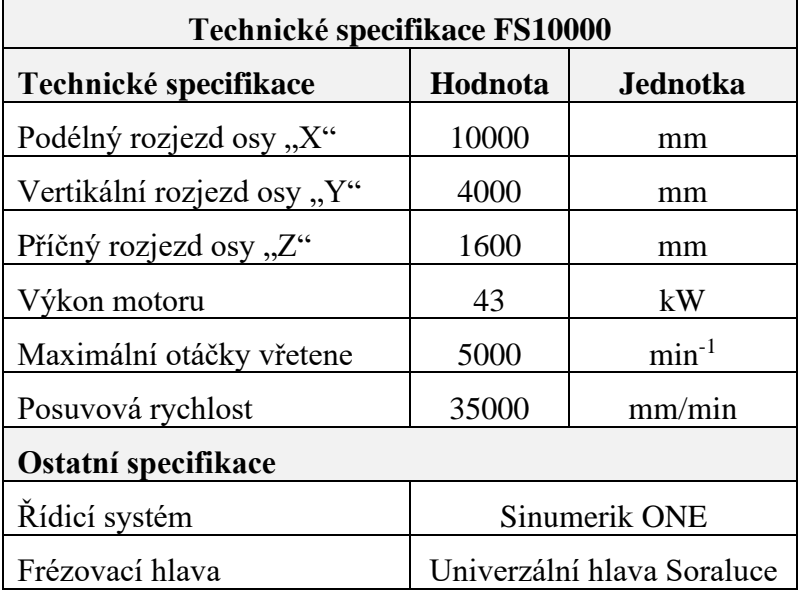

#### <span id="page-17-0"></span>**3.1.4 Univerzální hlava Soraluce**

Všechny tři obráběcí stroje používají Univerzální hlavu Soraluce, která se z konstrukčního hlediska skládá z vertikálního a diagonálního otočného kloubu. Tyto klouby jsou automaticky indexovány. Hlava umožňuje vnitřní i vnější chlazení nástroje a upínání strmého kužele ISO 50 se stahovací stopkou. Další technické parametry mohou být odlišné. V tabulce č.3 jsou popsané parametry Univerzálních hlav používaných ve společnosti Streicher Plzeň.

<span id="page-17-1"></span>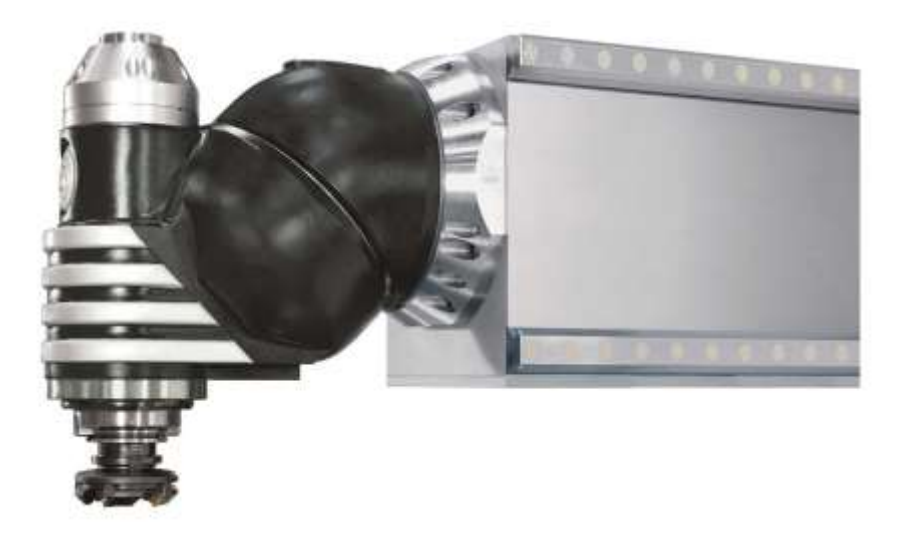

**Obr. 5: Univerzální hlava Soraluce [7]**

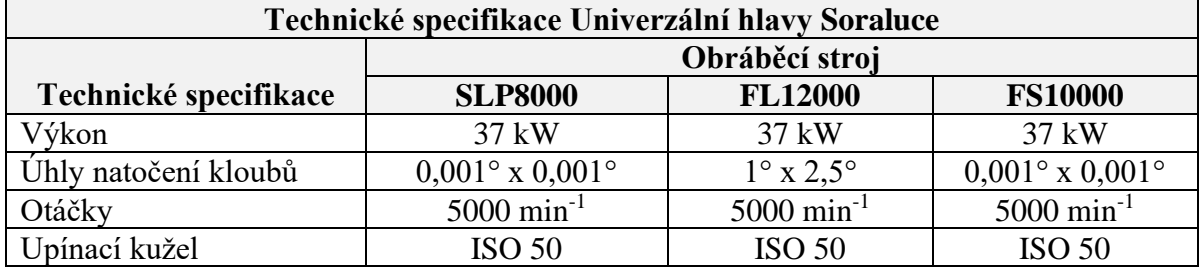

<span id="page-18-2"></span>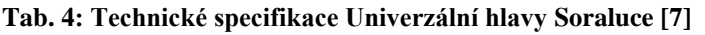

#### <span id="page-18-0"></span>**3.1.5 Řídicí systém Sinumerik**

Řídicí systémy CNC strojů řídí pohyby a ovládají funkce těchto strojů. Děje se tak na základě informací v rámci NC programu, které jsou řídicímu systému dodávány ve formě ISO kódu.

Řízení již zmíněných CNC strojů zabezpečují řídicí systémy Sinumerik 840D sl a Sinumerik ONE vyvinuté společností Siemens. Tyto systémy podporují vícekanálové řízení, vysokorychlostní obrábění a integraci jiných zařízení a systémů. PLC systémy spolu s pohonnými systémy od společnosti Siemens, které řídí elektrické pohony, jsou určeny pro náročné aplikace jako je řízení CNC obráběcích strojů. Systémy nabízí vysoký výkon, otevřenost a flexibilitu pro pokročilé obráběcí aplikace. Uživatelsky přívětivé dílenské programování řídicího systému umožňuje operátorům snadno programovat obráběcí operace přímo na CNC stroji. [8] [9]

<span id="page-18-1"></span>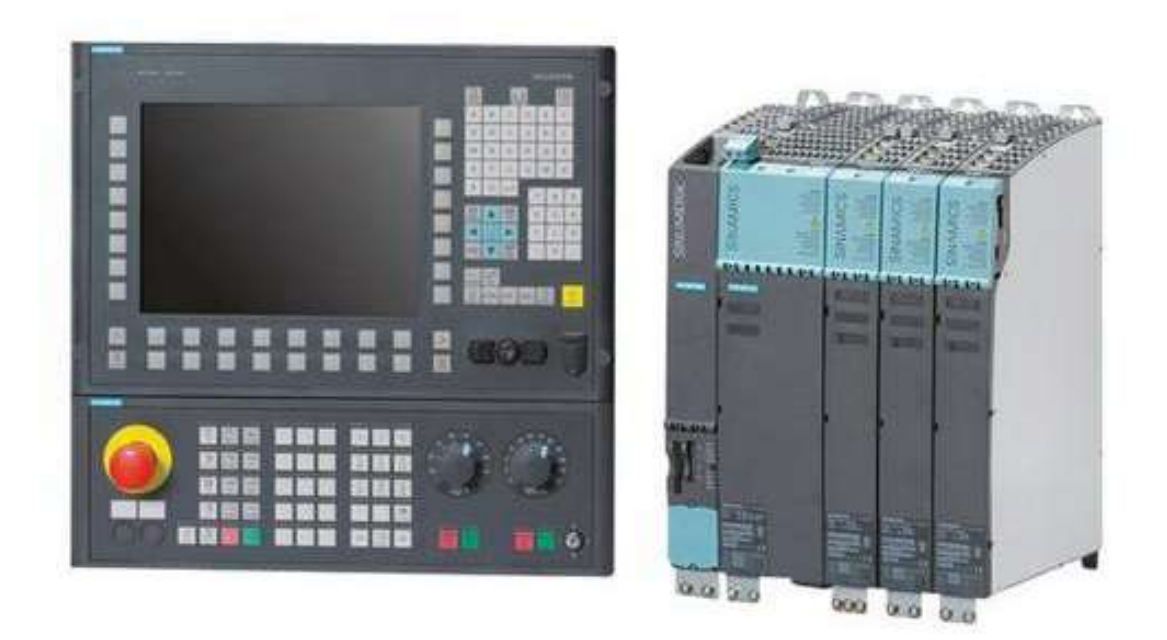

**Obr. 6: Sinumerik 840D sl a Sinamics S120 [8]**

#### <span id="page-19-0"></span>**3.2 Obrobková sonda**

Ruční ustavování, měření a kontrola obrobků za pomocí číselníkových úchylkoměrů je v současném průmyslu nahrazována obrobkovými sondami. Snímání moderními sondami je velmi rychlé, spolehlivé a případné nesrovnalosti při usazení velkých obrobků lze snadno kompenzovat.

Ke kontaktu dotykové obrobkové sondy s obrobkem dochází přes dotyk na sondě, který má nejčastěji tvar kuličky. Hlavními vlastnostmi dotyku jsou mechanická tuhost, tvrdost, chemická a rozměrová stálost a minimální tvarová úchylka. Při kontaktu s měřeným objektem se měřicí mechanismus spíná a generuje signál, který je následně odeslán do řídicího systému stroje.

Dle konstrukce sondy se rozlišuje princip vnitřního spínacího mechanismu na:

- a) Kinematický
- b) Tenzometrický
- c) Piezoelektrický
- d) Optický

Způsob přenosu dat sondy se rozlišuje na:

- a) Kabelem
- b) Optickým (infračerveným) signálem
- c) Rádiovým signálem

Řídicí systémy strojů mají standardně předem naprogramované měřicí cykly, které s použitím obrobkových sond dokážou velmi efektivně měřit, dopočítávat hodnoty tvarových prvků nebo určit nulové body obrobku. [5]

#### <span id="page-19-1"></span>**3.2.1 Renishaw RMP60**

Ve společnosti Streicher Plzeň se na strojích Solaruce SLP8000, FL12000 a FS10000 používá sonda RMP60 od společnosti Renishaw. Podle výrobce je řazena mezi sondy se standardní přesností.

<span id="page-19-2"></span>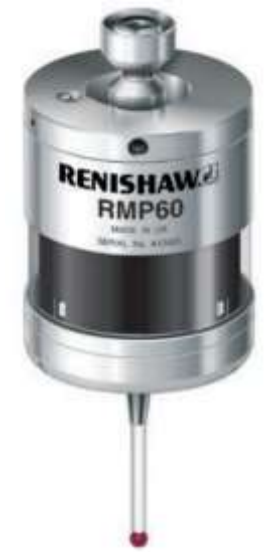

**Obr. 7: Sonda RMP60 [10]**

Tato sonda využívá pro přenos dat rádiové signály, které jsou vysílány do všech směrů v dosahu až 15 metrů. Frekvenční pásmo signálu 2,4 GHz splňuje radiokomunikační řády většiny států světa včetně států Evropské unie. Rádiové sondy společnosti Renishaw používají technologii frekvenčního spektra přepínáním frekvence (FHSS), která umožňuje přenos dat i s vysoce hustým rádiovým provozem. [6]

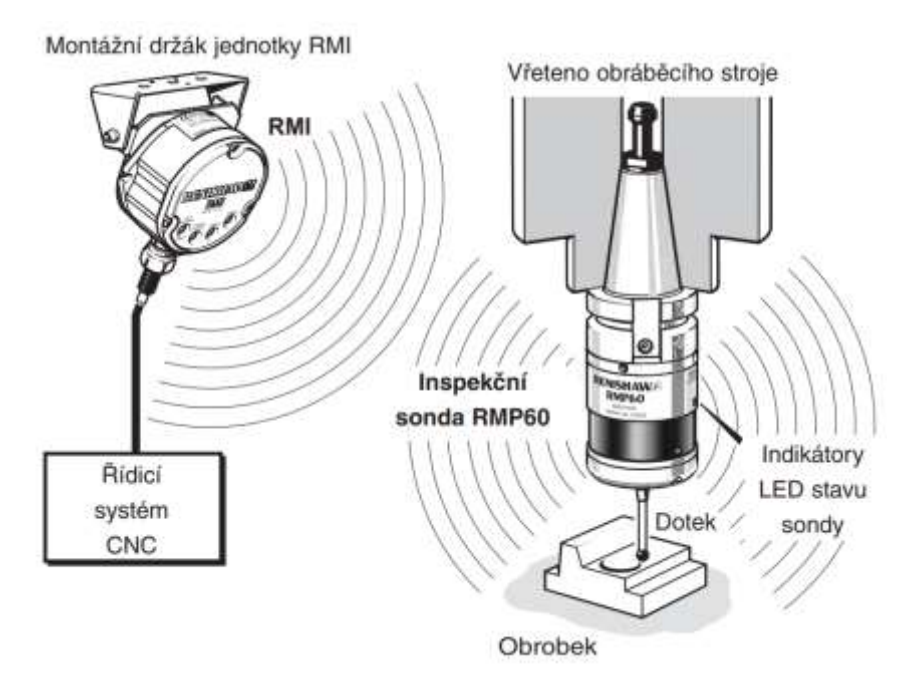

**Obr. 8: Funkce sondy RMP60 [6]**

<span id="page-20-0"></span>Snímací neboli spínací technologie je v této sondě využita na principu kinematického mechanismu pro 2D měření. Při vychýlení doteku se váleček umístěný v kontaktu s kuličkami nadzvedne a tím se mezi nimi přeruší kontakt. To má za následek zvýšení odporu a sonda vyšle signál do řídicí jednotky. [16]

<span id="page-20-1"></span>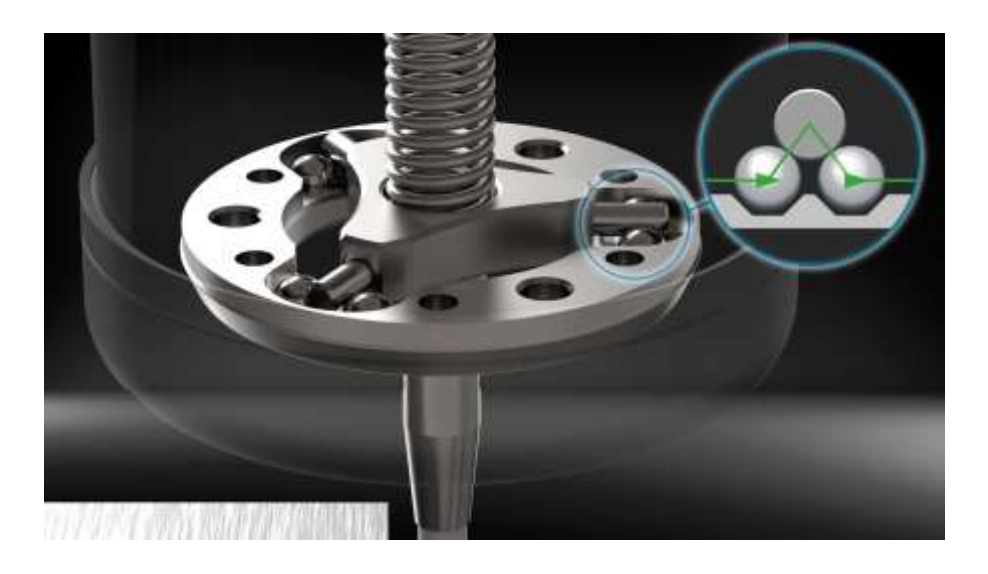

**Obr. 9: Kinematický mechanismus obrobkové sondy [16]**

Západočeská univerzita v Plzni, Fakulta strojní Diplomová práce, akad. rok 2023/2024 Katedra technologie obrábění Bc. Lukáš SLAVÍČEK

Opakovatelná přesnost najetí sondy 1,0 µm byla certifikována s použitím doteku o délce 50 mm. Sondy jsou vybaveny vyměnitelným střižným kolíkem, jehož funkcí je zabezpečit ochranu sondy před nadměrným vychýlením doteku. [6]

#### <span id="page-21-0"></span>**3.3 CAM software**

Ve strojní výrobě s CNC stroji jsou v dnešní době nedílnou součástí počítačové softwary CAM. Jedná se o počítačovou podporu obrábění pracující na CAD softwaru, která využívá geometrii součásti z 3D modelu.

CAM software umožňuje návrh dráhy nástroje pro obráběcí operace při zvolení technologie obrábění. V CAM prostředí lze vytvořit i měřicí cykly s obrobkovou sondou, které jsou zahrnuty ve výsledném NC programu. S pomocí CAD/CAM systémů lze dosáhnout velmi efektivní a rychlé výroby. V určitých případech je použití těchto systémů nezbytné. V dnešní době existuje velké množství těchto softwarů.

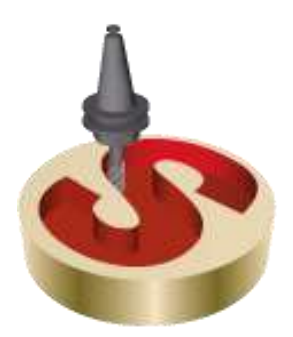

**Obr. 10: Logo SolidCAMu**

<span id="page-21-1"></span>Kromě ručního programování v textovém souboru se pro tvorbu NC programu ve společnost Streicher využívá i InventorCAM software od SolidCAMu. Tento InventorCAM je integrovaný do CAD softwaru Inventor. 2D a 3D geometrie používané pro operace obrábění a měřicí operace sondou jsou asociovány s modely CAD a při provedení změny modelu se CAM operace automaticky aktualizují. Verze softwarů se v současné době ve firmě používají InventorCAM 2021 v Inventoru 2022.

Operace pro měření sondou se v InventorCAMu nastavují jako běžné operace výběrem Nastavení => Měřicí sonda. Poté se zobrazí okno Operace měřicí sondy, kde se nastavují potřebná vstupní data o nástroji, technologii a dalších. Nabídka z "Technologie" umožňuje široký výběr druhů měření. Od měření ploch v různých směrech, přes měření úhlů, oblouků až po kapsy a díry s vnitřními výstupky. Podle vybrané technologie je nutné vybrat vhodnou geometrii na součásti. Popis technologií je v následujícím obrázku okna z InventorCAMu.

<span id="page-22-1"></span>

| Technologie                                        | Název operace                 | Šablona                      |                         |
|----------------------------------------------------|-------------------------------|------------------------------|-------------------------|
| Měřit plochu v Z                                   |                               | $E \not \in$<br>$\checkmark$ | ш                       |
| $\mathbf{a}$<br>b)                                 | $\bf c)$                      |                              |                         |
|                                                    | Data   Poloha výměny nástroje | a)                           | Měřit plochu v X        |
| x<br>$\mathbf{e})$<br>d)                           | z<br>f)                       | b)                           | Měřit plochu v Y        |
|                                                    |                               | c)                           | Měřit plochu v Z        |
|                                                    | $\mathbf 0$                   | d)                           | Uhel X                  |
| $x$ <sub>h</sub> )<br>$\mathbf{r}$ i)<br>$\bf{g})$ | z<br>o/Hlava:                 | e)                           | Uhel Y                  |
|                                                    | $\mathbf{0}$<br>e/Pozice:     | f)                           | Uhel Z                  |
|                                                    |                               | g)                           | Měřit výstupek          |
| $\mathbf{j}$<br>$\bf k)$                           | ní nástroje:<br>Ð             | h)                           | Měřit kapsu             |
|                                                    |                               | i)                           | Měřit kapsu s výstupkem |
|                                                    |                               | j)                           | Měřit válec             |
| $\mathbf{m}$ )<br>$\mathbf{n}$                     |                               | k)                           | Měřit díru              |
|                                                    | Vybrat                        | I)                           | Měřit díru s výstupkem  |
|                                                    |                               | m)                           | Vnější oblouk           |
| $\bf{0}$<br>${\bf p})$                             |                               | $\bf{n}$ )                   | Vnitřní oblouk          |
|                                                    |                               | $\bf{o}$                     | Měřit vnější roh        |
|                                                    |                               | D)                           | Měřit vnitřní roh       |
|                                                    |                               |                              |                         |
| m<br>덞<br>$\boxminus$<br>800                       |                               |                              | G G D                   |

**Obr. 12: Operace měřící sondy – popis technologií**

#### <span id="page-22-2"></span><span id="page-22-0"></span>**3.4 Postprocesor**

Postprocesor je nedílnou součástí pro využití CAM softwarů v praxi. Jedná se o softwarový převodník dat z CAM systému do srozumitelného datového jazyka pro daný CNC stroj. Přesněji zpracovává CL data a vytváří z nich vhodný ISO kód. Každý postprocesor je naprogramovaný zvlášť pro každý stroj, jelikož nelze vytvořit univerzální postprocesor. CNC stroje mají obvykle odlišné specifikace, funkce a příslušenství. [17]

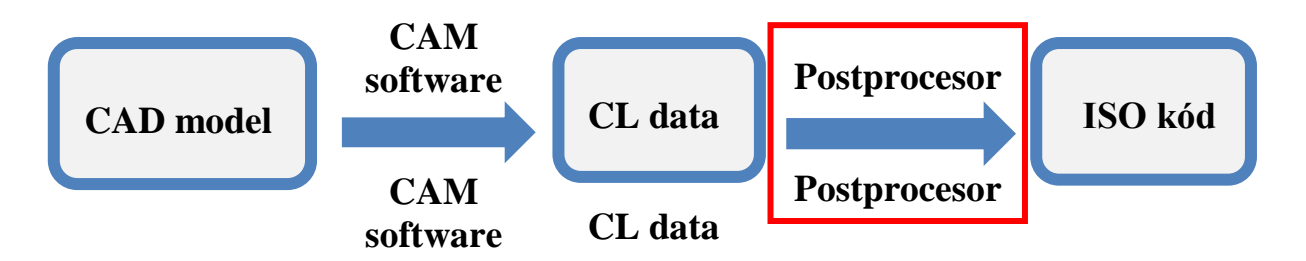

<span id="page-22-3"></span>**Obr. 13: Postprocesor ve schématu pracovního postupu [17]**

Západočeská univerzita v Plzni, Fakulta strojní Diplomová práce, akad. rok 2023/2024 Katedra technologie obrábění Bc. Lukáš SLAVÍČEK

Při použití CAM softwaru je postprocesor v pracovním postupu až na posledním místě, kdy je již vytvořen program v podobě CL dat a pouze se jedná o převod těchto dat. Nejprve se ale vychází z CAD modelu, na kterém se v CAM systému vytvoří potřebné obráběcí, měřicí operace a další potřebné operace v rámci možností CNC stroje. Tyto operace jsou v podobě CL dat.

Pro tvorbu postprocesoru je nezbytná znalost CL dat konkrétního CAM systému. Dodavatelé postprocesorů komunikují se zákazníky jejich požadavky na formátování výstupu NC programu a popřípadě další funkce postprocesoru. Postprocesor je pak možné doladit po vyzkoušení zákazníkem, případně ho vylepšovat v průběhu následujících let v závislosti na domluvě s dodavatelem. V rámci základních postprocesorů CNC strojů obvykle nejsou zahrnuty měřicí cykly, pokud si je zákazník nevyžádal.

#### <span id="page-23-0"></span>**3.4.1 Měřicí cyklus v postprocesoru**

V rámci této diplomové práce bylo zjištěno, že používané postprocesory nemají zahrnuty měřicí cykly, takže generovaný NC kód neobsahuje potřebné cykly a souřadnice. Nelze tedy využít pro kompletní měření. Ukázka podstatné části vygenerovaného nepoužitelného NC kódu je na následujících řádcích.

N40 G0 G17 G40 G90 N50 CYCLE800() N60 STOPRE N70 TRANS N80 ROT N90 FFWOF N100 LBL0: N110 M5  $N120;$ N130 CYCLE800() N140 STOPRE N150 TRANS N160 ROT N170 FFWOF N180 ODJETI H N190 G0 G53 D0 X=R186 Y=R60 N200 T0 N210 L6 N220 MSG () N230 M30

Pokud by se měřicí cykly v CAM systému využívaly vyplatilo by se doplnit již hotové postprocesory o tyto funkce. Pro tuto diplomovou práci se s plným využitím CAM systémů pro měření dále nepočítá. A to i z důvodu, že kdyby byl dodavateli postprocesoru předán požadavek, tak vytvoření nové části postprocesoru trvá nějaký čas.

#### <span id="page-24-0"></span>**3.5 Proměnné a parametry**

Pro zjednodušení a zuniverzálnění programů, podprogramů nebo k tvorbě cyklů se používá parametrizace. Ta se doporučuje u opakovaných velmi obdobných součástek. Proměnné a parametry mají uložené hodnoty v paměti počítače a lze je v průběhu NC programu nebo jejich výpočtu měnit. Při změně vstupního parametru se přizpůsobí výsledky všech vzorců, ve kterých je změněný parametr zahrnut. [18]

V této práci je zahrnut pouze řídicí systém Sinumerik, který je specifický svými předdefinovanými uživatelskými R-parametry.

| <b>SIEMENS</b> |                                                                   |                    |                              | <b>SINUMERIK OPERATE</b> | <b>XX</b><br>82.84<br>LØ<br>36         |
|----------------|-------------------------------------------------------------------|--------------------|------------------------------|--------------------------|----------------------------------------|
| R-parametry    |                                                                   |                    |                              |                          | Globální                               |
| R <sub>e</sub> |                                                                   | R 25               | $\theta$                     | R 50                     | R param.<br>ø                          |
| <b>R1</b>      | Ø                                                                 | R 26               | ø                            | R 51                     | 0                                      |
| R <sub>2</sub> | ø                                                                 | R 27               | Ø                            | R 52                     | ø<br>$R -$                             |
| R 3            | ø                                                                 | R 28               | ø                            | R 53                     | $\theta$<br>parametru                  |
| R 4            | ø                                                                 | R 29               | ø                            | R 54                     | ø                                      |
| <b>R5</b>      | ø                                                                 | R 30               | ø                            | R 55                     | ø                                      |
| <b>R6</b>      | ø                                                                 | R 31               | 0                            | R 56                     | Globální<br>0                          |
| R <sub>7</sub> | ø                                                                 | R 32               | ø                            | <b>R57</b>               | GUD<br>ø                               |
| R 8            | ø                                                                 | R 33               | 0                            | R 58                     | 0                                      |
| R9             | ø                                                                 | R 34               | ø                            | R 59                     | 0                                      |
| R 10           | ø                                                                 | R 35               | ø                            | R 60                     | GUD<br>Ø                               |
| R 11           | ø                                                                 | R 36               | 0                            | R 61                     | kanálu<br>ø                            |
| R 12           | ø                                                                 | R 37               | ø                            | R 62                     | ø                                      |
| R 13           | ø                                                                 | R 38               | 0                            | R 63                     | ø<br>Lokální                           |
| R 14           | ø                                                                 | R 39               | ø                            | R 64                     | 0<br><b>LUD</b>                        |
| R 15           | ø                                                                 | R 40               | ø                            | R 65                     | ø                                      |
| R 16           | ø                                                                 | R 41               | 0                            | R 66                     | ø                                      |
| R 17           | ø                                                                 | R 42               | ø                            | R 67                     | ø                                      |
| R 18           | ø                                                                 | R 43               | ø                            | R 68                     | ø                                      |
| R 19           | ø                                                                 | R 44               | ₿                            | R 69                     | Ø                                      |
| R 20           | ø                                                                 | R 45               | 0                            | R 70                     | ø                                      |
| R 21           | ø                                                                 | R 46               | 0                            | R 71                     | <b>Hiedat</b><br>0                     |
|                | ø                                                                 | R 47               | ø                            | R 72                     | 0                                      |
| R 22<br>R 23   | ø                                                                 | R 48               | ø                            | R 73                     | $\theta$                               |
| R 24           | 0                                                                 | R 49               | 0                            | R 74                     | 0                                      |
| 光平             |                                                                   |                    |                              |                          | į.<br>$\overline{1}$                   |
|                |                                                                   |                    |                              |                          |                                        |
|                | <b>Opotř.</b><br>Unástroje<br><b>3</b> Seznam<br><i>Onástrojů</i> | Zásob-<br>丽<br>nik | <i><b>O</b></i> Posun.<br>R. | Uživat.<br>prom.         | <b>Setting</b><br>$\geq$<br>SD<br>data |

**Obr. 14: Tabulka R-parametrů v ŘS Sinumerik [18]**

<span id="page-24-1"></span>Počet těchto uživatelských předdefinovaných proměnných závisí na verzi řídicího systému. Pro Sinumerik 840D sl je to 2000 a pro Sinumerik ONE 1500 R-parametrů, což je dohledatelné například v tabulce R-parametrů počítače stroje.

Hodnoty proměnných R v paměti počítače zůstávají uložené i přes spuštění jiného hlavního programu nebo vypnutí stroje. To neplatí pro ostatní uživatelské proměnné, které jsou definované v konkrétním NC programu a platí pouze v něm samotném. Hodnoty R proměnných se mění až ve chvíli, kdy je jim přiřazena jiná hodnota nebo jsou přepsané přímo v tabulce počítače. [18]

Hodnoty R-parametrů mohou být přímo přiřazeny nebo vypočteny za pomoci matematických funkcí. Ukázka přiřazení hodnoty a použití parametrů ve vzorcích je v následující tabulce. [18]

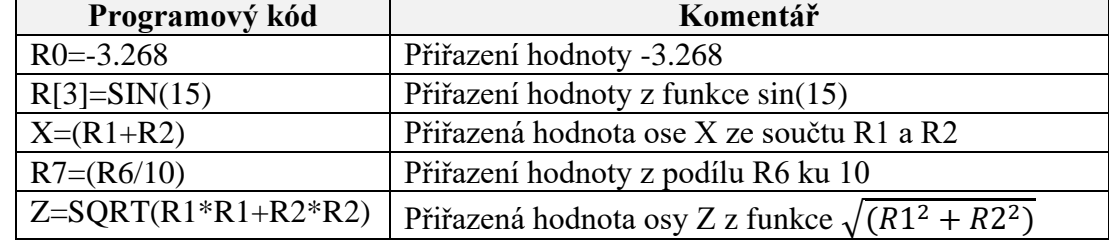

<span id="page-25-0"></span>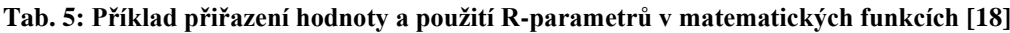

Řídicí systém Sinumerik je pro uživatele programově velmi otevřený v rámci velké varianty druhů proměnných a také možných matematických funkcí. Základní matematické funkce se nacházejí v další tabulce.

#### <span id="page-25-1"></span>**Tab. 6: Základní matematické funkce [19]**

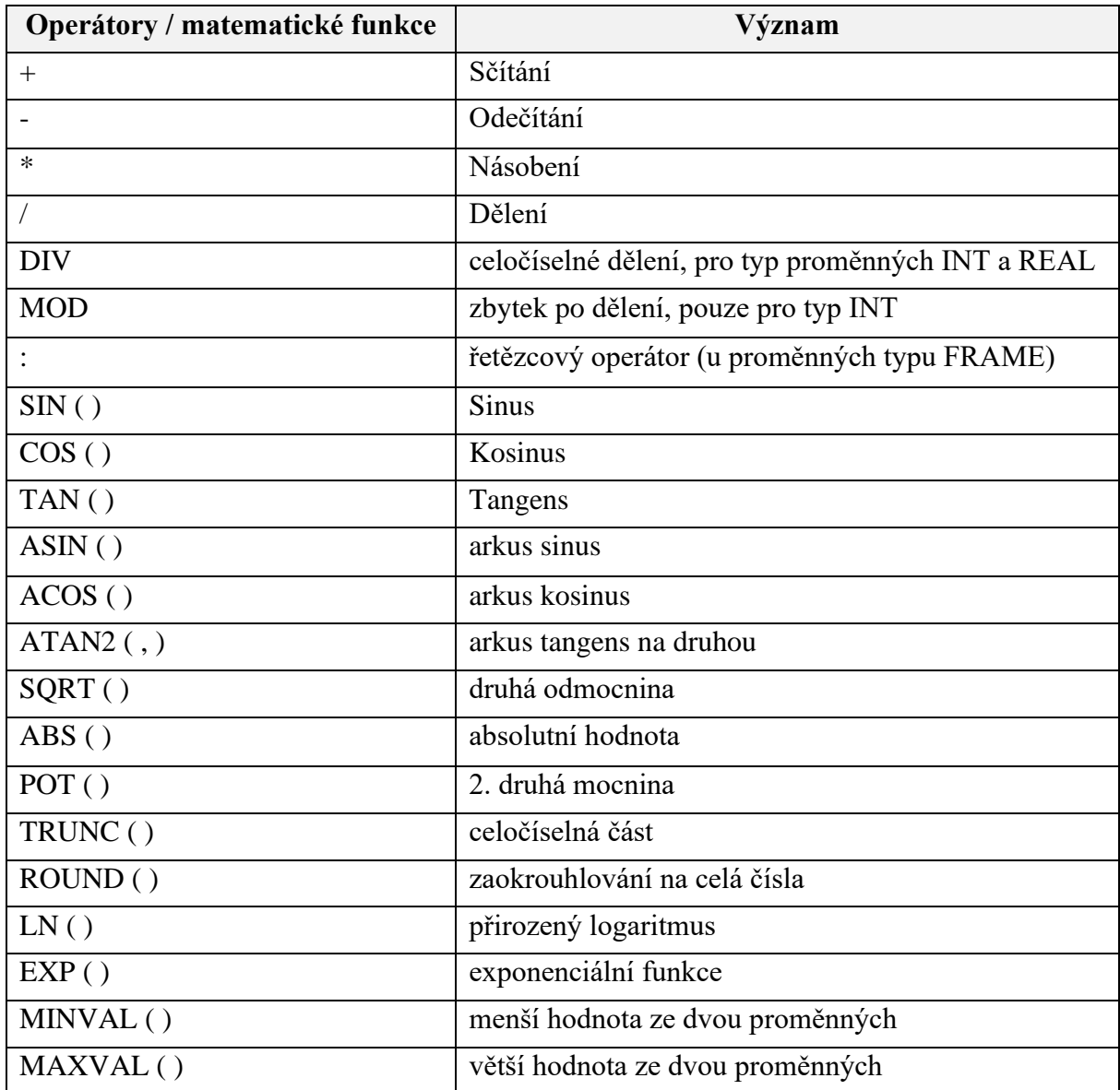

#### <span id="page-26-0"></span>**3.6 Měřicí cykly**

Zjednodušeně jsou měřicími cykly všeobecné podprogramy, které zpracovávají měřicí úkoly. Za pomocí vstupních parametrů je lze přizpůsobit pro dané úlohy. Měřicí cykly řídicího systému Sinumerik jsou obecně rozděleny na měření nástrojů a měření obrobků. [20]

Výsledek měření obrobku může být zpracován těmito třemi variantami:

- Korekce v posunutí počátku
- Automatická korekce nástroje
- Měření bez korekce [20]

V následující tabulce [\(Tab. 7\)](#page-27-0) jsou popsané všechny měřicí cykly, které Sinumerik nabízí. Jedná se o cykly pro kalibraci měřicích sond, pro měření nástrojů, pro technologii soustružení a pro technologii frézování. Diplomová práce se zaměřuje pouze na frézovací CNC stroje, takže následující podkapitola detailněji zmiňuje pouze jeden měřicí cyklus pro technologii frézování, se kterým se bude pracovat v návrzích. [20]

Některé měřicí cykly mají variantu měření, která rozlišuje druh nebo prvek k měření. Variantu lze určovat pomocí čísel proměnných přímo v bloku daného cyklu nebo ji lze nastavit výběrem v editoru Sinutrain na panelu stroje nebo v softwaru. Při volbě varianty v Sinutrainu jsou graficky znázorněny jednotlivé možnosti. Výsledky měření jsou vždy uloženy ve výsledných parametrech, které se ale mohou lišit v závislosti na variantě měření. [20]

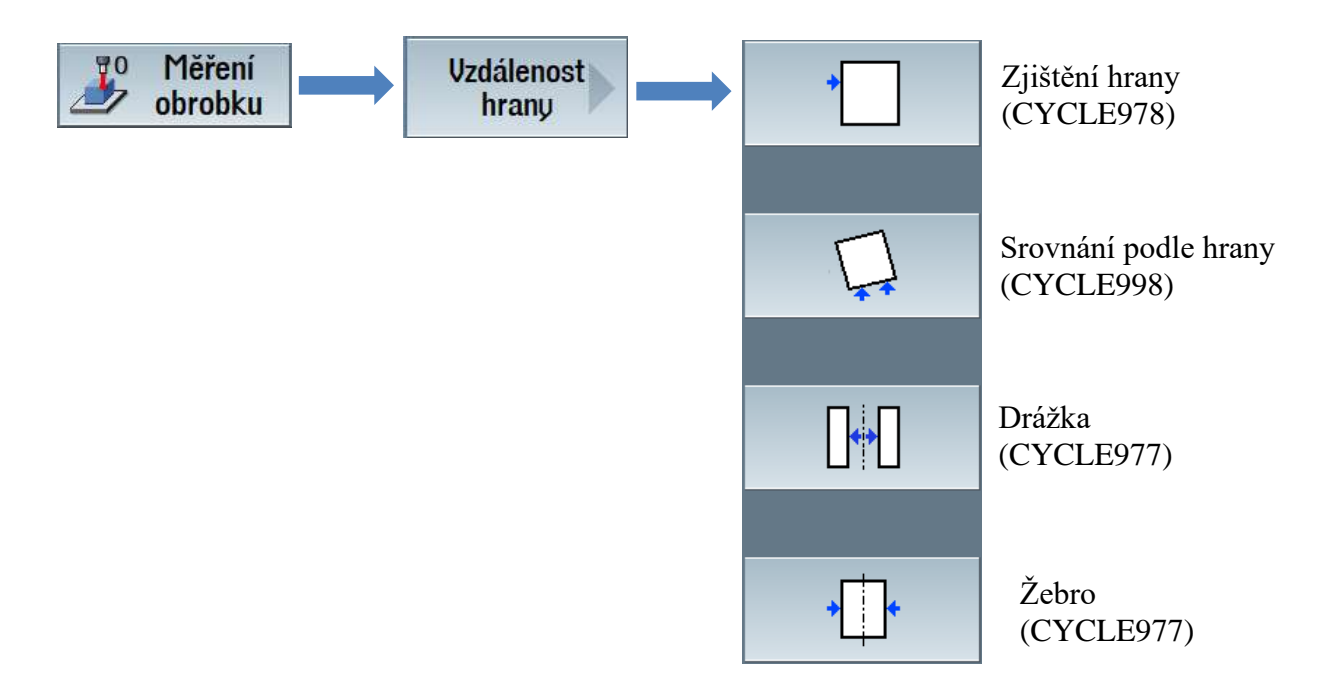

<span id="page-26-1"></span>**Obr. 15: Sinutrain – struktura výběru varianty měření [20]**

#### <span id="page-27-0"></span>**Tab. 7: Měřicí cykly [20]**

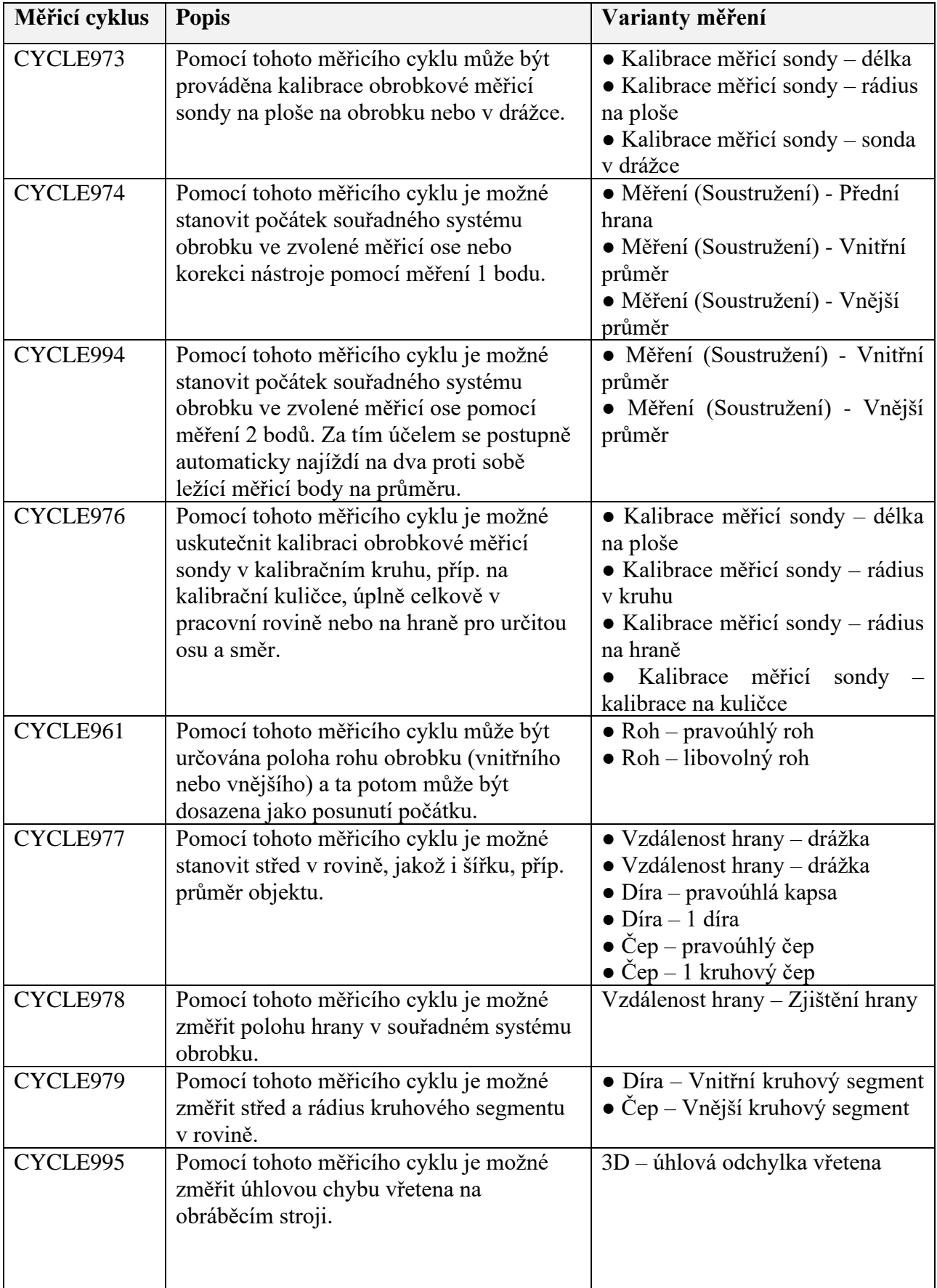

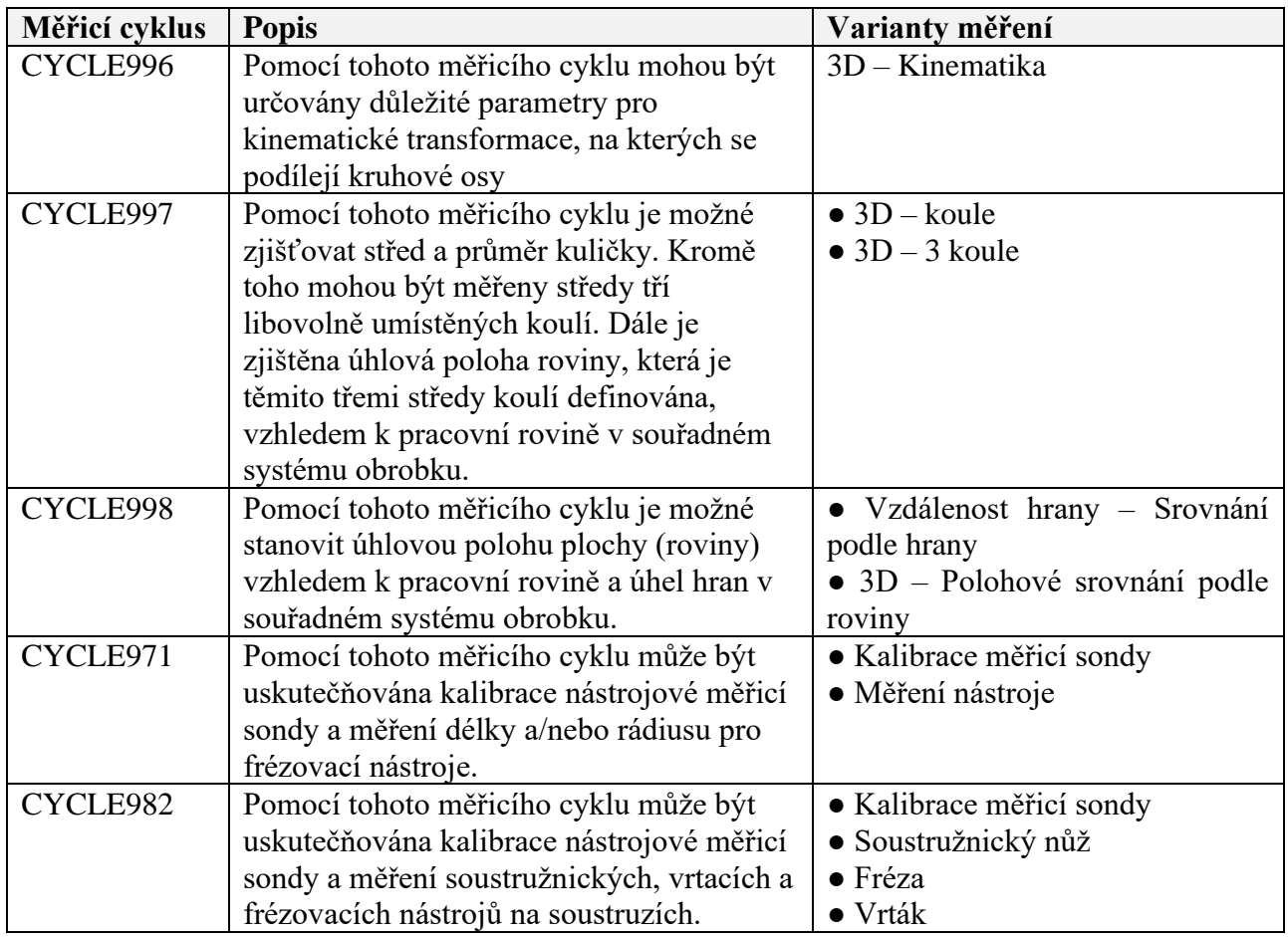

#### <span id="page-28-0"></span>**3.6.1 Zjištění hrany CYCLE978**

V této diplomové práci bude použit měřicí cyklus pro měření vzdálenosti hrany na obrobku pro technologii frézování s názvem a označením: Zjištění hrany CYCLE978. Funkcí tohoto měřicího cyklu je zjištění polohy hrany obrobku prostřednictvím měření pouze jednoho bodu vztaženého k počátku souřadného systému obrobku. [20]

<span id="page-28-1"></span>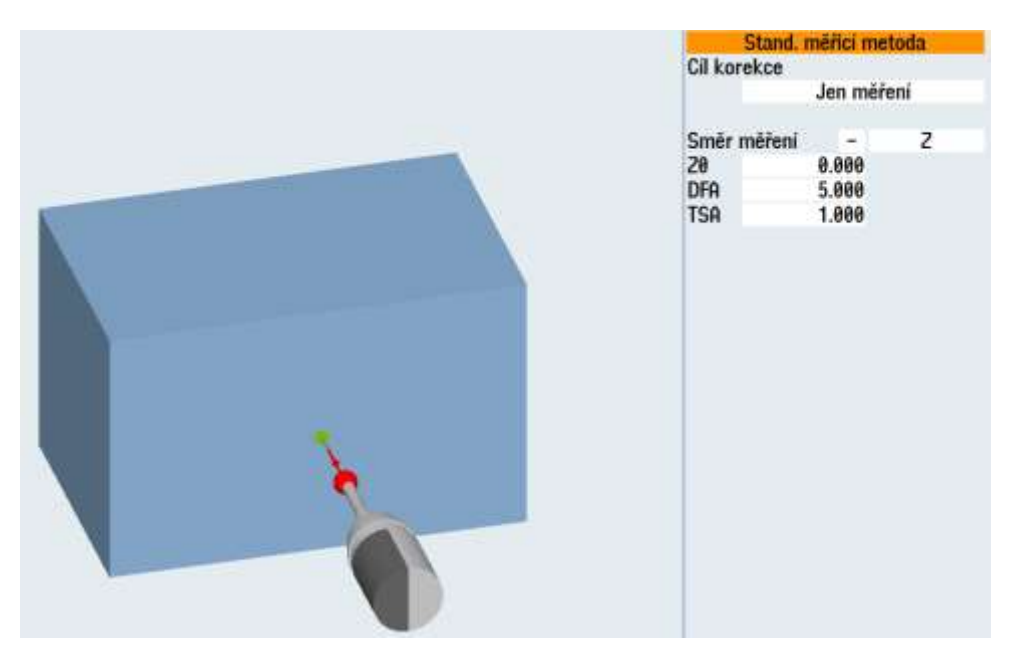

**Obr. 16: Sinutrain měření hrany**

Západočeská univerzita v Plzni, Fakulta strojní Diplomová práce, akad. rok 2023/2024 Katedra technologie obrábění Bc. Lukáš SLAVÍČEK

Na [Obr. 16: Sinutrain měření hrany](#page-28-1) je zobrazeno nastavení měřicího cyklu CYCLE978 v dílenském programování nebo v simulátoru Sinutrain. Po nastavení cyklu je do NC programu vložen nový blok, který se zobrazuje následovně:

```
N20 CYCLE978 (0,,,1,0,25,10,3,2,1,"",,0,1.01,1.01,-1.01,,,,,,1,1)
```
Jednotlivé pozice v závorkách obsahují data pro měřicí cyklus a jsou propojeny se systémovými parametry, které dále zpracovává všeobecný podprogram. Hodnoty je možné přepisovat přímo v NC bloku. Po provedeném měření na stroji jsou naměřená data uložená v systémových proměnných, dokud nebudou přepsané například jiným měřením. Tyto proměnné lze použít a pracovat s nimi v NC programu. [20]

| <b>Parametr</b>            | <b>Popis</b>                                                                    | <b>Jednotka</b> |
|----------------------------|---------------------------------------------------------------------------------|-----------------|
| $OVR$ [0]                  | Požadovaná hodnota pro měřicí osu                                               | mm              |
| OVR[1]                     | Požadovaná hodnota v 1. ose v rovině --> pouze v případě<br>$S$ MA=1            | mm              |
| OVR[2]                     | Požadovaná hodnota v 2. ose v rovině --> pouze v případě<br>$S$ <sub>MA=2</sub> | mm              |
| $\angle$ OVR [3]           | Požadovaná hodnota v 3. ose v rovině --> pouze v případě<br>$S$ MA=3            | mm              |
| OVR[4]                     | Skutečná hodnota pro měřicí osu                                                 | mm              |
| $\lfloor$ OVR $\lfloor$ 5] | Skutečná hodnota v 1. ose v rovině --> pouze v případě<br>$S$ MA=1              | mm              |
| $OVR$ [6]                  | Skutečná hodnota v 2. ose v rovině --> pouze v případě<br>$S$ <sub>MA=2</sub>   | mm              |
| OVR[7]                     | Skutečná hodnota v 3. ose v rovině --> pouze v případě<br>$S$ <sub>MA=3</sub>   | mm              |
| $OVR$ [16]                 | Diference pro měřicí osu                                                        | mm              |
| $OVR$ [17]                 | Rozdíl v 1. ose v rovině --> pouze v případě S_MA=1                             | mm              |
| $OVR$ [18]                 | Rozdíl v 2. ose v rovině --> pouze v případě S MA=2                             | mm              |
| $OVR$ [19]                 | Rozdíl v 3. ose v rovině --> pouze v případě S MA=3                             | mm              |
| $OVR$ [21]                 | Střední hodnota                                                                 | mm              |
| $\text{OVI}$ [0]           | D-číslo, příp. číslo posunutí počátku                                           |                 |
| OVI[2]                     | Číslo měřicího cyklu                                                            |                 |
| OVI [3]                    | Varianta měření                                                                 |                 |
| OVS_TNAME                  | Název nástroje                                                                  |                 |

<span id="page-29-0"></span>**Tab. 8: Výsledné parametry funkce "Zjištění hrany" [20]**

Zeleně označený řádek zvýrazňuje parametr, který obsahuje skutečný naměřený výsledek vůči počátku souřadného systému obrobku. V této diplomové práci se s tímto parametrem dále bude pracovat v rámci návrhu řešení v následující kapitole.

#### <span id="page-30-0"></span>**3.7 Typová součást 1**

Typovou součástí 1 je tzv. dýnko nebo také klenuté dno, jehož hlavní funkcí je zaslepení a ukončení trubky. Nejčastěji používaná klenutá dna pro společnost Streicher jsou normalizovaná dle DIN 28011 a DIN 28013, kde je norma velmi benevolentní ve výškové a rádiusové toleranci [\(Tab. 9\)](#page-30-3). Materiály dýnek vhodné pro vakuová zařízení musí mít svoji certifikaci. V kusové výrobě společnosti Streicher se velmi často objevují v odlišných velikostech a s odlišnými požadavky na obrábění, které je nutné pro zhotovení vstupních a výstupních otvorů nebo dalších přídavných komponent pro dané zařízení. [11] [12]

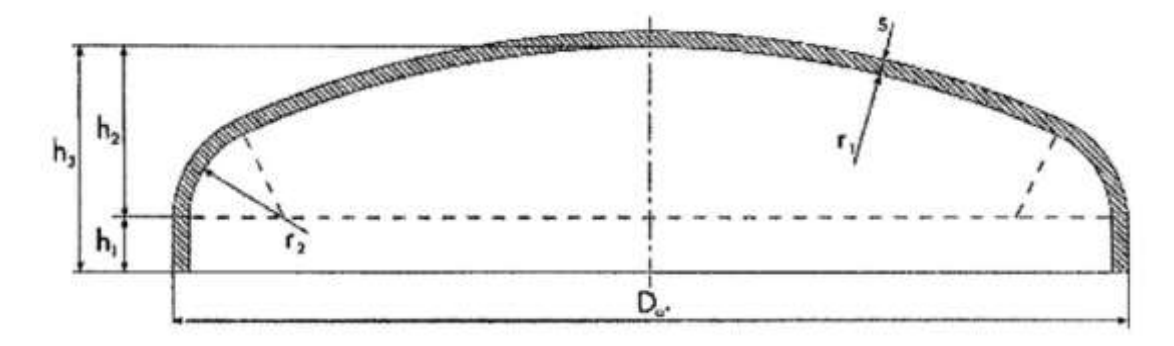

**Obr. 17: Klenuté dno podle DIN 28011 [13]**

#### <span id="page-30-2"></span><span id="page-30-1"></span>**3.7.1 Polotovar**

Polotovary klenutých den jsou zhotoveny tvářením za studena, konkrétně vytlačováním na vytlačovacích lisech. Na těchto polotovarech standardně probíhá předopracování na výše zmíněných CNC strojích, poté následuje svařování a jako svařenec může být nadále opracováván. Materiálem je nejčastěji korozivzdorná ocel DIN EN 1.4401.

Ve výrobě společnosti Streicher se používané rozměry velkých průměrů dýnek pohybují přibližně od 500 mm do 2500 mm. Tolerance podle norem jsou pro výšku klenutého dna poměrně velké. Společně s tolerancí pro rádius vytvářejí nepravidelný a nepřesný povrch, který může mít vliv na výrobu. Tolerance celkové výšky může pro větší rozměry dosahovat  $a\ddot{z} \pm 20$  mm. Průměrové tolerance pro  $D_a$  jsou znatelně menší. [11]

| Průměr D <sub>a</sub> [mm]   | Tolerance výšky h [mm] |
|------------------------------|------------------------|
| $D_a \leq 300$               | ±4                     |
| $300 < D_a \le 600$          | ± 5                    |
| $600 < D_a \le 1000$         | $\pm 8$                |
| $1000 < D_a \le 1400$        | $\pm$ 12               |
| $1400 < D_a \le 1800$        | ±16                    |
| 1800 < D <sub>a</sub> < 2200 | $\pm 20$               |

<span id="page-30-3"></span>**Tab. 9: Tolerance celkové výšky pro klenuté dno dle DIN 28011 [11]**

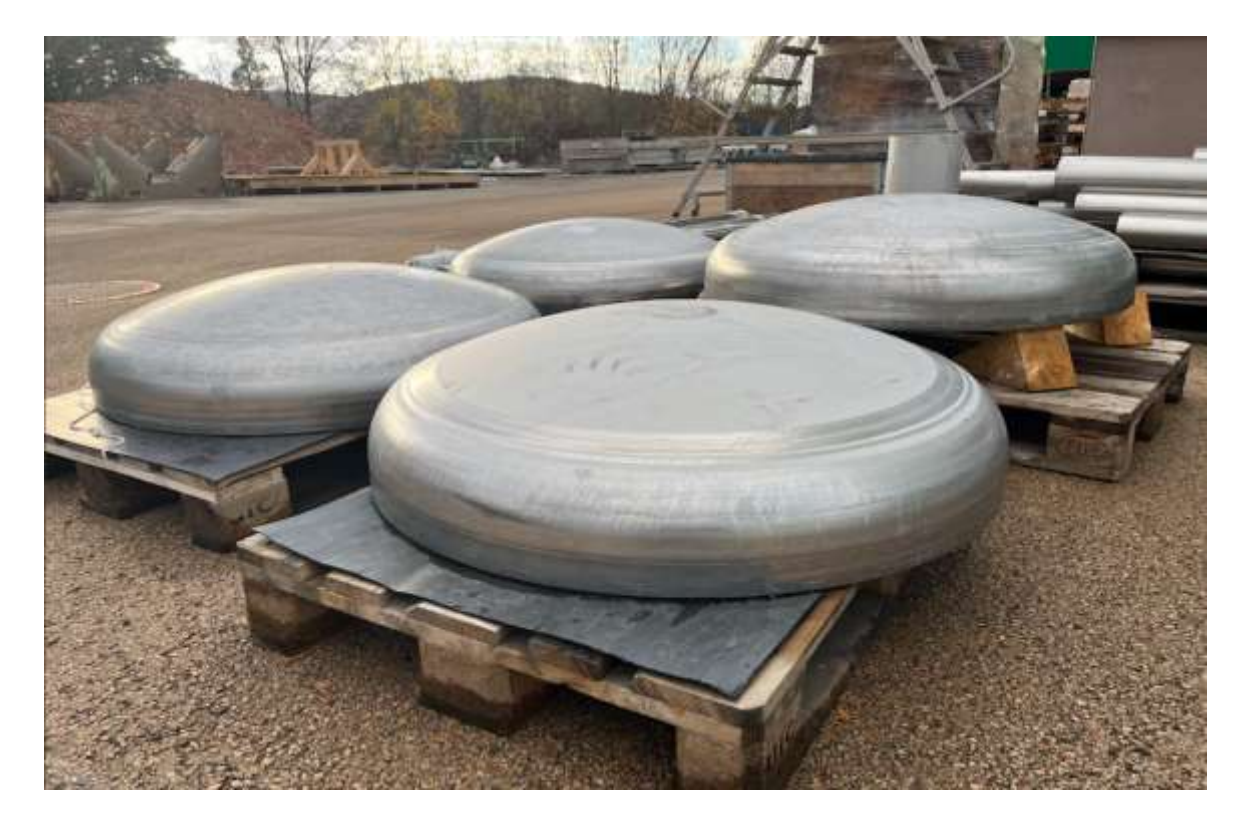

**Obr. 18: Polotovary klenutého dna**

#### <span id="page-31-1"></span><span id="page-31-0"></span>**3.7.2 Současný stav součásti 1**

V následujících kapitolách diplomové práce zahrnující součást 1 bude rozebírána pouze jedna konkrétní součást, která se problematikou principiálně neodlišuje od ostatních. To znamená, že následující kapitoly zahrnující rozbor, řešení a vyhodnocení lze aplikovat i na ostatní typové součásti 1, ale následně se bude pracovat pouze s jednou vzorovou součástí.

#### **Popis zvolené součásti a prvku k opracování**

Zvolená vzorová součást lze zařadit mezi objemnější a složitější, kde se provádí více svařovacích prací přímo na klenutém dně. Více svařovaných dílů na dýnku způsobuje velké množství vneseného tepla a tím spojené deformace dílu. Deformace společně s výrobními tolerancemi klenutého dna zvyšují nepřesnost a nepravidelnost zaobleného povrchu svařence.

Na zvolené součásti se na dvou roztečných kružnicích zhotovují malé kruhové kapsy o průměru 11 mm a hloubce 2 mm. Osy těchto kapes jsou na každé kružnici pod jiným úhlem. Jedná se o umisťovací pozice pro navaření krátkých tyčí s vnitřním závitem, které jsou určeny k montáži krycího plechu.

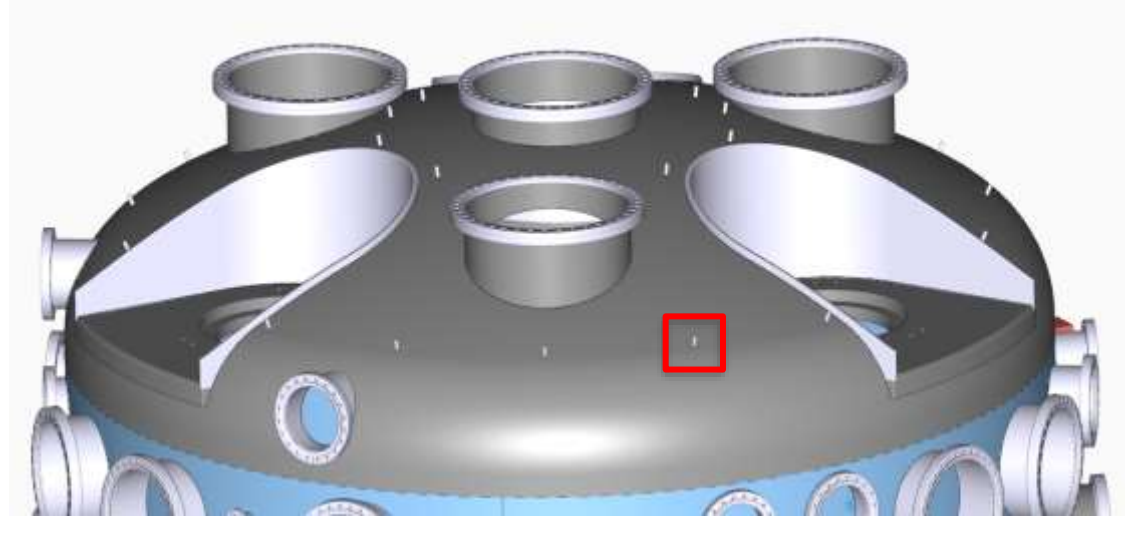

**Obr. 20: Vzorová součást s vyznačeným prvkem**

<span id="page-32-1"></span>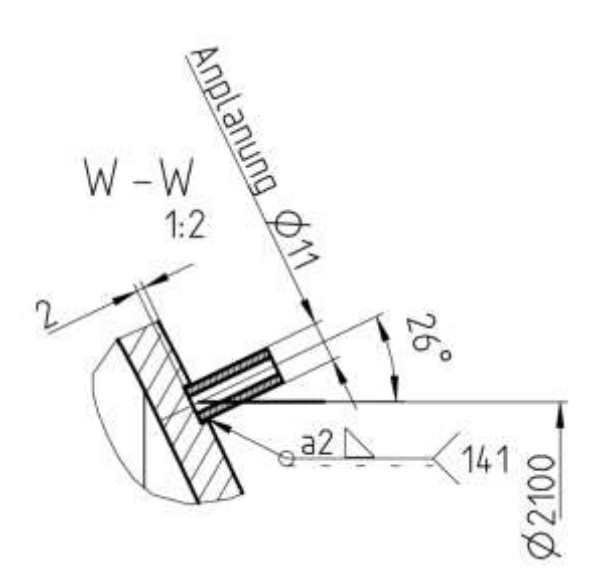

**Obr. 19: Kótovaný prvek kruhové kapsy**

#### <span id="page-32-0"></span>**Upnutí a nulový bod obrobku**

Svařenec s klenutým dnem se pro opracování na obráběcím stroji upíná na otočný stůl. Konkrétně se součást vystřeďuje na osu otočného stolu kvůli ručně programovatelnému indexovanému natáčení úhlové hlavy s využitím otáčení stolu. Nulový bod je nastaven na osu součásti neboli na osu otočného stolu a na spodní již opracovanou přírubu.

Natočení úhlové hlavy a posunutí na teoretický povrch součásti pro frézování kapsy je definováno v NC programu. Při samotném frézování musí mít fréza naprogramovanou dostatečně velkou bezpečnou vzdálenost, ze které se pohybuje pracovním posuvem, aby fréza do nepřesně definovaného povrchu nenarazila rychloposuvem.

#### **Popis současného postupu**

Obsluha stroje musí být pozorná a musí sledovat, kdy fréza začne obrábět povrch součásti, pokud v tu chvíli uvidí na obrazovce aktuální hodnotu souřadnice nulového bodu zápornou v řádu jednotek milimetrů, tak NC program přeruší a přepíšou parametr "R19" pro absolutní hloubku frézovacího cyklu v podprogramu.

V případě, kdy fréza jen lehce ubere materiál v řádu desetin milimetru anebo neubere žádný materiál, vlivem propadnutí a nerovnosti povrchu, zatímco dosáhla koncové hodnoty cyklu, tak musí obsluha přerušit NC program a také přepsat parametr "R19" absolutní hloubky frézovacího cyklu v podprogramu. Jde o to, aby výsledné frézování nebylo příliš hluboké anebo naopak příliš mělké nebo žádné.

```
N10 TRANS Z=-R71 U=R71
N20 GO B=DC(20)
N30 G0 U0
N40 R19=-2 ; hloubka absolutne
N50 CALL UNT1
N60 G0 B=DC(40)
N70 G0 U0
N80 R19 = - 2 ; hloubka absolutne
N98 CALL UNT1
÷
```
<span id="page-33-2"></span>**Obr. 21: Parametr R19 v NC programu**

#### <span id="page-33-0"></span>**3.7.3 Závěr**

Výše popsaný postup současného stavu frézování kapes na klenutém dně je poměrně náročný pro práci obsluhy stroje, a především časově zdlouhavý vzhledem k opakovanému spouštění NC programu společně s přepisováním podprogramu, kde navíc vstupuje lidský faktor a tím spojené riziko vnesení chyby.

#### <span id="page-33-1"></span>**3.8 Typová součást 2**

Typovou součástí 2 jsou tzv. stěny, jedná se o hliníkový plech, která je součástí vakuové komory S – CUBE vyvinuté společností Streicher. Na součástech 2 se zhotovují tvarové drážky pro těsnění, díry pro šroubové spoje a další prvky jakými jsou například vstupní a výstupní otvory. Jedná se o kusovou výrobu, a proto se ve výrobě vyskytují v odlišných velikostech a s odlišnými dalšími prvky.

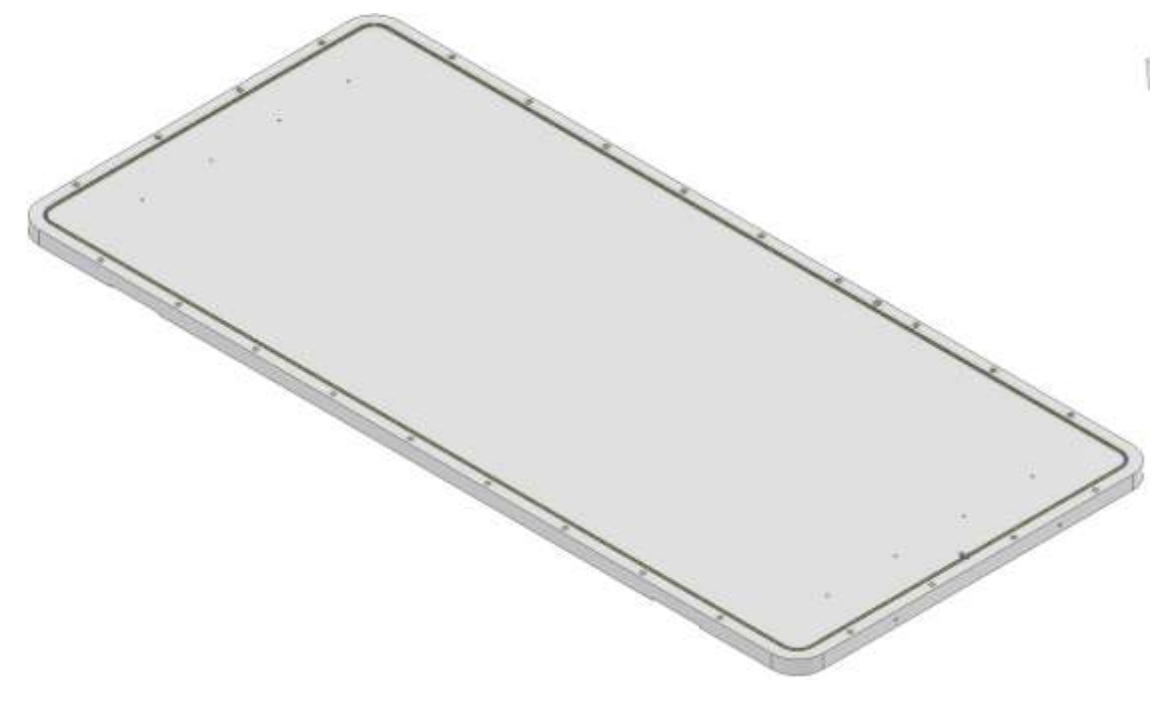

**Obr. 22: Hliníkový plech**

#### <span id="page-34-1"></span><span id="page-34-0"></span>**3.8.1 Polotovar**

Polotovarem typové součásti 2 je plech ze slitiny hliníku. Materiál EN AW 5083 je dobře svařitelný a chemicky odolný. Polotovar má přídavek na obvod plechu pro opracování a nemá přídavek na tloušťce plechu, která činí 30 mm nebo 40 mm. Tvar plechu může být čtvercový nebo obdélníkový o velikostech stran orientačně od 500 mm až do 2500 mm. Všeobecná geometrická tolerance rovinnosti pro střední třídu přesnosti může být dle ČSN ISO 2768 až 0,8 mm pro rozměr nad 1000 mm. K těmto krajním hodnotám tolerance se polotovary od dodavatele nepřibližují, ale nerovnost může být způsobena i jiným faktorem popsaným na následujících stranách. [14]

| Třída<br>přesnosti | $do$ 10 | od 10<br>do 30 | od 30<br>do 100 | od 100<br>do 300 | od 300<br>do 1000 | od 1000<br>do 3000 |
|--------------------|---------|----------------|-----------------|------------------|-------------------|--------------------|
| $\bf H$            | 0.02    | 0.05           | $\rm 0.1$       |                  | 0,3               | 0,4                |
| K                  | 0.05    |                | 0,2             | U.4              | 0.6               | $_{0,8}$           |
|                    |         | 0,2            | 0,4             | $_{0,8}$         |                   | .0                 |

<span id="page-34-2"></span>**Tab. 10: Všeobecné tolerance přímosti a rovinnosti dle ČSN ISO 2768 [14]**

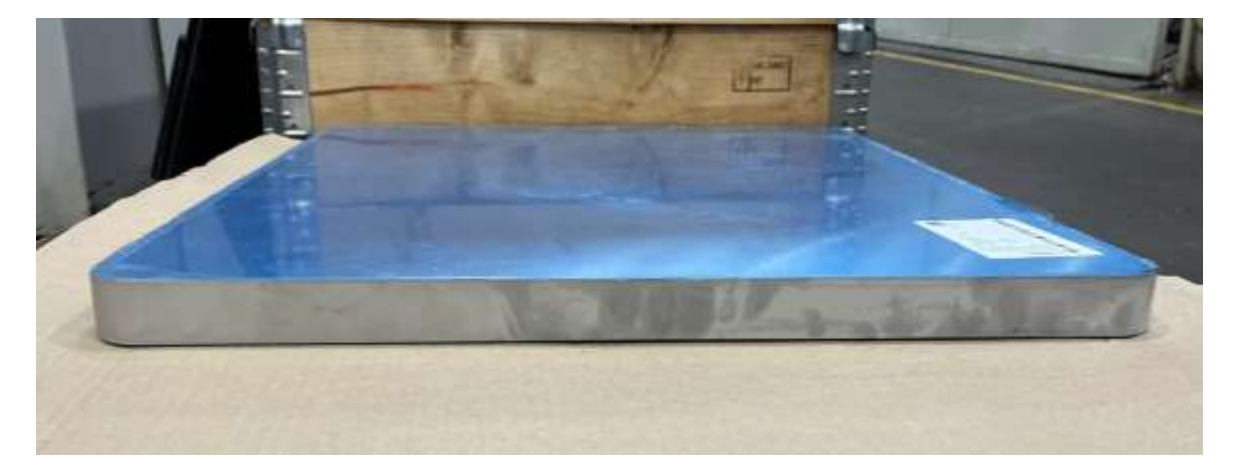

**Obr. 23: Polotovar hliníkového plechu**

#### <span id="page-35-1"></span><span id="page-35-0"></span>**3.8.2 Současný stav součásti 2**

V následujících kapitolách zahrnujících součást 2 bude práce zaměřena pouze na jednu konkrétní součást, která má stejnou problematiku jako ostatní a lze ji brát za vzorovou. To znamená, že rozbor, řešení a vyhodnocení lze aplikovat i na ostatní typové součásti 2, ale následně se bude pracovat pouze s jednou typovou součástí.

#### **Popis, upnutí a měření povrchu zvolené součásti**

Zvolenou vzorovou součást lze podle velikosti rozměrů zařadit mezi ty velké oproti ostatním součástem typu 2. Součásti tohoto typu se upínají do upravených svěráků na stůl obráběcího stroje. Nulový bod se standardně umisťuje do středu polotovaru na horní plochu. V závislosti na síle upnutí svěrákovými čelistmi se může polotovar deformovat prohnutím v místě osy "X". Obsluha stroje je s tímto rizikem seznámena.

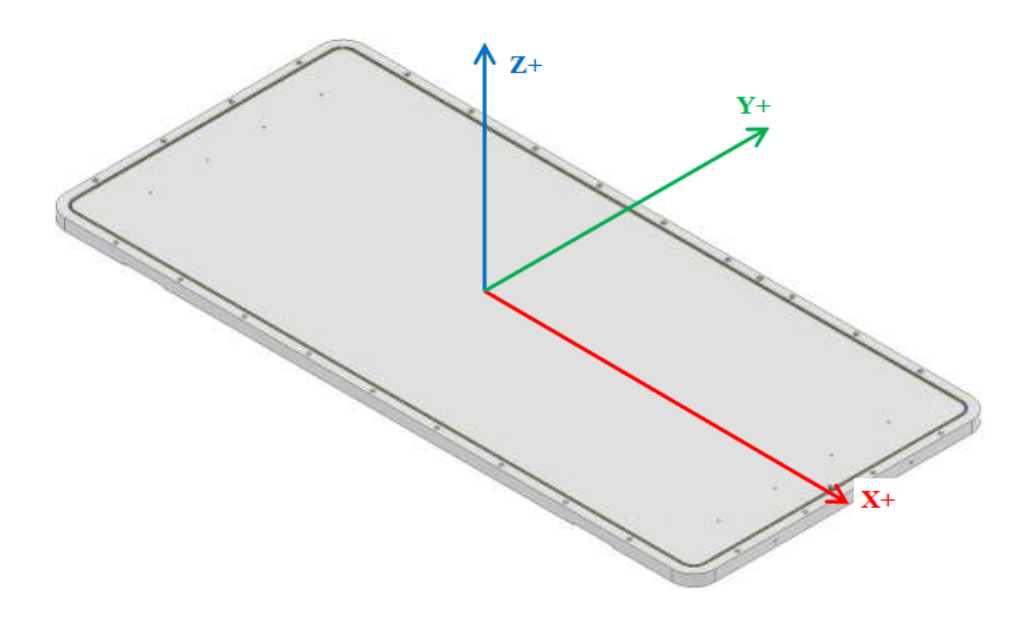

<span id="page-35-2"></span>**Obr. 24: Zvolená součást s nulovým bodem obrobku**
Součást má na šířku 2300 mm, na délku 1064 mm a na výšku 40 mm. Tvarová drážka na neopracované ploše má šířku mezi osami 2220 ± 0,2 mm a na délku 984 ± 0,2 mm. Pro hloubku netolerované drážky 6,1 mm je všeobecná střední tolerance ± 0,2 mm. Pokud bychom brali v potaz dolní a horní mezní rozměry rovinnosti, tak by hloubka drážky byla od 5,3 mm do 6,9 mm. To znamená, že by nebyla splněna všeobecná tolerance pro hloubku tvarové drážky jejíž hodnota je  $\pm$  0,2 mm.

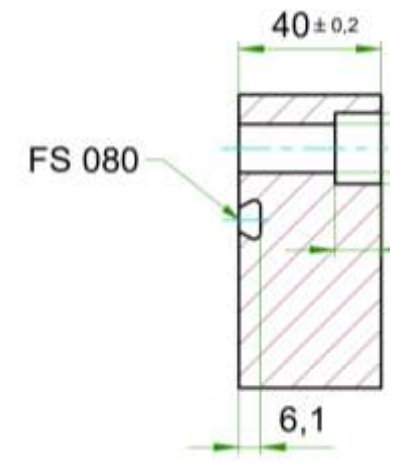

**Obr. 25: Kótovaný prvek tvarové drážky**

Tomuto případu je snaha předejít tím, že má obsluha stroje na začátku NC programu vstupní parametry, do kterých zapisuje naměřenou hodnotu povrchu součásti. Měření probíhá pomocí měřicího cyklu "CYCLE987" řídicího systému Sinumerik. [15]

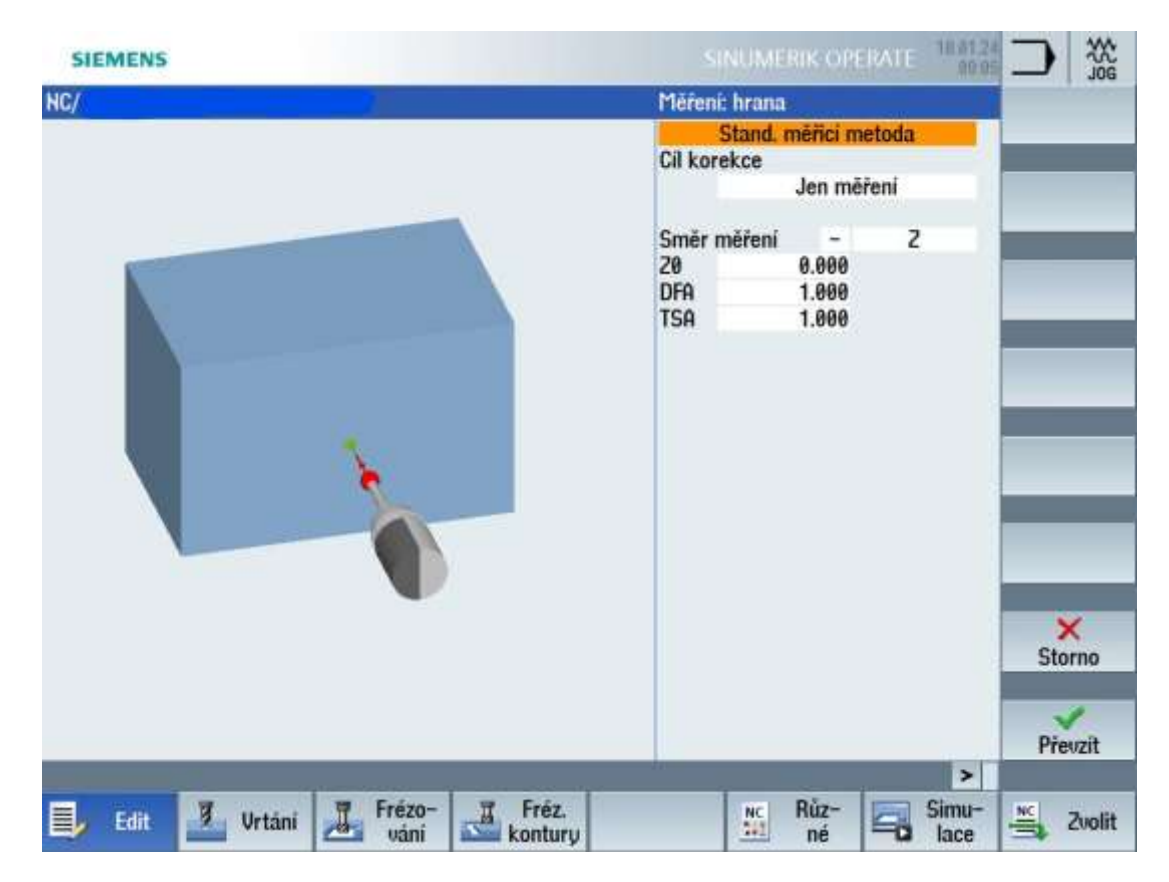

**Obr. 26: Měřicí cyklus 987 - Sinumerik**

#### **Popis současného postupu**

Po umístění nulového bodu obrobku probíhá měření obrobkovou sondou tak, že obsluha stroje ručně najíždí jednotlivé souřadnice dle NC programu, na kterých si následně spouští měřicí cykly. Naměřené hodnoty z cyklu obsluha ručně přepisuje na papír a po naměření a přepsání všech hodnot se obsluha vrací do NC programu a ručně zapisuje hodnoty z papíru k určenému parametru na daných souřadnicích. Pro naši konkrétní součást se jedná o 12 hodnot měřeného povrchu.

| : *** PARAMETRY KRIUOSTI PLOCHY *** |  |           |  |           |                           |  |  |  |  |                 |  |        |  |                   |     |                      |  |  |                  |  |                   |                                  |  |
|-------------------------------------|--|-----------|--|-----------|---------------------------|--|--|--|--|-----------------|--|--------|--|-------------------|-----|----------------------|--|--|------------------|--|-------------------|----------------------------------|--|
| <b>N10</b>                          |  | $R71 = 0$ |  |           | s.                        |  |  |  |  | <b>ODCHYLKA</b> |  | PLOCHY |  |                   |     | $V X + 1118 Y8$      |  |  |                  |  |                   |                                  |  |
| <b>N20</b>                          |  | $R72 = 0$ |  |           | ÷.                        |  |  |  |  | <b>ODCHYLKA</b> |  | PLOCHY |  |                   | U   |                      |  |  |                  |  | $X + 1070Y - 492$ |                                  |  |
| <b>N30</b>                          |  | $R73 = 0$ |  |           | ÷.                        |  |  |  |  | <b>ODCHYLKA</b> |  | PLOCHY |  |                   | U   |                      |  |  | $X + 535Y - 492$ |  |                   |                                  |  |
| <b>N40</b>                          |  | $R74 = 0$ |  |           |                           |  |  |  |  | : ODCHYLKA      |  | PLOCHY |  |                   | U.  | $X_0$ Y-492          |  |  |                  |  |                   |                                  |  |
| <b>N50</b>                          |  | $R75 = 0$ |  |           |                           |  |  |  |  | : ODCHYLKA      |  | PLOCHY |  |                   | U.  | $X - 535Y - 492$     |  |  |                  |  |                   |                                  |  |
| <b>N60</b>                          |  | $R76 = 0$ |  |           | ÷.                        |  |  |  |  | ODCHYLKA        |  | PLOCHY |  |                   | U.  |                      |  |  |                  |  | $X - 1070Y - 492$ |                                  |  |
| <b>N70</b>                          |  | $R77 = 0$ |  |           |                           |  |  |  |  | : ODCHYLKA      |  | PLOCHY |  |                   |     | $V X - 1118 Y8$      |  |  |                  |  |                   |                                  |  |
| <b>N80</b>                          |  | $R78 = 0$ |  |           | а.                        |  |  |  |  | <b>ODCHYLKA</b> |  | PLOCHY |  |                   | U.  | $X - 1070$ $Y + 492$ |  |  |                  |  |                   |                                  |  |
| <b>N90</b>                          |  | $R79 = 0$ |  |           | $\mathbf{Q}_{\mathbf{r}}$ |  |  |  |  | <b>ODCHYLKA</b> |  | PLOCHY |  |                   | U   | $X - 535$ $Y + 492$  |  |  |                  |  |                   |                                  |  |
| $N100 R80 = 0$                      |  |           |  |           |                           |  |  |  |  |                 |  |        |  | ; ODCHYLKA PLOCHY |     | $U X0 Y + 492$       |  |  |                  |  |                   |                                  |  |
| N110                                |  |           |  | $R81 = 0$ | : ODCHYLKA PLOCHY         |  |  |  |  |                 |  |        |  |                   | . U |                      |  |  |                  |  | $X+535Y+492$      |                                  |  |
| <b>N120</b>                         |  |           |  | $R82 = 0$ |                           |  |  |  |  |                 |  |        |  |                   |     |                      |  |  |                  |  |                   | : ODCHYLKA PLOCHY U X+1070 Y+492 |  |
| : *** PARAMETRY KRIUOSTI PLOCHY *** |  |           |  |           |                           |  |  |  |  |                 |  |        |  |                   |     |                      |  |  |                  |  |                   |                                  |  |

<span id="page-37-0"></span>**Obr. 27: Tabulka R parametrů křivosti plochy v NC programu**

[Obr. 27: Tabulka R parametrů křivosti plochy v NC programu](#page-37-0) zobrazuje tzv. tabulku R parametrů křivosti plochy s dvanácti parametry, ke kterým jsou zapisovány naměřené hodnoty. Každý parametr má určenou konkrétní souřadnici NC programátorem, která je zapsaná na konci řádku za středníkem pouze jako text.

Na [Obr. 27: Tabulka R parametrů křivosti plochy v NC programu](#page-37-0) jsou zobrazeny parametry R na začátku NC programu, které jsou nositeli zadaných hodnot a lze je použít kdekoliv v NC programu. Pro tvarovou drážku na vzorové součásti je vytvořen parametrický podprogram [\(Obr. 28: Ukázka části parametrického](#page-37-1) podprogramu tvarové drážky) vykreslující dráhu její osy, kde je proměnná hloubka v ose "Z" řízena podle již zadaných parametrů R.

|  |        |  |  |                         | ; (DRAZKA - OSA- KOPIROVANI KRIVOSTI)         |  |  |                                                    |  |
|--|--------|--|--|-------------------------|-----------------------------------------------|--|--|----------------------------------------------------|--|
|  |        |  |  | N10 G0 G40 X=(R53/2) Y0 |                                               |  |  |                                                    |  |
|  | N20 25 |  |  |                         |                                               |  |  |                                                    |  |
|  |        |  |  | N30 G1 Z=R19+R71 0UR=10 |                                               |  |  |                                                    |  |
|  |        |  |  |                         |                                               |  |  | N40 G64 X=(R53/2) Y=-(R54/2-R55) Z=R19+R72 OUR=100 |  |
|  |        |  |  |                         | N50 G2 X=(R53/2-R55) Y=-(R54/2) CR=R55        |  |  |                                                    |  |
|  |        |  |  |                         | N60 G1 X=((R53/2-R55)/2) Y=-(R54/2) Z=R19+R73 |  |  |                                                    |  |
|  |        |  |  |                         | N70 G1 X0 Y=-(R54/2) Z=R19+R74                |  |  |                                                    |  |
|  |        |  |  |                         |                                               |  |  | N80 G1 X=-((R53/2-R55)/2) Y=-(R54/2) Z=R19+R75     |  |

<span id="page-37-1"></span>**Obr. 28: Ukázka části parametrického podprogramu tvarové drážky**

### **3.8.3 Shrnutí**

Nerovnosti polotovarů hliníkových desek od současného dodavatele se v zásadě nepřibližují k mezním hodnotám všeobecných tolerancí rovinnosti popsaných v [Tab. 10.](#page-34-0) Další nerovnost může být způsobena prohnutím vlivem příliš velké upínací síly svěrákovými čelistmi na pracovním stole stroje. Pro zajištění konstantní hloubky tvarové drážky v mezích tolerance je nutné měřit křivost plochy v několika místech, která je dále zahrnuta v podprogramu dráhy nástroje.

Dle popisu současného postupu měření a následného použití naměřených hodnot povrchu je zřejmé, že současný stav vyžaduje značnou činnost samotné obsluhy stroje. Dále je postup časově zdlouhavý a složitý vzhledem ke dvojímu přepisování hodnot se zvýšeným rizikem vzniku chyby vlivem lidského faktoru.

# **4 Návrh řešení**

V realizaci návrhů řešení jsou zahrnuty odlišné varianty s ohledem na konstrukční řešení a kótování součásti a možnostem využití CAM softwaru. Návrhy by měly zahrnovat měřicí cykly pro zjištění povrchu součástí v určitých oblastech a měly by zjednodušit, urychlit a zpřesnit výrobu na CNC strojích pro typové součástky.

Návrhy řešení nemohou být plně realizovány v CAM softwaru, protože využívané postprocesory ve firmě nezahrnují měřicí cykly. Předpokládá se, že je možné z části CAM využít pro generování souřadnic a případné napolohování úhlové hlavy nebo natočení stolu. V takovém případě by bylo nutné ručně doplnit do NC programu měřicí cyklus a upravit další části programu pro zachování naměřené hodnoty, takže by se jednalo o variantu, která je kombinací CAM softwaru a ručního programování.

Další možností řešení může být ruční programování s pomocí proměnných a parametrů nebo s využitím většího počtu nulových bodů obrobku. Obecně se jedná o náročnější formu tvorby NC programu, ale výhodou může být jejich univerzálnost.

Popisované nebo důležité části kódu pro návrh řešení v rámci diplomové práce jsou vždy zvýrazněné. Ostatní části kódu nejsou předmětem této práce a buď jsou převzaty z praxe ve firmě, nebo vytvořeny obecně známým způsobem.

# <span id="page-39-0"></span>**4.1 Typová součást 1**

## **4.1.1 Návrh řešení 1**

Tento návrh řešení pro součást klenutého dna bude realizován kombinací InventorCAMu a ručního programování. Předpokladem je, že se součást umístí na otočný stůl, který pomůže dostat se úhlové hlavě na pozice, na které by se sama nedokázala napolohovat. A to z důvodu, že úhlová hlava neumožňuje otočit osu vřetena směrem ke stroji. Kruhové kapsy k opracování jsou umístěny na obvodu klenutého dna, a tudíž mají některé osu směrem ke stroji.

Z CAM softwaru budou generované úhly pro natočení stolu a pro napolohování úhlové hlavy tak, že se místo měřicího cyklu, který nemohou firmou dostupné postprocesory zpracovat, použije například vrtací cyklus. Tento cyklus bude následně vyjmut z NC programu a bude místo něj dosazen cyklus pro měření.

Každá kruhová kapsa musí mít svůj posunutý a natočený nulový bod vůči výchozímu bodu obrobku, jak je zobrazeno na následujícím obrázku, které provádí cyklus 800.

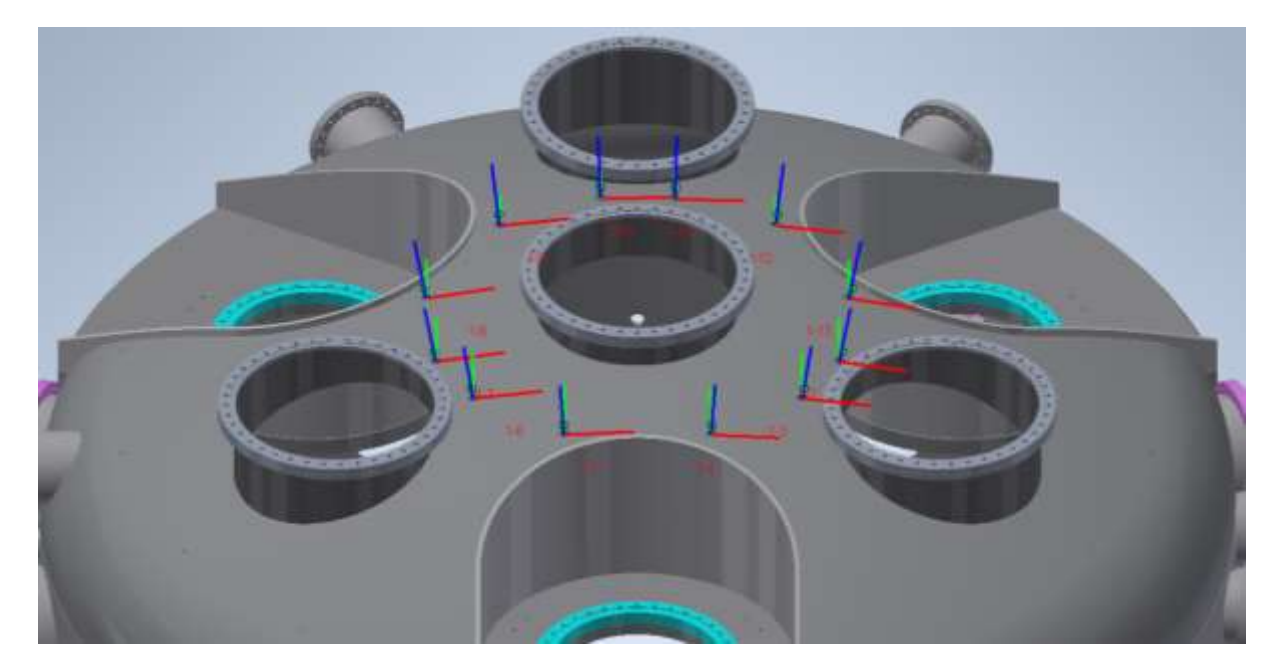

**Obr. 29: Umístění posunutí nulových bodů na jedné roztečné kružnici na součásti 1**

### <span id="page-40-0"></span>**Varianta 1**

Po přípravě jednotlivých pozic na součásti v CAM softwaru, jak je zobrazeno na [Obr.](#page-40-0)  [29: Umístění posunutí nulových bodů na jedné roztečné kružnici](#page-40-0) na součásti 1, byl postprocesorem generován chybný kód. Při dalším přezkoumání, byl proveden pokus na jednoduché součásti s umístěným nulovým bodem, tak aby představoval požadovanou osu bodu k opracování směrem od stroje s nutností otočení stolu.

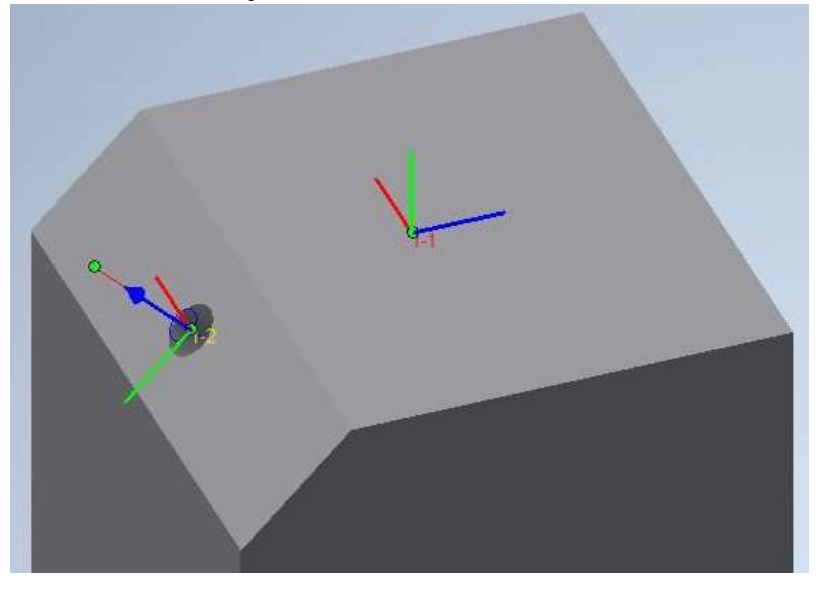

**Obr. 30: Pokus v CAM softwaru na jednoduché součásti**

Generováním NC kódu dle zvolených CL dat bylo získáno opět nepoužitelné řešení. Natočení stolu se v NC programu vyskytovalo pouze formou poznámky. Navíc v cyklu 800 je generováno takové řešení, které obrací osu vřetena směrem ke stroji. Obě zmíněné informace jsou vyznačeny v následujícím NC kódu.

```
N120 ; Pod stroj: BA ROTACNI STUL
N130 ; Natoceni stolu: +114.47°
N140;
N150 G54 B=DC(0)
N160 ;
N170; (D vrtání <1> - NB1.2)
N180 CALL BLOCK "START HLAVICKA" TO "LBLO"
N190 M5 M9
N200 ODJETI H
N210 G0 G53 D0 X=R186 Y=R60
N220 T=WKZ[1] ; (VRTAK DIA=6.0, H=35., HCELK=35.)
N230 L6
N240 D1
N250 CYCLE800(0, "AUTO HEAD", 100000, 39, 0, -10, -40, 0, -135, 0, 0, 0, 0, -1, 100, 1)
N260 AROT RPL=-114.47 ;Dev.
N270 S3500 M3 F300
N280 POZICE Z (+25)
N290 G0 X+0 Y+0 Z+25
N300 R10=25 R12=-0 R2=2 R3=-10
N310 BCY="CYC81"
N320 L A1 1001
```
Změna smyslu otáčení v nastavení řízení pohybu pro kinematické dvojice nepřinesla příznivější výsledek. Těmito zjištěními společně s konzultacemi se dospělo k závěru, že postprocesor není schopný pracovat s natočením otočného stolu a je tedy nutné hledat jiné řešení návrhu. V minulosti pravděpodobně nebyl požadavek firmy na takové využití CAM softwaru a výrobcem postprocesoru nebyl realizován. O případném doplnění a změnách v postprocesoru se dále bude jednat s jeho dodavatelem.

#### **Varianta 2**

Řešení je nutné přizpůsobit možnostem postprocesoru, a proto bude návrh realizován, tak aby se eliminovalo generování takových bodů, které nelze najíždět. Součást bude programově rozdělena na dvě poloviny, přičemž otočení stolu o 180° musí být napsané ručně. Vzhledem k dosažení jednoduchého upnutí součásti a její rozdělení na dvě poloviny bude nutné najíždět dva nulové body obrobku, a to oproti stávajícímu způsobu, kdy dělník musí pracně vystřeďovat obrobek na osu otočného stolu.

Na obrázcích níže jsou zobrazeny posunutí nulových bodů na dvou polovinách součásti, které mají odlišné výchozí nulové body. Pozice jsou generovány postprocesorem jejichž posunutí a natočení obsahuje cyklus 800.

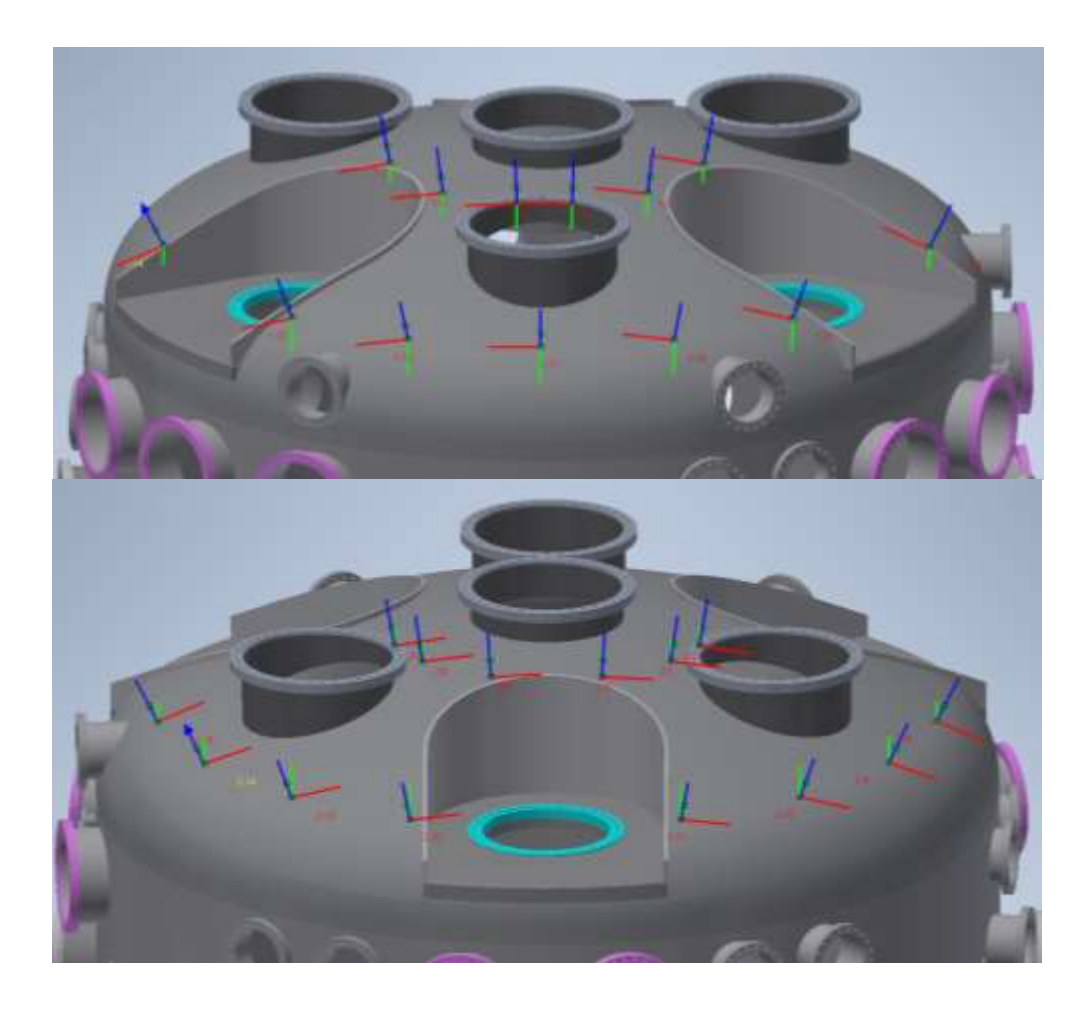

**Obr. 31: Nulové body na dvou polovinách součásti 1**

Tento cyklus bude dále upraven z důvodu, aby obsahoval posunutí dle naměřeného Povrchu. Vzniká tím ale nutnost aplikovat totožný podprogramu s cykly 800 i pro požadované obráběcí operace. Měřicí cykly budou společně s obráběcími cykly v jednom NC programu.

#### **Přenos měřených dat**

V další části NC programu bude významným parametrem systémová proměnná " OVR[4]", která nese výslednou hodnotu naměřených dat. Pro kompletní návrh řešení je důležitá kontrola, zda se naměřená data mezi parametry správně přenášejí a zapisují. Z tohoto důvodu bylo nutné vytvořit krátký a jednoduchý NC program. Takový NC kód lze simulovat v softwaru Sinutrain. Problém ale nastává při kontrole, zda se naměřená data ukládají do potřebných parametrů, jelikož ve skutečnosti obrobková sonda v simulátoru nic nenaměří.

Namísto simulátoru bylo nutné provézt kontrolu přenosu naměřených dat přímo na CNC stroji a skutečně změřit plochu. Naměřené hodnoty se při kontrolním měření zapsali do tabulky R-parametrů, tak jak se předpokládalo. Potvrdil se požadovaný přenos dat.

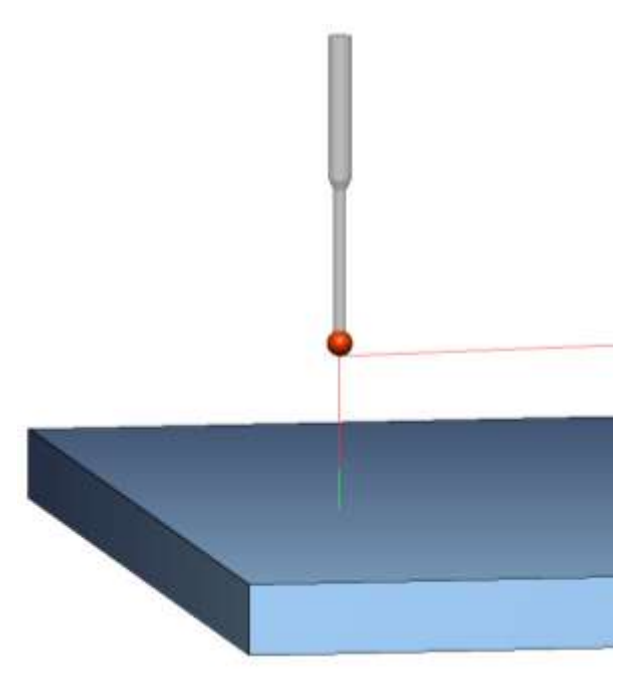

**Obr. 32: Simulace měřicího cyklu**

Zvýrazněnými kódy jsou R-parametry a systémová proměnná \_OVR [4], které jsou umístěny za souřadnicemi měřené plochy, kde je cyklus vyvolán. Tyto bloky se nacházejí v podprogramu. Rovnítkem je přiřazená hodnota R proměnné z aktuální hodnoty \_OVR [4]. Po přiřazení následuje blok s dalšími souřadnicemi pro vyvolání cyklu.

```
% N L A1 01 SPF
\sqrt{5}PATH=/ N WKS DIR/ N 1 MERENI WPD
N10 CALL BCY
N20 G0 X0 Y0
N30 R71 = OVR[4]N40 G0 X-300 Y-200
N50 R72 = OVR[4]N60 MCALL
N70 M17
```
Použitím NC programu s výše zvýrazněnými částmi na CNC stroji byl potvrzen přenos dat ze systémových proměnných do uživatelských R-parametrů. V tabulce Rparametrů byla nalezena pozměněná čísla odpovídající předpokládaným naměřeným hodnotám. Potvrzením této zkoušky, která nemohla být v simulaci realizována, se nyní lze zaměřit na kompletní návrh řešení.

#### **Varianta 2 – realizace**

Před začátkem samotného měření je v NC programu jako první spuštěn podprogram, který přiřazuje hodnotu nula R-parametrům využívaných v NC programu. Nulování těchto parametrů zajišťuje správné výchozí posunutí pro cykly 800 v nichž jsou parametry zakomponované. Důvodem vytvoření samostatného podprogramu je především, že kdyby nulování bylo obsaženo společně s cyklem 800, tak by se při opětovném spuštění přepsaly hodnoty. Dalo by se tomu zabránit například vytvořením podmínek, ale jednodušší způsob je nechat nulování parametrů v samotném podprogramu.

Katedra technologie obrábění Bc. Lukáš SLAVÍČEK

% N L B1 00 SPF ; SPATH=/ N WKS DIR/ N DYNKO UNI WPD ; (NULOVANI PARAMETRU) N10 R200=0 R201=0 R202=0 R203=0 R204=0 R205=0 R206=0 R207=0 R208=0 R209=0 N20 R210=0 R211=0 R212=0 R213=0 R214=0 R215=0 R216=0 R217=0 R218=0 R219=0 N30 R220=0 R221=0 R222=0 R223=0 R224=0 R225=0 R226=0 N40 M17

Po vynulování parametrů následuje vyvolání dvou podprogramů, které jsou principiálně stejné, ale každý slouží pro odlišnou polovinu součásti neboli pro odlišný nulový bod obrobku G54 a G55. Obsahují cykly 800 pro každou kruhovou kapsu zvlášť, které byly vygenerovány postprocesorem. V těchto cyklech byly nahrazeny parametry posunutí nulového bodu po natočení úhlové hlavy vynulovanými R-parametry (tučně zvýrazněno). V následující části programu jsou zvýrazněny popsané prvky.

```
\ddot{\phantom{a}}% N L B1 01 SPF
; SPATH=/ N WKS DIR/ N DYNKO UNI 01 WPD
; (KRUHOVE KAPSY - POSUNUTI NUL. B. + HLAVA - G54)
N10 ODJETI H
N20 G0 Y=R60
N30 CYCLE800 (0, "AUTO HEAD", 100000, 39, 211.733, 681.378, 37.372, 169.883, 88.22
6, 0, 0, 0 R200 -1, 100, 1N40 AROT RPL -- 14.185 ; Dev.
N50 G0 Z200
N60 L B1 04
N70 IF R199==0
N80 R200= OVR[4]
N90 ENDIF
N100 ROT
N110 ODJETI H
N120 GO Y=R60
N130 WEPU
```
Výše zobrazená část programu je pouze pro jednu kruhovou kapsu. Tato část programu se opakuje pro všechny kruhové kapsy s tím rozdílem, že se mění parametr v posunutí (R200 – R226), hodnoty nastavené v cyklu 800 a hodnota AROT RPL. AROT RPL je generováno společně s cyklem 800 a značí úhel, o který se aditivně otáčí souřadnicový systém (rovina G17, G18 nebo G19). Tento příkaz posunutí musí být rušen příkazem ROT.

```
% N L B1 01 SPF
; SPATH=/ N WKS DIR/ N DYNKO UNI 01 WPD
; (KRUHOVE KAPSY - POSUNUTI NUL. B. + HLAVA - G54)
N10 ODJETI H
N20 G0 Y=R60
N30 CYCLE800 (0, "AUTO HEAD", 100000, 39, 211, 733, 681, 378, 37.372, 169.883, 88.22
6, 0, 0, 0, R200, -1, 100, 1N40 AROT RPL = - 14.185 ; Dev.
N50 G0 2200
N60 L B1 04
N70 IF R199==0
N80 R200= OVR[4]
N90 ENDIF
N100 ROT
N110 ODJETI H
N120 GO Y=R60
N130 WEPU
```
Ve vyznačeném podprogramu (L\_B1\_04) je vyvolán aktuálně načtený cyklus příkazem CALL BCY na souřadnicích " $X0$ " a " $Y0$ ", který je dle posloupnosti hlavního NC programu nejprve měřicí a poté následuje obráběcí. Byla zde umístěna i podmínka, která dle hodnoty parametru R198 buďto spustí otáčky nebo tento příkaz ignoruje.

```
\ddot{i}% N L B1 04 SPF
; $PATH=/ N WKS DIR/ N DYNKO UNI 01 WPD
; (VYVOLANI BCY + OTACKY S PODMINKOU)
N10 IF R198 == 1
N20 S3300 F450 M3
N30 ENDIF
N40 CALL BCY
N50 G0 X0 Y0
N60 MCALL
N70 M17
```
Hlavní důvod použití podmínky se spuštěním otáček je především takový, že se sonda nesmí roztáčet, a naopak při použití programu pro obráběcí nástroj je nutnost spuštění otáček. Parametr R198 je umístěn a zadán v hlavním programu u příslušných operací.

Vyvolávaný měřicí cyklus 978 je přednastavený s měřicí dráhou, ale lze ji jednoduše přenastavit na stroji, tak aby nedošlo ke kolizi rychloposuvem do obrobku. Po uskutečnění měření je v systémové proměnné \_OVR[4] uložena výsledná hodnota. Za měřicím cyklem se nachází parametr R199, kterému je přiřazena hodnota nula.

```
\ddot{ }% N CYC978 SPF
; \overline{\S} \text{ PATH} = / \text{ N} \text{ WKS} \text{ DIR} / \text{ N} \text{ DYNKO} \text{ UNI} \text{ WPD}N10 PROC CYC978 DISPLOF
N20 MCALL CYCLE978 (0, 1, 1, 0, 25, 10, 3, 2, 1, \dots, 0, 1, 01, 1, 01, -1, 01, \dots, 1, 1)N30 R199=01
N40 ODJETI H
N50 G0 Y=R60
N60 M17
\ddot{ }
```
Vynulování parametru R199 je kvůli vytvořené podmínce z předchozího podprogramu. Podmínka je závislá na tomto parametru a pokud je splněna, tedy rovna nule, tak proběhne následující blok, který přiřazuje výslednou hodnotu z měření parametru zapsanému v cyklu 800. Přepisuje tedy příslušný parametr pro danou kapsu.

V případě že by se parametr nerovnal nule a podmínka by nebyla splněna, tak je blok přeskočen a nezmění se jeho hodnota. Takový případ je žádoucí při použití jiných cyklů než měřicích, proto aby nebyla chybně přepsaná hodnota posunutí a zůstala přiřazená ta z měření.

```
% N L B1 01 SPF
; SPATH=/ N WKS DIR/ N DYNKO UNI 01 WPD
; (KRUHOVE KAPSY - POSUNUTI NUL. B. + HLAVA - G54)
N10 ODJETI H
N20 G0 Y-R60
N30 CYCLE800 (0, "AUTO HEAD", 100000, 39, 211.733, 681.378, 37.372, 169.883, 88.22
6, 0, 0, 0, R200, -1, 100, 1N40 AROT RPL = - 14.185 ; Dev.
N50 G0 Z200
N60 L B1 04
N70 IF R199 == 0
N80 R200- OVR[4]
N90 ENDIF
N100 ROT
N110 ODJETI H
N120 GO Y=R60
N130 WEPU
```
Při použití jiných cyklů, než jsou měřicí je v podprogramu, který jiné cykly vyvolává změněn parametr R199. Tento podprogram je načten v hlavním programu u obráběcích operací.

```
% N L B1 03 SPF
; $PATH=/ N WKS DIR/ N DYNKO UNI WPD
; (VYVOLANI UNT1)
N10 CALL UNT1
N20 R199=1
N30 M17
```
Následuje část hlavního programu týkající se operace měření, kde jsou vyvolávané výše popsané podprogramy, změny nulových bodů obrobku a přiřazení hodnot parametru.

```
\ddot{ }; (MERIT POVRCH)
N50 T=WKZ[1]
N60 L6; (SONDA)
N70 G54 B=DC(0); POLOHA G54
N80 G0 Z200
N90 BCY="CYC978"
N100 L B1 00
N110 \overline{R198=0}; R198=0 - BEZ OTACEK
N120 L B1 01
N130 ODJETI H
N140 GO Y=R60N150 G55 B=DC(0) ; POLOHA G55
N160 L B1 02
N170 ODJETI H
N180 G0 Y=R60
N190 WEPU
\ddot{i}
```
#### **Varianta 2 – simulace a zkouška**

Při testování vytvořeného NC programu v simulátoru Sinutrain, byl stále zobrazován určitý druh alarmu. Ten se zobrazoval, když měl probíhat měřicí cyklus. Alarm číslo 61326 vypisoval hlášení "Kontrolovat směr měření" a dle návodu je chybně zadaná proměnná v měřicím cyklu 978 .

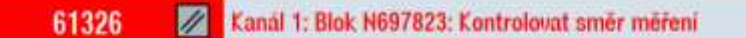

#### **Obr. 33: Alarm při simulaci NC programu pro součásti 1**

Různými změnami měřicího cyklu se nepodařilo alarm odstranit. Simulace bez měření probíhala správně s natočením úhlové hlavy a posunutím nulového bodu obrobku. V takovém případě bylo na místě vyzkoušení NC programu na stroji s předpokladem, že simulátor neumí měření při složitějším zadání cyklu 800.

Při zkoušení programu se stroj zachoval totožně jako simulace. Měření neprobíhalo a samostatné obrábění fungovalo. Dalším krokem bylo zjistit, co by mohlo měřicí sondě nebo měřicímu cyklu překážet v NC programu. Příkaz pro otáčení souřadnicového systému AROT RPL, který si generuje CAM software při posunutí a natočení nulového bodu, se ve firmě standardně nepoužívá, tak bylo vhodné zkusit, zda nepřekáží měřicímu cyklu.

V provozním režimu MDA, kde mohou být zadávány a ihned zpracovávány příkazy blok po bloku, bylo provedeno naklopení úhlové hlavy odlišné od základních poloh a spuštění měřicího cyklu s obrobkovou sondou na stroji. Měření proběhlo a žádné komplikace ve formě alarmů se nezobrazily. Poté bylo provedeno to samé s tím rozdílem, že před měření byl vložen příkaz AROT RPL s libovolným úhlem. Měření se nespustilo a na panelu stroje se opět zobrazil alarm.

#### **Varianta 2 – shrnutí**

Výsledek zkoušení NC programu na stroji ukázal, že měřicí cyklus je narušen příkazem pro natočení souřadnicového systému AROT RPL, což znemožňuje provádět měření. Struktura vytvořeného NC programu je jinak správná. V této situaci je vhodné zjistit, zda lze příkaz AROT RPL nahradit jiným příkazem nebo proč je nutný při generování cyklu 800 postprocesorem a zda lze tento problém řešit jiným způsobem. Tuto problematiku je vhodné konzultovat s dodavatelem postprocesoru pro CAM systém. Celý NC program je k dispozici v příloze č.1.

#### **4.1.2 Návrh řešení 2**

Jako další návrh je vytvoření NC měřicího programu pouze ručním programováním. Vhodnější varianta je součást umisťovat pouze na střed otočného stolu, což eliminuje potřebu pracného vystřeďování na osu stolu, zejména s ohledem na odlišné rozměry z kusové výroby a nerovnosti svařovaného polotovaru. Tento návrh je realizovatelný, ale kvůli potřebě provádět mnoho výpočtů a odměřování z CAD výkresu nebo modelu byl pro realizaci upřednostněn předchozí návrh s kombinací CAM softwaru a ručního programování.

# **4.2 Typová součást 2**

# **4.2.1 Návrh řešení 1**

Návrh řešení s využitím CAM systému a ručním doplněním měřicího cyklu včetně převzetí naměřených hodnot je proveditelný pro tuto součást. Především kvůli nepotřebě otáčet stůl a naklápět úhlovou hlavu, které by jinak mohly způsobovat problémy kvůli nedostatkům v postprocesoru (kapitola [4.1.](#page-39-0)). Řešení v CAM systému by muselo obsahovat přibližné polohy měřených bodů nebo pozice vytvořené v modelu součásti. Oproti návrhu řešení 2 by musel být NC program vytvářen pro každý specifický díl jednotlivě.

# **4.2.2 Návrh řešení 2**

Tento návrh řešení je zhotovený za pomoci proměnných a parametrů. Především proto, že v průběhu posuvu dráhy nástroje v NC programu nelze aplikovat odlišné nulové body obrobku. Určitým způsobem je možné za pomoci systémových proměnných získat hodnotu posunutí počátku a dál s ní pracovat, ale snadnějším a zřetelnějším způsobem zůstává varianta s použitím systémových proměnných, které jsou využity přímo měřicími cykly. Systémové proměnné mají přiřazenou hodnotu výsledku měření a dále je možné převzetí nebo tzv. uložení těchto hodnot do zvolených uživatelských proměnných jako jsou R-parametry. Varianta s použitím více nulových bodů pro naměření křivosti povrchu je tedy vyřazena.

Významnou roli bude mít systémová proměnná \_OVR [4], která uchovává skutečná naměřená data. Dále R-parametry do nichž budou data uložená a se kterými se bude moci dál pracovat.

## **Realizace**

Pro vytvoření NC měřicího programu je nutné si určit kolik a jaké body na povrchu součásti budou měřeny. Součást 2 je čtvercového nebo obdélníkového tvaru a vzhledem ke kusové výrobě má odlišné rozměry, takže má i odlišné rozměry tvarové drážky pro kterou je NC program vytvářen.

Vzhledem k velikosti odchylek a dosavadních používaných vzdálenostech na rozměrově odlišných součástech byla za maximální měřenou vzdálenost zvolena hodnota 450 mm. Minimální měřená vzdálenost se odvíjí od počtu měřených bodů, přičemž nesmí být překročena ta maximální. Další podmínkou je, že měření vždy probíhá v rozích součásti a uprostřed každé strany to znamená v "X0" a "Y0" viz. oranžové body v Obr. 34: Oranžové pevně zvolené [body měření pro](#page-50-0) součásti 2. Jeden z důvodů je, že v ose u stroje "X0" a "-Y" si obsluha najíždí nulový bod povrchu "Z" a zároveň zde začíná frézování tvarové drážky. Vzniká tam tak zvaný vpich od tvarového nástroje.

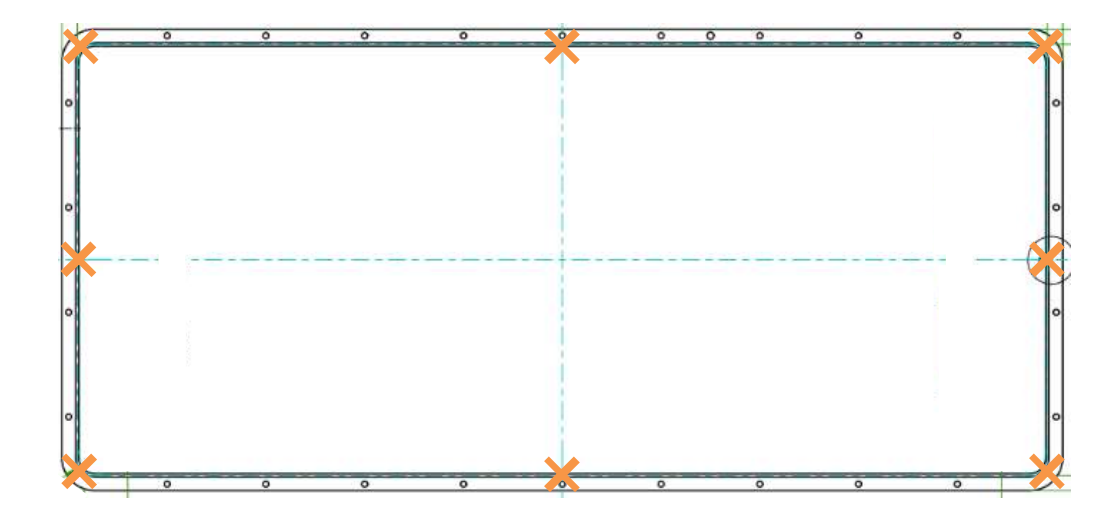

**Obr. 34: Oranžové pevně zvolené body měření pro součásti 2**

<span id="page-50-0"></span>V následující tabulce je popsán počet měřených bodů pro odlišené rozměry stran součásti. Uvažuje se, že kratší strana nepřesáhne rozměr 1800 mm a delší 2700 mm. Maximální hodnota vzdálenosti měření je 450 mm. Popis součásti 2 včetně používaných rozměrů je v kapitole [3.8.](#page-33-0)

<span id="page-50-1"></span>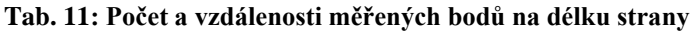

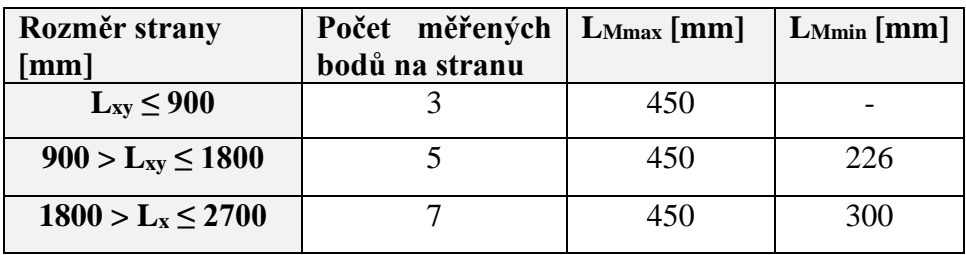

Pro větší univerzálnost NC měřicího programu bylo nutné zavést možnost zadání vstupních parametrů jakými jsou rozměry drážky v ose "X" a v ose "Y". Zadávání probíhá na začátku hlavního programu. Čísla R-parametrů byla převzata z jiných programů, kde se používají také pro zadání rozměru drážky. A to z důvodu sjednocení a případného zvyku obsluhy na tyto parametry.

```
; (---------PARAMETRY NAJIZDENI-------)
R53=750 ; ROZMER DRAZKY V OSE X
R54=400 ; ROZMER DRAZKY V OSE Y
```
Následuje podprogram, ve kterém jsou rozhodovací podmínky a skoky do příslušné části vzhledem k velikosti součásti. Je tedy závislý na vstupních parametrech popsaných výše. Podprogram začíná přiřazením nuly k parametru R171. Jedná se o výchozí bod, který si obsluha najíždí samostatně při nastavení nulového bodu obrobku.

Západočeská univerzita v Plzni, Fakulta strojní Diplomová práce, akad. rok 2023/2024 Katedra technologie obrábění Bc. Lukáš SLAVÍČEK

```
% N L B1 00 SPF
;\bar{\text{S}}\text{PATH} = / N WKS DIR/ N 1 MERENI WPD
; (VYPOCET POCTU MERENYCH BODU)
N10 R171=0 ; VYCHOZI BOD (VZDY NULA)
\overline{\cdot}
```
V další části podprogramu se nacházejí rozhodovací podmínky s použitím programové smyčky IF. Ta podle podmínky rozhoduje, zda se uskuteční programový blok na následujícím řádku nebo při nesplnění podmínky se uskutečňují bloky až za ukončením této programové smyčky.

```
IF (R53 \le 900) AND (R54 \le 900)GOTOF XYDO09
ENDIF
IF (R53<=1800) AND (R53>900) AND (R54<=900)
GOTOF XDO18YDO09
ENDIF
IF (R53<=1800) AND (R53>900) AND (R54<=1800)
GOTOF XYDO18
ENDIF
IF (R53<=2700) AND (R53>1800) AND (R54<=900)
GOTOF XDO27YDO09
ENDIF
IF (R53 <= 2700) AND (R53 > 1800) AND (R54 <= 1800)
GOTOF XDO27YDO18
ENDIF
```
Zvýrazněna je pouze první podmínka z pěti. Tato podmínka je splněna, pokud vstupní parametry R53 a R54 mají hodnotu menší nebo rovno 900. Podmínka musí být splněna pro oba parametry jinak je nevyhovující a následuje čtení programu za koncem programové smyčky ENDIF, kde se nachází další podmínka. Pokud je podmínka splněna následuje další programový blok, ve kterém se nachází příkaz s cílem skoku vyhledávání směrem ke konci programu GOTOF. Cíl skoku je v tomto případě XYDO09 a nachází se v další části téhož podprogramu.

Za těmito podmínkami se nachází jedna kontrolní podmínka, která má za cíl kontrolu vstupních dat parametrů R53 a R54. Kontrola je navržena tak, že v případě zadání vstupních hodnot pro osu "X" větších nebo rovno 2700 nebo zadáním hodnot pro osu "Y" větších nebo rovno 1800 bude na monitoru stroje vypsané výstupní hlášení a program se zataví. Při případném dalším pokračování programu neproběhne žádný měřicí cyklus a čtení programu se dostane až na konec s pomocí programového skoku GOTOF KONEC.

```
IF (R53>2700) OR (R54>1800)
MSG ("ZKONTROLUJ ZADANE ROZMERY, JINAK NUTNO KONZULTOVAT")
M<sub>0</sub>MSG ()
GOTOF KONEC
ENDIF
```
Tato kontrola je navržená proti některým chybně zapsaným vstupním hodnotám, které by přesahovali maximální rozměry navrženého NC programu, a proti použití programu na příliš velké součásti, které se doposud nevyráběli a NC program na ně není navržen.

Při splnění podmínky následuje příkaz výstupního hlášení MSG, který na monitoru stroje vypíše hlášení "ZKONTROLUJ ZADANE ROZMERY, JINAK NUTNO KONZULTOVAT" a zastaví další chod programu pomocí příkazu M0. Poznámka "NUTNO KONZULTOVAT" je napsaná obsluze stroje z důvodu, že není jisté, zda lze použít na případně příliš rozměrově velký kus tento NC program.

Programový skok na návěští KONEC přeskakuje části NC programu, kde probíhá samotné vyvolání měřicího cyklu. Tímto skokem se čtení programu dostane až na úplný konec podprogramu, ze kterého se čtení vrací zpět do hlavního programu a dále se nachází už pouze odjetí nástroje od součásti a nastává ukončení hlavního NC programu.

KONEC: N1740 G0 Z200 N1750 M17

Jak již bylo zmíněno v podprogramu se nachází pět podmínek, ke kterým přísluší pět cílů skoku neboli návěští, to znamená že byl program vytvořen pro pět odlišných kombinací velikosti součástek s vlastními části v podprogramu. V následujícím kódu je zobrazen jeden cíl skoku pro výše zvýrazněnou první podmínku pro součást s nejmenšími rozměry.

```
XYDO09:
N20 CALL BCY
N30 G0 X = (R53/2) Y = (R54/2)N40 R172 = OVR[4]N50 GO X=-(R53/2) YO
N60 R173 = OVR[4]N70 G0 X=-(R53/2) Y=(R54/2)
N80 R174 = OVR[4]N90 GO XO Y=(R54/2)N100 R175 = OVR[4]N110 G0 X=(R53/2) Y=(R54/2)N120 R176 = OVR[4]N130 G0 X = (R53/2) Y0
N140 R177 = OVR[4]N150 G0 X=(R53/2) Y=-(R54/2)N160 R178 = OVR[4]\overline{N170} R179=0 R180=0 R181=0 R182=0 R183=0 R184=0 R185=0 R186=0 R187=0
R188=0 R189=0 R190=0
N290 MCALL
GOTOF KONEC
```
Výše v kódu je zvýrazněna pouze část se souřadnicemi bodů, na kterých je měřicí cyklus vyvolán a za každou takovou souřadnicí se nachází R-parametr, který přebírá hodnotu ze systémové proměnné. Za zvýrazněnou částí se nachází zbylé R-parametry využívané pro větší rozměry součásti, které jsou vynulované z důvodu případné kontroly naměřených hodnot z tabulky parametrů na počítači stroje.

V následujícím NC podprogramu je zvýrazněný měřicí cyklus s modální funkcí, která spouští načtený cyklus na každé souřadnici, dokud nebude následovat zrušení funkce, načtení nového cyklu, načtení konce NC programu nebo resetování stroje. Je vyvoláván na vyznačených souřadnicích z předchozího NC kódu.

% N CYC978 SPF ; SPATH=/ N WKS DIR/ N 1 MERENI WPD N10 PROC CYC978 DISPLOF N20 MCALL CYCLE978  $(0, 1, 1, 0, 25, 10, 3, 2, 1, \cdots, 0, 1.01, 1.01, -1.01, \cdots, 1, 1)$ N30 M17

#### **Schémata návrhu**

Ze zmíněné části podprogramu, ve které se nachází vypočtené souřadnice měření, zobrazuje následující schéma měřené body oranžovými křížky na součásti. Podle velikosti součásti, respektive délky strany, je vypočten příslušný počet bodů [\(Tab. 11\)](#page-50-1).

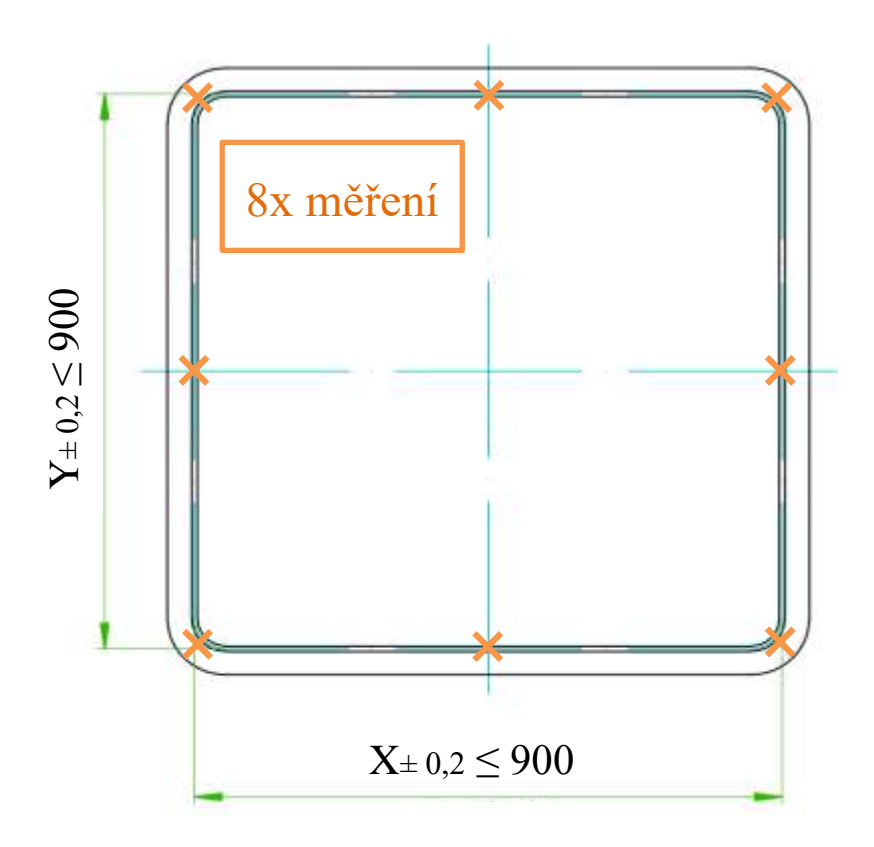

**Obr. 35: Schéma měřených bodů pro velikost XY do 900 mm**

Schémata s vyznačenými body měření jsou zhotovena podle možných variant z výše popsaných podmínek v NC kódu. Následují 4 zbylé varianty.

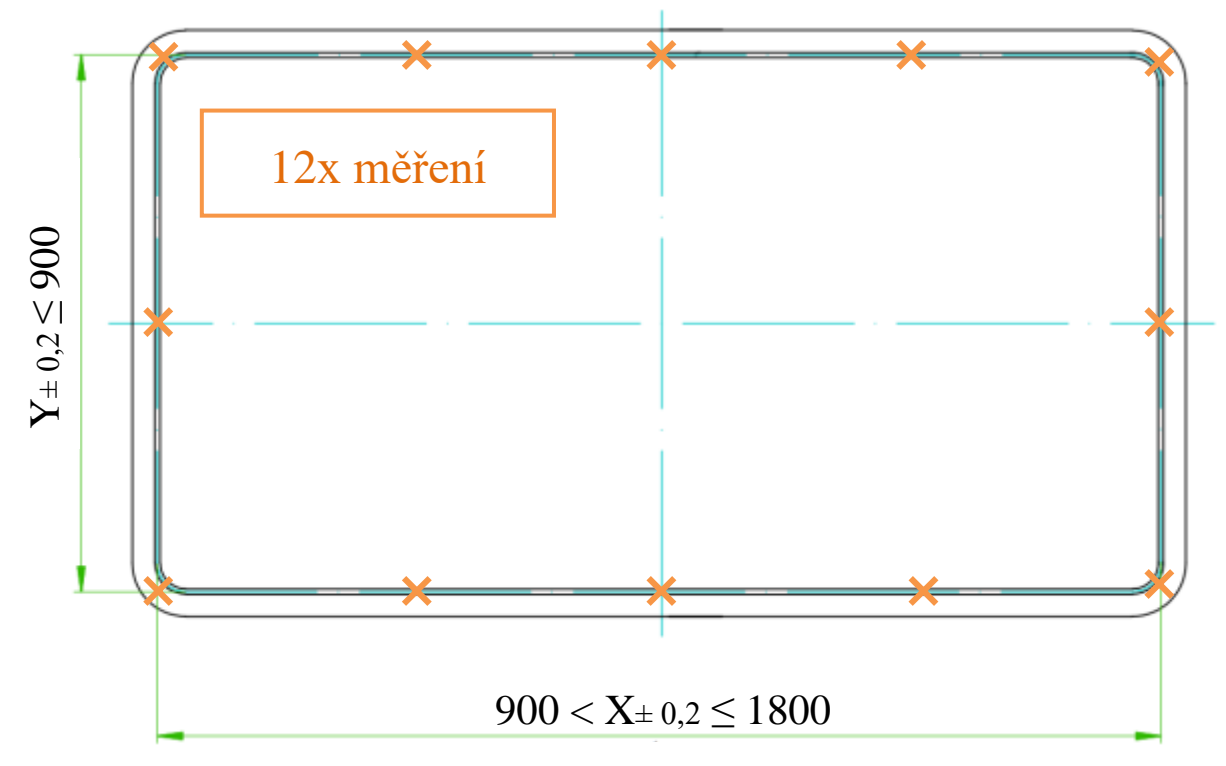

**Obr. 366: Schéma měřených bodů pro velikost X do 1800 mm a Y do 900 mm**

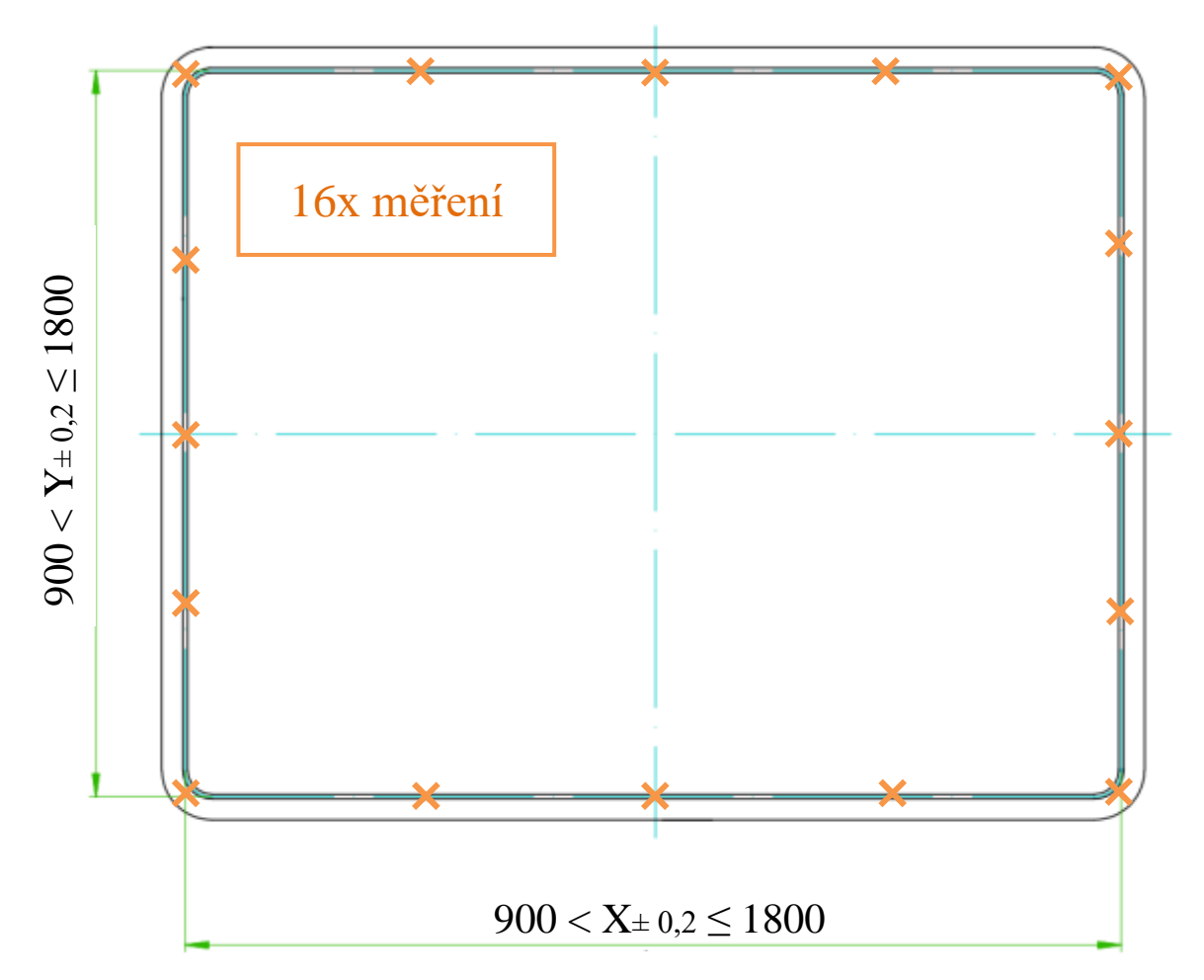

**Obr. 35: Schéma měřených bodů pro velikost XY do 1800 mm**

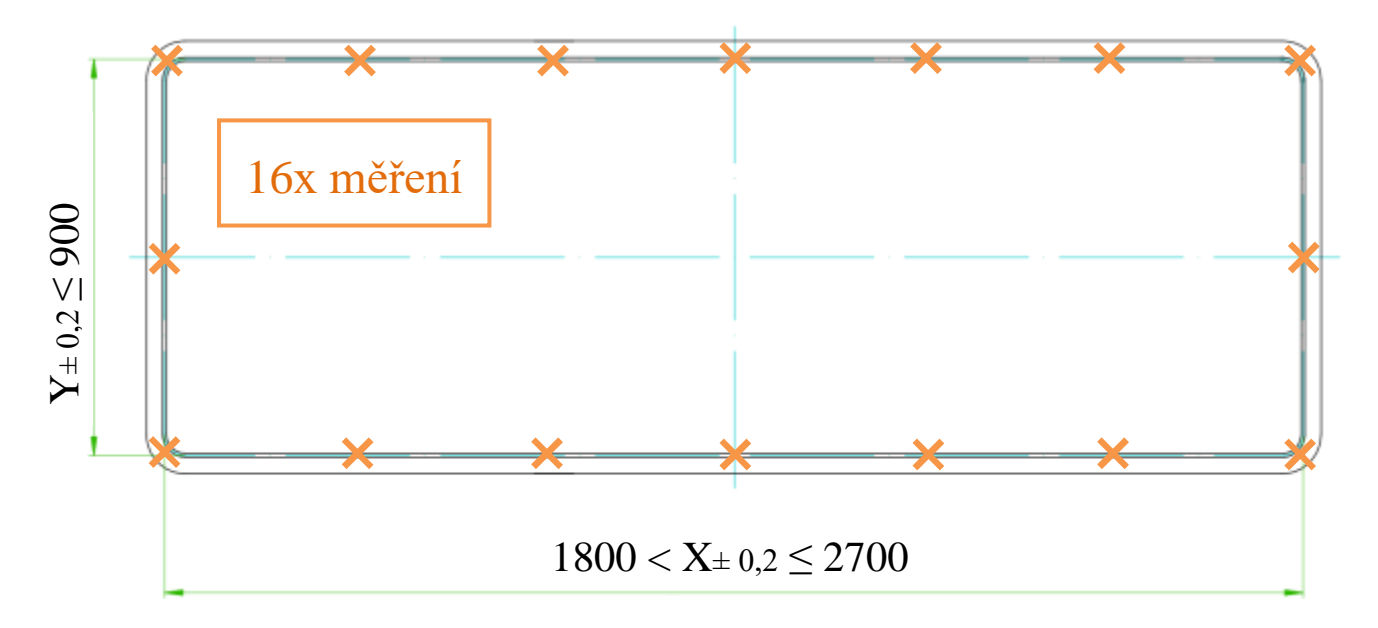

**Obr. 38: Schéma měřených bodů pro velikost X do 2700 mm a Y do 900 mm**

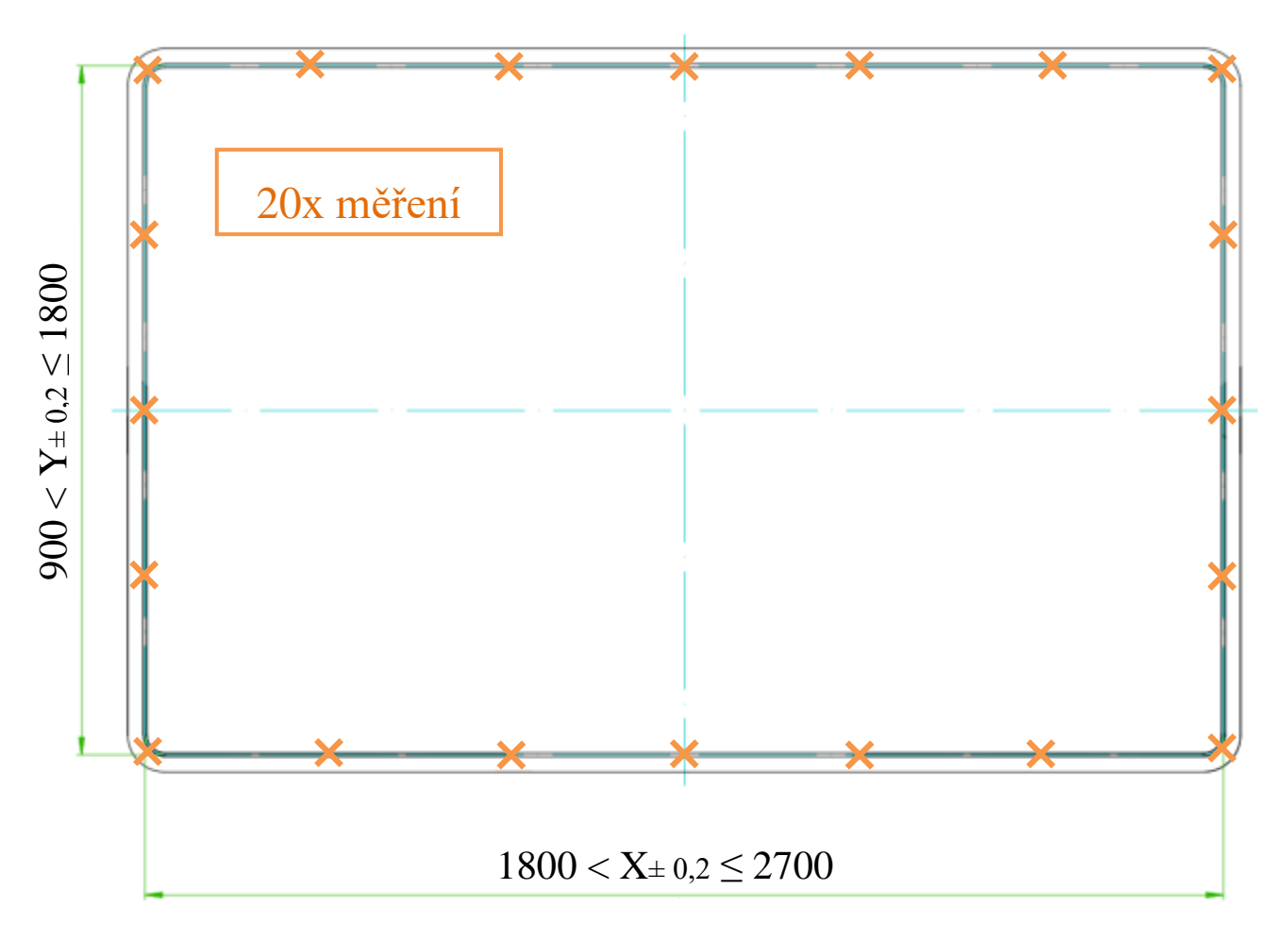

**Obr. 37: Schéma měřených bodů pro velikost X do 2700 mm a Y do 1800 mm**

## **Kontrola naměřených výsledků**

Po provedení měření, s pomocí výše popsaného NC podprogramu, následuje v hlavním programu další vyvolání nového NC podprogramu. Tento další podprogram je zaměřen pouze na kontrolu naměřených hodnot, především proto, aby se předešlo chybnému umístění obrobku nebo příliš velké upínací síle a následnému prohnutí obrobku. Případně aby se předešlo dalšímu nežádoucímu vlivu, který by způsobil příliš velkou nerovnost na upnutém obrobku.

Kontrola probíhá porovnáním všech nositelů výsledků měření, tedy parametrů R171 až R190, se zvoleným koeficientem představujícím maximální možnou odchylku od nulového bodu obrobku pro osu "Z". Hodnota koeficientu byla zvolena 0,6 mm.

Jednotlivé porovnání jsou vytvořeny s pomocí rozhodovacích podmínek s použitím programové smyčky IF. Jejíž princip je popsaný výše v návrhu řešení. Následuje ukázka části toho kontrolního podprogramu.

```
\cdot% N L B1 01 SPF
; SPATH=/ N WKS DIR/ N 1 MERENI WPD
; (KONTROLA VYSLEDKU MERENI)
IF (R171>=0.6) OR (R171<=0.6)GOTOF CHYBA
ENDIF
IF (R172)=0.6 OR (R172=-0.6)GOTOF CHYBA
ENDIF
IF (R173>=0.6) OR (R173<=0.6)GOTOF CHYBA
ENDIF
IF (R174>=0.6) OR (R174<=0.6)GOTOF CHYBA
ENDIF
IF (R175)=0.6) OR (R175<=-0.6)GOTOF CHYBA
ENDIF
```
Vyznačená část se opakuje pro všechny parametry s naměřenými hodnotami. V případě, že podmínka není splněna, tak následuje čtení totožné podmínky s následujícím parametrem a vyhodnocením, dokud se čtení programu nedostane na úplný konec, kde je ukončen skokem na "KONEC" pro přeskočení části s informací chyby. Následně se čtení vrací zpět do hlavního NC programu. V případě, že podmínka je splněna, tak následuje programový skok na návěští "CHYBA".

```
GOTOF KONEC
\ddot{ }CHYBA:
MSG ("ODCHYLKA JE >= +-0.6mm ZKONTROLUJ UPNUTI")
M0
MSG ()
KONEC:
N10 M17
\ddot{\phantom{0}}
```
V blocích pod návěštím "CHYBA" následuje zpráva která se zobrazí na obrazovce stroje pro obsluhu a příkazem "M0" se další čtení programu zastaví. V předchozí části programu je zobrazeno i návěští "KONEC" pro přeskočení zprávy o chybě. Pokud je čtení pozastaveno se zobrazenou zprávou, tak obsluha v tomto případě může zkontrolovat upnutí obrobku nebo naměřené hodnot v tabulce pro zjištění, jakých hodnot nabývají ostatní proměnné nebo v jakých místech a jakým směrem je obrobek zakřivený. Směr představují kladné nebo záporné hodnoty.

## **Úprava NC programu pro obrobení**

Pro tyto varianty schémat bylo nutné upravit původní podprogram dráhy drážky s kopírováním křivosti, a to z důvodu odlišného počtu použití R-parametrů. Bylo tedy vytvořeno pět podprogramů pro pět variant.

V následující ukázce kódu je zobrazena pátá varianta s největšími rozměry drážky a nejpočetnějšími body měření. Tomuto kódu musí také předcházet rozhodovací podmínky podle velikosti rozměrů, které jsou totožné jako výše zmíněné rozhodovací podmínky pro výběr měření.

```
\ddot{ }XDO27YDO18:
N10 G0 G40 X0 Y=-(R54/2)N20 Z5
N30 G1 Z=R19+R171 OVR=10
N40 CFIN
N50 G64 X=- (R53/2/3) Y=-(R54/2) Z=R19+R172 OVR=100
N50 X=-(R53/2*2/3) Y=-(R54/2) Z=R19+R173
N50 X=-(R53/2-R55) Y=-(R54/2) Z=R19+R174
N60 G2 X=-(R53/2) Y=-(R54/2-R55) CR=R55
N60 G1 X=-(R53/2) Y=-(R54/2/2) Z=R19+R175
N70 X=-(R53/2) Y0 Z=R19+R176
N80 X=-(R53/2) Y=(R54/2/2) Z=R19+R177
N80 X=-(R53/2) Y=(R54/2-R55) Z=R19+R178
N90 G2 X=-(R53/2-R55) Y=(R54/2) CR=R55
N90 G1 X=-(R53/2*2/3) Y=(R54/2) Z=R19+R179
N90 X=-(R53/2/3) Y=(R54/2) Z=R19+R180
N100 X0 Y=(R54/2) Z=R19+R181
N110 X=(R53/2/3) Y=(R54/2) Z=R19+R182
N110 X=(R53/2*2/3) Y=(R54/2) Z=R19+R183
N110 X=(R53/2-R55) Y=(R54/2) Z=R19+R184
N120 G2 X=(R53/2) Y=(R54/2-R55) CR=R55
N120 G1 X=(R53/2) Y=(R54/2/2) Z=R19+R185
N130 X=(R53/2) Y0 Z=R19+R186
N140 X=(R53/2) Y=-(R54/2/2) Z=R19+R187
N140 X=(R53/2) Y=-(R54/2-R55) Z=R19+R188
N150 G2 X=(R53/2-R55) Y=-(R54/2) CR=R55<br>N150 G1 X=(R53/2*2/3) Y=-(R54/2) Z=R19+R189
N150 X=(R53/2/3) Y=-(R54/2) Z=R19+R190
N160 X0 Y=- (R54/2) Z=R19+R171
GOTOF KONEC
\ddot{ }
```
Podprogram s rozhodovacími podmínkami a se všemi variantami drah drážek musí být umístěn v NC programu pro obrábění při předchozím použití měřicího hlavního programu. Výše vyznačené souřadnice odpovídají příslušným souřadnicím z měření kromě souřadnici v ose "Z", která je zde vypočtena podle požadované hloubky frézování a naměřené nerovnosti povrchu.

#### **Kontrola za pomoci simulace**

Pro ověření, zda NC program pro měření a upravený podprogram pro dráhu nástroje fungují správně byla využita simulace stroje v softwaru Sinutrain. V této simulaci sice neprobíhá reálné měření, ale lze v ní ověřit správnost syntaxe ISO kódu a správnost vypočtených měřených souřadnic a souřadnic proměnné dráhy nástroje pro drážku.

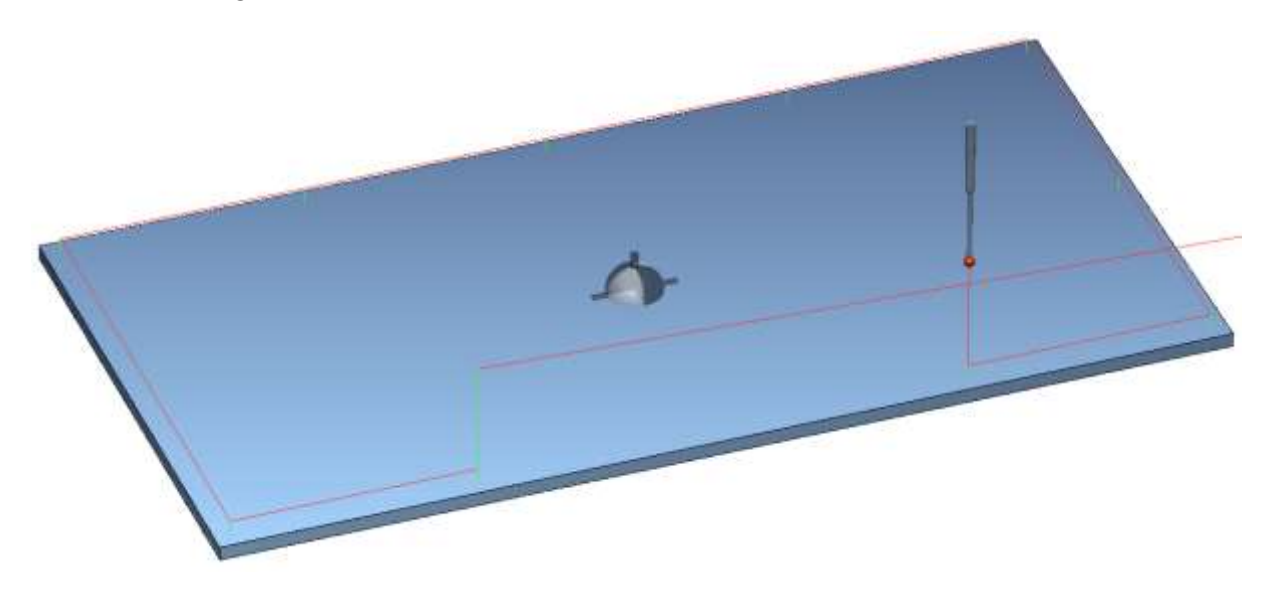

**Obr. 380: Simulace měřicího cyklu se správnými zadanými hodnotami**

<span id="page-59-0"></span>Na [Obr. 40: Simulace měřicího cyklu se správnými](#page-59-0) zadanými hodnotami je zobrazen výsledek simulace v Sinutrainu. Tato simulace měla zadané hodnoty pro osu "X" 1500 mm a pro osu "Y" 750 mm. Je viditelné, že podmínka a výpočet měřených bodů byly uskutečněny dle požadavku.

Na následujícím obrázku ze simulace je zobrazen překročený maximální limit velikosti součásti pro osu "X". Sonda dle napsaného NC programu nic neměřila a na obrazovce se zobrazila příslušná zpráva pro obsluhu.

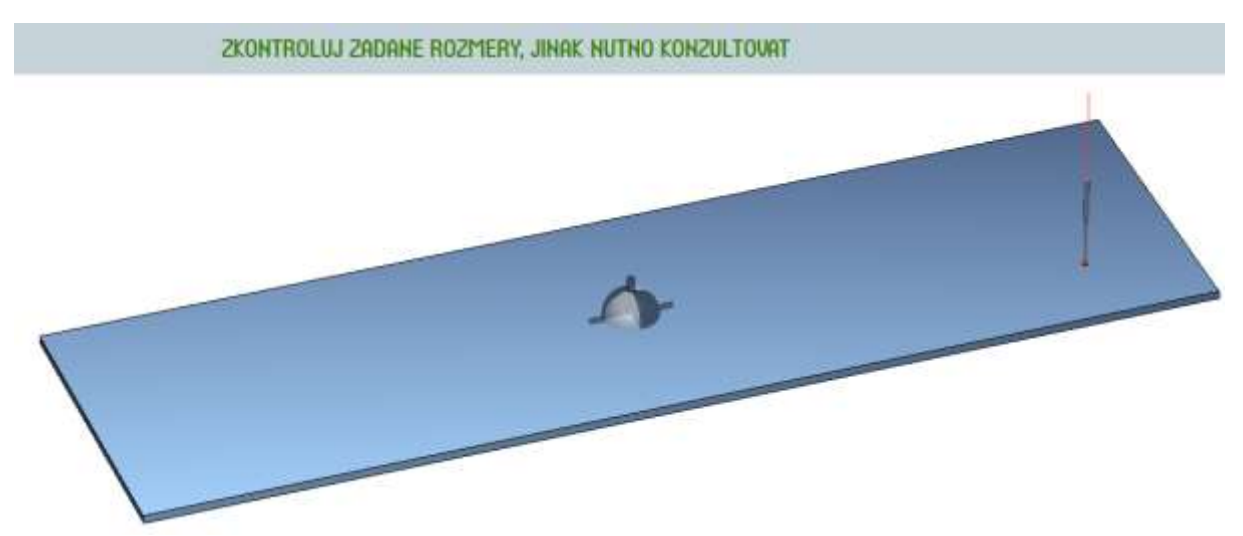

**Obr. 41: Simulace měřicího cyklu se špatně zadanými hodnotami**

Kontrola dráhy nástroje dle upraveného podprogramu byla provedena také za pomoci simulace a opět proběhla úspěšně. Nástroj se pohyboval dle požadavku. Samozřejmě byla vyzkoušena i varianta s odlišnými hodnotami R-parametrů pro změnu hloubky dráhy nástroje. Parametry byly přepsány přímo v samotné tabulce parametrů.

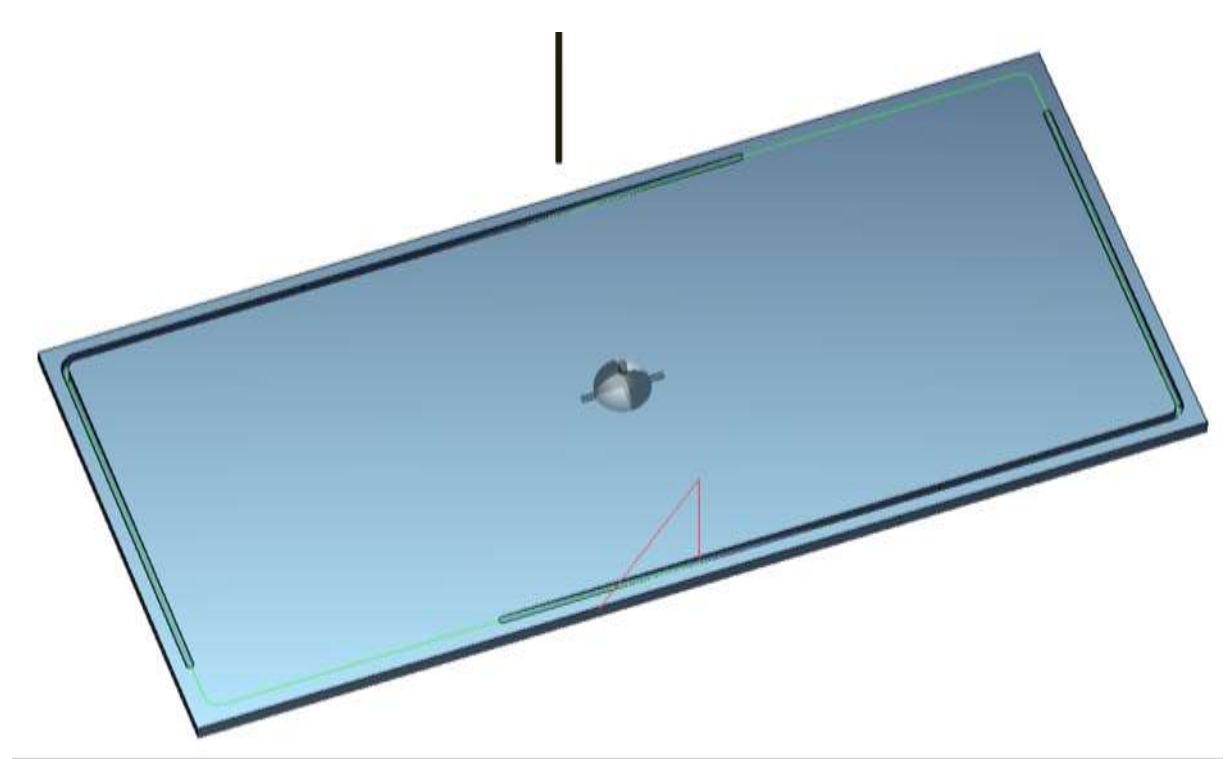

**Obr. 392: Simulace podprogramu dráhy nástroje s výrazně odlišnou hodnotou R-parametrů**

Simulace NC programů pro měření tak i pro dráhu nástroje byly testovány s různými variantami vstupních parametrů velikosti drážky, aby se ověřilo, zda jsou všechny požadované varianty správně realizovány.

## **Shrnutí**

Varianta řešení byla vytvořena parametricky, aby bylo možné použít NC programu i pro součásti s odlišnými rozměry vzhledem ke kusové výrobě. Testování v simulaci potvrdilo funkčnost měřicí i obráběcí části NC programu včetně kontrolních opatření, která mají zabránit některým nežádoucím následkům. Celý NC měřicí program je součástí přílohy č.2.

# **5 Hodnocení zvoleného řešení**

Hodnocení zvoleného řešení bude provedeno pro každou součást zvlášť z důvodu příliš velké odlišnosti těchto dvou součástí. V diplomové práci bylo zohledněno více variant řešení, ale realizováno bylo pouze jedno pro každou součást. Druh a provedení řešení byly zvoleny tak, aby byly pro danou součást co nejvýhodnější.

# **5.1 Součást 1**

Pro součást 1 bylo zvoleno řešení formou kombinace CAM softwaru a ručního programování. Řešení bylo realizováno pouze pro jednu konkrétní součást. CAM software byl využit pro generování posunutí nulových bodů včetně naklopení úhlové hlavy.

První varianta zahrnovala očekávané generování otočení rotačního stolu. Kvůli generování kódu bez reálného otočení stolu a s chybně generovaným naklopením hlavy však nebylo možné tento způsob plně využít. Rozhodlo se neopouštět od využití CAM softwaru, a proto musela být součást programově rozdělena na dvě poloviny. Bylo nutné pracovat se dvěma nulovými body, které jsou vzájemně otočeny o 180°. Generování cyklu 800, zahrnující posunutí a naklopení nulového bodu, bylo prováděno pro každou polovinu zvlášť. Vygenerovaný kód musel být významně doplněn a upraven dalšími příkazy, cykly a podmínkami, aby byl program funkční a zohledňoval i navazující obráběcí operace. V závěrečné fázi, při simulaci NC programu v Sinutrainu, bylo zjištěno chybové hlášení formou alarmu. Tento alarm se nadále zobrazoval i při spuštění NC programu na CNC stroji. Následnými zkouškami bylo zjištěno, že měřicí cyklus nemůže být spuštěn při použití příkazu pro otáčení souřadnicového systému AROT RPL. Tento příkaz je generován společně s cyklem 800.

NC program je v této fázi nepoužitelný, ale v rámci následující spolupráce s firmou bude předmětem změna zmíněný nežádoucí příkaz nebo jednání s dodavatelem postprocesoru o případné úpravě. NC program je strukturován správně a po vyřešení popsaného problému může být použit jako vzor nebo šablona pro obdobné součásti. Tento vytvořený NC program by měl znatelně usnadnit práci a ušetřit čas obsluze stroje oproti předchozímu řešení.

# **5.2 Součást 2**

Zvolené řešení návrhu pro součást 2 bylo provedeno ručním programováním. NC program je zparametrizovaný, a lze jej tedy použít pro rozměrově odlišné kusy této typové součásti. Parametrizace NC programu se jevila jako výhodné řešení vzhledem k odlišnostem v součástech způsobeným pouze změnou velikosti drážky v jedné nebo obou osách.

Vzhledem k možnosti použití programu pro různé velikosti součástí bylo nutné měnit i počet měřených bodů tak, aby vzdálenost mezi nimi nebyla příliš velká a křivost plochy byla dostatečně zaznamenána. To vedlo k tomu, že je NC program dlouhý. Pro zajištění použitelnosti byl vytvořen podprogram pro dráhu nástroje s takovými variantami, aby odpovídaly počtu měřených bodů. Program byl opatřen kontrolními částmi, které hlídají některá vstupní i výstupní data, aby se předešlo některým nežádoucím následkům. Kontrola probíhala v simulaci Sinutrain a program byl vyzkoušen pro různé rozměry, pro integraci měřených dat do obrábění a pro kontrolní hlášení chyb ve vstupních a výstupních datech.

NC program je připravený pro použití na CNC stroji a měl by výrazně ušetřit čas oproti předchozímu řešení. Dále usnadní obsluze stroje práci s měřením a vyhodnocováním výstupních dat.

# **6 Závěr**

Cílem diplomové práce bylo vytvoření návrhů využití inprocesního měření obrobkovou sondou na NC stroji pro společnost Streicher, spol. s r.o. Plzeň. Návrhy měly být zhotoveny pro dvě rozdílné typové součásti a měly zohledňovat více variant. NC programy byly vytvořeny pro řídící systém Sinumerik a byl využit i CAM systém. Cílem bylo zahrnutí měření přímo v NC programu s minimální nutností zásahu obsluhy stroje. Předpokládalo se snížení času na NC stroji při využití obrobkové sondy a zahrnutí kontroly naměřených nebo vstupních dat tam, kde je to vhodné.

Následující kapitola diplomové práce se zabývá analýzou současného stavu dvou vybraných součástí a rozborem jejich prvků k řešení. Nejprve jsou popisovány CNC horizontální stroje, jejich softwarové řízení a příslušenství, mezi které patří obrobkové sondy, úhlová hlava a rotační stůl. Následuje popis CAM softwaru, postprocesoru a proměnných a parametrů, včetně jejich použití. Dále jsou zahrnuty měřicí cykly, především cyklus 978, který byl využíván v této práci. Závěr této části práce je věnován oběma vybraným součástem, zahrnující jejich charakteristiku, polotovar, současný stav zpracování a odůvodnění požadovaného využití měření.

V další kapitole jsou zahrnuty návrhy řešení a realizace jednoho vhodného návrhu pro každou součást. V návrhu řešení byly zohledněny tři základní varianty pro realizaci NC měřicího programu. První variantou bylo plné využití CAM softwaru, ale toto řešení nebylo možné realizovat kvůli nevhodnému postprocesoru. Ten neumožňoval generování měřicích cyklů, a tudíž nemohl vytvořit kompletní NC program s měřením.

Druhou variantou byla kombinace CAM softwaru a ručního programování. Díky této kombinaci mohl být snadno doplněn měřicí cyklus s příslušnými parametry pro přenos a uchování měřených výsledků do NC programu. Tento návrh byl realizován pro součást 1, která má na své zaoblené části (dno trubky) několik svařovaných dílců a povrch je významně deformován. Na této části jsou kruhové kapsy s hloubkou 2 mm, což je vzhledem ke křivosti povrchu obtížně vyrobitelná předchozím způsobem. Při realizaci řešení bylo zjištěno, že postprocesor má problém s generováním kódu při otočení stolu a vřeteno úhlové hlavy směřovalo ke stroji, což je pro zvolené stroje technicky nemožné. Muselo se přistoupit k variantě, která programově rozdělovala součást na dvě poloviny, a rotace stolu musela být zahrnuta v rámci nulového bodu obrobku. Součást 1 byla tedy programovaná na dvě poloviny, což umožnilo správné generování natočení úhlové hlavy v cyklu 800. Po dokončení programu byl v simulaci zjištěn alarm, který se potvrdil i na stroji. Výsledkem dalšího testovaní byl nedovolený příkaz pro měřicí cyklus. Tento příkaz pro otáčení souřadnicového systému AROT RPL generuje postprocesor společně s cyklem 800. Měřicí program pro součást 1 je strukturovaný správně, a změna nebo nahrazení problematického příkazu, nebo jednání s dodavatelem postprocesoru o této problematice, bude předmětem další spolupráce se společností Streicher.

Poslední, třetí variantou návrhu je pouze ruční programování, které bylo realizováno pro součást 2. Parametrizace měřicího programu pro měření křivosti plochy, kde je umístěna tvarová drážka, se nabízela jako výhodné řešení z hlediska změn velikosti v závislosti na délce drážky. Bylo nutné zahrnout i odlišné počty měřených bodů v závislosti na délce drážky. Proto musel být NC měřicí program doplněn o více variant velikostí s rozhodovacími podmínkami. Pro použití naměřených hodnot pro obrábění s odlišnými variantami měřených bodů bylo potřeba vytvořit stejné varianty i pro dráhu nástroje s kopírováním křivosti plochy dle naměřených hodnot. NC měřicí program obsahuje části zajišťující kontrolu některých vstupních a výstupních dat. Celý NC program byl testován v simulaci Sinutrain, kde byly ověřeny odlišné velikostní varianty součásti včetně použití pro frézování drážky s proměnou hloubkou a ověření chybných hlášení. NC měřicí program pro součást 2 doposud nebyl vyzkoušen ve výrobě z důvodu naplánovaných jiných zakázek.

V další kapitole se nachází hodnocení zvoleného řešení. Hodnocení bylo provedeno pro realizovaná řešení každé součásti. NC měřicí program pro součást 1 je zhotovený správným způsobem, přestože nelze v současné chvíli použít na CNC stroji vlivem generovaného příkazu z CAM systému, který nedovoluje spuštění měřicího cyklu. V rámci další spolupráce s firmou Streicher bude tento problém řešen, ať už z hlediska nahrazení tohoto příkazu nebo jednání s dodavatelem postprocesoru o úpravách. Součást 2 má NC měřicí program zhotovený parametrizovaně. To zamezuje opakované tvorbě tohoto programu a po odladění na stroji bude zajišťovat spolehlivost. Program je testovaný v simulátoru Sinutrain s různými vstupními daty. Předpokládá se, že funkčnost celého NC programu pro součást 2 včetně obráběcí části je správná.

Řešení pro součást 1 bude nadále v procesu jednání s dodavatelem postprocesoru, přestože je NC program strukturován správně a může fungovat jako vzor nebo šablona pro součásti s obdobnou problematikou. NC program pro součást 2 je připravený pro aplikaci na CNC stroji. Pro obě řešení se předpokládá významné ušetření času, práce obsluhy stroje a zajištění vyšší přesnosti, včetně omezení chyb vlivem lidského faktoru.

# **7 Seznam použitých zdrojů**

- [1] STREICHER, SPOL S R O, Plzeň. Profil společnosti [online]. [cit. 2024-02-10]. Dostupné z: https://www.streicher-machinery.cz/nase-spolecnost/profil-spolecnosti
- [2] SOLARUCE. Products [online]. [cit. 2024-02-10]. Dostupné z: https://www.soraluce.com/en/slp-milling-machine
- [3] SOLARUCE. Products [online]. [cit. 2024-02-10]. Dostupné z: https://www.soraluce.com/en/fl-floor-type-milling-machine
- [4] SOLARUCE. Products [online]. [cit. 2024-02-10]. Dostupné z: https://www.soraluce.com/en/fs-floor-type-milling-machine
- [5] MEDIAKOM: Renishaw [online]. 15. únor 2021 [cit. 2024-02-10]. Dostupné z: https://www.mediakom.cz/post/proc-sonda-renishaw-cnc-stroje
- [6] *RENISHAW: RMP60 – rádiová sonda pro obráběcí stroje*. Katalogový list. 2010.
- [7] SORALUCE. *Automatic universal heads* [online]. [cit. 2024-05-22]. Dostupné z: <https://www.soraluce.com/en/universal-head>
- [8] *SINUMERIK 840D sl & SINAMICS*. [online]. Technický týdeník. 2013. [cit. 2024-05- 22]. Dostupné také z: [https://www.technickytydenik.cz/rubriky/archiv/sinumerik-](https://www.technickytydenik.cz/rubriky/archiv/sinumerik-840d-sl-sinamics-komplexni-cnc-reseni_21942.html)[840d-sl-sinamics-komplexni-cnc-reseni\\_21942.html](https://www.technickytydenik.cz/rubriky/archiv/sinumerik-840d-sl-sinamics-komplexni-cnc-reseni_21942.html)
- [9] *SINUMERIK 840*. [online]. Siemens. 2024. [cit. 2024-05-22]. Dostupné z: [https://www.siemens.com/global/en/products/automation/systems/cnc](https://www.siemens.com/global/en/products/automation/systems/cnc%20%09sinumerik/automation-systems/sinumerik-840.html) [sinumerik/automation-systems/sinumerik-840.html](https://www.siemens.com/global/en/products/automation/systems/cnc%20%09sinumerik/automation-systems/sinumerik-840.html)
- [10] RENISHAW. *Standard-accuracy machine tool touch probes*. [online]. 2024. [cit. 2024-05-22]. Dostupné z: [https://www.renishaw.com/en/standard-accuracy-machine](https://www.renishaw.com/en/standard-accuracy-machine-tool-touch-probes--32926)[tool-touch-probes--32926](https://www.renishaw.com/en/standard-accuracy-machine-tool-touch-probes--32926)
- [11] DEUTSCHE INDUSTRIE-NORM. DIN 28011:2012-06, *Gewölbte Böden – Klöpperform*. 2012.
- [12] DEUTSCHE INDUSTRIE-NORM. DIN 28013:2012-06, *Gewölbte Böden – Korbbogenform*. 2012.
- [13] *Klöpperboden nach DIN 28011*. [online]. 2012. [cit. 2024-05-22]. Dostupné z: [https://www.yumpu.com/de/document/read/573368/lagerboden-aus-edelstahl](https://www.yumpu.com/de/document/read/573368/lagerboden-aus-edelstahl-%20%09schubarth-co-ag)[schubarth-co-ag](https://www.yumpu.com/de/document/read/573368/lagerboden-aus-edelstahl-%20%09schubarth-co-ag)
- [14] LEINVEBER, Jiří a VÁVRA, Pavel. In: *Strojnické tabulky*. Šesté vydání. Albra, 2019, s. 138. ISBN ISBN 978-80-7361-111-8.
- [15] LEINVEBER, Jiří a VÁVRA, Pavel. In: *Strojnické tabulky*. Šesté vydání. Albra, 2019, s. 135. ISBN ISBN 978-80-7361-111-8.
- [16] RENISHAW. *Systémy pro snímání a měření nástrojů pro obráběcí stroje*. [online]. 2024. [cit. 2024-05-22]. Dostupné z: [https://www.renishaw.com/cs/systemy-pro](https://www.renishaw.com/cs/systemy-pro-%20%09snimani-a-mereni-nastroju-pro-obrabeci-stroje--6073)[snimani-a-mereni-nastroju-pro-obrabeci-stroje--6073](https://www.renishaw.com/cs/systemy-pro-%20%09snimani-a-mereni-nastroju-pro-obrabeci-stroje--6073)
- [17] SMART LATHE. *The Significance of CAM Post Processors and the Most Popular Post Processors*. [online]. 2021. [cit. 2024-05-22]. Dostupné z: [https://www.smartlathe.com/blogs-1/the-significance-of-cam-post-processors-and](https://www.smartlathe.com/blogs-1/the-significance-of-cam-post-processors-and%20%09the-most-popular-post-processors) [the-most-popular-post-processors](https://www.smartlathe.com/blogs-1/the-significance-of-cam-post-processors-and%20%09the-most-popular-post-processors)
- [18] *Využití parametrického programování pro optimalizaci výroby typového výrobku*. [online], Bakalářská práce. Plzeň: Západočeská univerzita v Plzni, 2022. Dostupné z: [https://dspace5.zcu.cz/bitstream/11025/48870/1/Bakalarska%20prace%20](https://dspace5.zcu.cz/bitstream/11025/48870/1/Bakalarska%20prace%20%20%09%20Slavicek.pdf) [%20Slavicek.pdf.](https://dspace5.zcu.cz/bitstream/11025/48870/1/Bakalarska%20prace%20%20%09%20Slavicek.pdf) [cit. 2024-05-22].
- [19] SINUMERIK. *Sinumerik 840D sl / 828D Pro pokročilé: Programovací příručka*. 2011.
- [20] SINUMERIK. *840D sl / 828D Měřicí cykly: Programovací příručka*. 2015.

# **Seznam příloh**

Příloha č. 1 – NC program pro součást 1

Příloha č. 2 – NC program pro součást 2

# **PŘÍLOHA č. 1**

**NC program pro součást 1**

%\_N\_A1\_MPF ;\$PATH=/\_N\_WKS\_DIR/\_N\_DYNKO\_UNI\_01\_WPD ; NAZEV  $=$  : MERENI SCUBEDOOR UNI ; STROJ : FS10000 ; ; UPNUTI: ; OPRACOVANOU PRIRUBOU POLOZIT NA STRED OTOCNEHO STOLU ; 0st KE STROJI PRO G54 ; 180st KE STROJI PRO G55 ; ; G54 - 0st KE STROJI ; ; X0 - OSA KUSU ; Y0 - OSA KUSU ; Z0 - SPODNI CISTA PLOCHA PRIRUBY ; B0 ; ======================= ; G55 - 180st KE STROJI ; ; X0 - OSA KUSU ; Y0 - OSA KUSU ; Z0 - SPODNI CISTA PLOCHA PRIRUBY ; B0 = B0[G54] + 180 ; ; (=========== DEFINICE ===========) DEF INT WKZ[5] ; (=========== NASTROJE ===========)  $WKZ$ [1]="SONDA" ; (SONDA)  $WKZ[2]=3$  ; (FREZA D6 TVR) ;(================================) ; N10 WP=1000 ; (ODJETI X NA VYMENU) N20 R60=1000 ; POLOHA Y PRO OTOCENI HLAVY N30 G0 G17 G54 N40 WEPU ; ; (MERIT POVRCH) N50 T=WKZ[1] N60 L6 ; (SONDA) N70 G54 B=DC(0); POLOHA G54 N80 G0 Z200 N90 BCY="CYC978" N100 L\_B1\_00 N110 R198=0 ; R198=0 - BEZ OTACEK N120 L\_B1\_01 N130 ODJETI\_H N140 G0 Y=R60 N150 G55 B=DC(0) ; POLOHA G55 N160 L\_B1\_02 N170 ODJETI H N180 G0 Y=R60 N190 WEPU ; ; (FREZOVAT KAPSY) N200 T=WKZ[2] N210 L6 ; (FREZA D6 TVR) N220 RADIUS(1,0) N230 R10=100 ; rovina odjeti

Západočeská univerzita v Plzni, Fakulta strojní Diplomová práce, akad. rok 2023/2024 Katedra technologie obrábění Bc. Lukáš SLAVÍČEK

```
N240 R12=0 ; rovina materialu
N250 R2=5 ; bezpecna vzdalenost
N260 R19=-2 ; hloubka absolutne
N270 R30=11 ; konecny D
N280 R31=0.3 ; max. triska v Z/na objeti kruhu
N290 UNT1="VRT_FR" BCY="L_B1_03"
N300 G54 B=DC(0) ; POLOHA G54
N310 R198=1 ; R198=1 - ZAPNUTI OTACEK
N320 L_B1_01
N330 ODJETI_H
N340 G0 Y=R60
N350 G55 B=DC(0) ; POLOHA G55
N360 L_B1_02
N370 ODJETI H
N380 G0 Y=R60
N390 WEPU
;
N400 T0
N410 L6
N420 M30
;
%_N_CYC978_SPF
;$PATH=/_N_WKS_DIR/_N_DYNKO_UNI_01_WPD
N10 PROC CYC978 DISPLOF
N20 MCALL CYCLE978(0,,,1,0,25,10,3,2,1,"",,0,1.01,1.01,-1.01,,,,,1,1)
N30 R199=0
N40 ODJETI_H
N50 G0 Y=R60
N60 M17
;
%_N_L_B1_00_SPF
;$PATH=/_N_WKS_DIR/_N_DYNKO_UNI_01_WPD
; (NULOVANI PARAMETRU)
N10 R200=0 R201=0 R202=0 R203=0 R204=0 R205=0 R206=0 R207=0 R208=0 
R209=0 R210=0
N20 R211=0 R212=0 R213=0 R214=0 R215=0 R216=0 R217=0 R218=0 R219=0 
R220=0 R221=0
N30 R222=0 R223=0 R224=0 R225=0 R226=0
N40 M17
;
%_N_L_B1_01_SPF
;$PATH=/_N_WKS_DIR/_N_DYNKO_UNI_01_WPD
; (KRUHOVE KAPSY - POSUNUTI NUL. B. + HLAVA - G54)
N10 ODJETI_H
N20 G0 Y=R60
N30 
CYCLE800(0,"AUTO_HEAD",100000,39,211.733,681.378,37.372,169.883,88.226,
0, 0, 0, R200, -1, 100, 1)N40 AROT RPL=-14.185 ;Dev.
N50 G0 Z200
N60 L_B1_04
N70 IF R199 == 0N80 R200=_OVR[4]
N90 ENDIF
N100 ROT
N110 ODJETI_H
N120 G0 Y=R60
N130 WEPU
```
N140 CYCLE800(0,"AUTO\_HEAD",100000,39,138.199,681.378,164.737,173.357,82.151  $,0,0,0,$ R201,-1,100,1) N150 AROT RPL=-29.355 ;Dev. N160 G0 Z200 N180 L\_B1\_04 N190 IF R199==0 N200 R201=\_OVR[4] N210 ENDIF N220 ROT N230 ODJETI\_H N240 G0 Y=R60 N250 WEPU N260 CYCLE800(0, "AUTO HEAD",100000,39,37.334,681.378,211.771,178.198,79.888,  $0, 0, 0, R202, -1, 100, 1)$ N270 AROT RPL=-33.129 ;Dev. N280 G0 Z200 N290 L\_B1\_04  $N300$  IF  $R199 == 0$ N310 R202=\_OVR[4] N320 ENDIF N330 ROT N340 ODJETI\_H N350 G0 Y=R60 N360 WEPU N370 CYCLE800(0,"AUTO\_HEAD",100000,39,-37.334,681.378,211.771,1.802,- 79.889,0,0,0,R203,-1,100,1) N380 AROT RPL=146.871 ;Dev. N390 G0 Z200 N400 L\_B1\_04 N410 IF R199==0 N420 R203=\_OVR[4] N430 ENDIF N440 ROT N450 ODJETI\_H N460 G0 Y=R60 N470 WEPU N480 CYCLE800(0,"AUTO\_HEAD",100000,39,-138.199,681.378,164.737,6.643,- 82.151,0,0,0,R204,-1,100,1) N490 AROT RPL=150.645 ;Dev. N500 G0 Z200 N510 L\_B1\_04 N520 IF R199==0 N530 R204= OVR[4] N540 ENDIF N550 ROT N560 ODJETI\_H N570 G0 Y=R60 N580 WEPU N590 CYCLE800(0,"AUTO\_HEAD",100000,39,-211.733,681.378,37.372,10.117,-  $88.226, 0, 0, 0, R205, -1, 100, 1$ N600 AROT RPL=165.815 ;Dev. N610 G0 Z200 N620 L\_B1\_04 N630 IF R199==0 N640 R205=\_OVR[4] N650 ENDIF

N660 ROT N670 ODJETI\_H N680 G0 Y=R60 N690 WEPU N700 CYCLE800(0,"AUTO\_HEAD",100000,39,517.023,580.428,91.203,154.536,85.665, 0,0,0,R206,-1,100,1) N710 AROT RPL=-22.019 ;Dev. N720 G0 Z200 N730 L\_B1\_04 N740 IF R199==0 N750 R206=\_OVR[4] N760 ENDIF N770 ROT N780 ODJETI\_H N790 G0 Y=R60 N800 WEPU N810 CYCLE800(0,"AUTO\_HEAD",100000,39,337.463,580.428,402.211,162.734,70.52, 0,0,0,R207,-1,100,1) N820 AROT RPL=-45.009 ;Dev. N830 G0 Z200 N840 L\_B1\_04 N850 IF R199==0 N860 R207= OVR[4] N870 ENDIF N880 ROT N890 ODJETI\_H N900 G0 Y=R60 N910 WEPU N920 CYCLE800(0,"AUTO\_HEAD",100000,39,179.56,580.428,493.376,170.609,65.854, 0,0,0,R208,-1,100,1) N930 AROT RPL=-49.64 ;Dev. N940 G0 Z200 N950 L\_B1\_04 N960 IF R199==0 N970 R208=\_OVR[4] N980 ENDIF N990 ROT N1000 ODJETI\_H N1010 G0 Y=R60 N1020 WEPU N1030 CYCLE800(0, "AUTO HEAD",100000,39,0,580.428,525.037,0,-64.194,0,0,0,R209,-1,100,1) N1040 AROT RPL=128.846 ;Dev. N1050 G0 Z200 N1060 L\_B1\_04  $N1070$  IF  $R199 == 0$ N1080 R209=\_OVR[4] N1090 ENDIF N1100 ROT N1110 ODJETI\_H N1120 G0 Y=R60 N1130 WEPU N1140 CYCLE800(0, "AUTO HEAD",100000,39,-179.56,580.428,493.376,9.391,-65.854,0,0,0,R210,-1,100,1) N1150 AROT RPL=130.36 ;Dev.
N1160 G0 Z200 N1170 L\_B1\_04 N1180 IF R199==0 N1190 R210=\_OVR[4] N1200 ENDIF N1210 ROT N1220 ODJETI\_H N1230 G0 Y=R60 N1240 WEPU N1250 CYCLE800(0,"AUTO\_HEAD",100000,39,- 337.463,580.428,402.211,17.266,-70.52,0,0,0,R211,-1,100,1) N1260 AROT RPL=134.991 ;Dev. N1270 G0 Z200 N1280 L\_B1\_04  $N1290$  IF  $R199 == 0$ N1300 R211= OVR[4] N1310 ENDIF N1320 ROT N1330 ODJETI\_H N1340 G0 Y=R60 N1350 WEPU N1360 CYCLE800(0,"AUTO\_HEAD",100000,39,-517.023,580.428,91.203,25.464,- 85.665,0,0,0,R212,-1,100,1) N1370 AROT RPL=157.981 ;Dev. N1380 G0 Z200 N1390 L\_B1\_04  $N1400$  IF  $R199 == 0$ N1410 R212= OVR[4] N1420 ENDIF N1430 ROT N1440 ODJETI\_H N1450 G0 Y=R60 N1460 WEPU N1470 M17 ; %\_N\_L\_B1\_02\_SPF ;\$PATH=/\_N\_WKS\_DIR/\_N\_DYNKO\_UNI\_01\_WPD ; (KRUHOVE KAPSY - POSUNUTI NUL. B. + HLAVA - G55) N10 ODJETI\_H N20 G0 Y=R60 N30 CYCLE800(0,"AUTO\_HEAD",100000,39,202.033,681.378,73.496,170.338,86.504,  $0, 0, 0, 0, -1, 100, 1$ N40 AROT RPL=-19.818 ;Dev. N50 G0 Z200 N60 L\_B1\_04 N70 IF R199==0 N80 R213=\_OVR[4] N90 ENDIF N100 ROT N110 ODJETI\_H N120 G0 Y=R60 N130 WEPU N140 CYCLE800(0,"AUTO\_HEAD",100000,39,164.699,681.378,138.161,172.099,83.42,  $0, 0, 0, 0, -1, 100, 1)$ N150 AROT RPL=-26.965 ;Dev. N160 G0 Z200

N170 L\_B1\_04 N180 IF R199==0 N190 R214= OVR[4] N200 ENDIF N210 ROT N220 ODJETI\_H N230 G0 Y=R60 N240 WEPU N250 CYCLE800(0,"AUTO\_HEAD",100000,39,73.534,681.378,201.995,176.454,80.356,  $0, 0, 0, 0, -1, 100, 1)$ N260 AROT RPL=-32.391 ;Dev. N270 G0 Z200 N280 L\_B1\_04  $N290$  IF  $R199 == 0$ N300 R215=\_OVR[4] N310 ENDIF N320 ROT N330 ODJETI\_H N340 G0 Y=R60 N350 WEPU N360 CYCLE800(0,"AUTO\_HEAD",100000,39,-73.534,681.378,201.995,3.546,- 80.356,0,0,0,0,-1,100,1) N370 AROT RPL=147.609 ;Dev. N380 G0 Z200 N390 L\_B1\_04  $N400$  IF  $R199 == 0$ N410 R216=\_OVR[4] N420 ENDIF N430 ROT N440 ODJETI\_H N450 G0 Y=R60 N460 WEPU N470 CYCLE800(0,"AUTO\_HEAD",100000,39,-164.699,681.378,138.161,7.902,-  $83.42, 0, 0, 0, 0, -1, 100, \overline{1}$ N480 AROT RPL=153.034 ;Dev. N490 G0 Z200 N500 L\_B1\_04 N510 IF R199==0 N520 R217=\_OVR[4] N530 ENDIF N540 ROT N550 ODJETI\_H N560 G0 Y=R60 N570 WEPU N580 CYCLE800(0,"AUTO\_HEAD",100000,39,-202.033,681.378,73.496,9.662,- 86.504,0,0,0,0,-1,100,1) N590 AROT RPL=160.183 ;Dev. N600 G0 Z200 N610 L\_B1\_04 N620 IF R199==0 N630 R218=\_OVR[4] N640 ENDIF N650 ROT N660 ODJETI\_H N670 G0 Y=R60 N680 WEPU

N690 CYCLE800(0, "AUTO HEAD",100000,39,517.023,580.428,91.127,154.536,85.665,  $0, 0, 0, 0, -1, 100, 1$ N700 AROT RPL=-22.019 ;Dev. N710 G0 Z200 N720 L\_B1\_04 N730 IF R199==0 N740 R219=\_OVR[4] N750 ENDIF N760 ROT N770 ODJETI\_H N780 G0 Y=R60 N790 WEPU N800 CYCLE800(0,"AUTO\_HEAD",100000,39,454.662,580.428,262.461,157.278,77.428  $,0,0,0,0,-1,100,1)$ N810 AROT RPL=-36.721 ;Dev. N820 G0 Z200 N830 L\_B1\_04 N840 IF R199==0 N850 R220=\_OVR[4] N860 ENDIF N870 ROT N880 ODJETI\_H N890 G0 Y=R60 N900 WEPU N910 CYCLE800(0, "AUTO HEAD",100000,39,337.463,580.428,402.134,162.734,70.52,  $0, 0, 0, 0, -1, 100, 1)$ N920 AROT RPL=-45.009 ;Dev. N930 G0 Z200 N940 L\_B1\_04 N950 IF R199==0 N960 R221=\_OVR[4] N970 ENDIF N980 ROT N990 ODJETI\_H N1000 G0 Y=R60 N1010 WEPU N1020 CYCLE800(0,"AUTO\_HEAD",100000,39,179.56,580.428,493.299,170.609,65.854,  $0, 0, 0, 0, -1, 100, 1)$ N1030 AROT RPL=-49.64 ;Dev. N1040 G0 Z200 N1050 L\_B1\_04 N1060 IF R199==0 N1070 R222=\_OVR[4] N1080 ENDIF N1090 ROT N1100 ODJETI\_H N1110 G0 Y=R60 N1120 WEPU N1130 CYCLE800(0, "AUTO HEAD",100000,39,-179.56,580.428,493.299,9.391,-65.854,0,0,0,0,-1,100,1) N1140 AROT RPL=130.36 ;Dev. N1150 G0 Z200 N1160 L\_B1\_04 N1170 IF R199==0

## Západočeská univerzita v Plzni, Fakulta strojní Diplomová práce, akad. rok 2023/2024 Katedra technologie obrábění Bc. Lukáš SLAVÍČEK

N1180 R223=\_OVR[4] N1190 ENDIF N1200 ROT N1210 ODJETI\_H N1220 G0 Y=R60 N1230 WEPU N1240 CYCLE800(0,"AUTO\_HEAD",100000,39,- 337.463,580.428,402.134,17.266,-70.52,0,0,0,0,-1,100,1) N1250 AROT RPL=134.991 ;Dev. N1260 G0 Z200 N1270 L\_B1\_04  $N1280$  IF  $R199 == 0$ N1290 R224=\_OVR[4] N1300 ENDIF N1310 ROT N1320 ODJETI\_H N1330 G0 Y=R60 N1340 WEPU N1350 CYCLE800(0, "AUTO HEAD", 100000, 39, - $454.662,580.428,262.46\overline{1}$ , 22.722, -77.428,0,0,0,0,0,-1,100,1) N1360 AROT RPL=143.279 ;Dev. N1370 G0 Z200 N1380 L\_B1\_04 N1390 IF R199==0 N1400 R225=\_OVR[4] N1410 ENDIF N1420 ROT N1430 ODJETI\_H N1440 G0 Y=R60 N1450 WEPU N1460 CYCLE800(0,"AUTO\_HEAD",100000,39,-517.023,580.428,91.127,25.464,- 85.665,0,0,0,0,-1,100,1) N1470 AROT RPL=157.981 ; Dev. N1480 G0 Z200 N1490 L\_B1\_04  $N1500$  IF  $R199 == 0$ N1510 R226=\_OVR[4] N1520 ENDIF N1530 ROT N1540 ODJETI\_H N1550 G0 Y=R60 N1560 WEPU N1570 M17 ; %\_N\_L\_B1\_03\_SPF ;\$PATH=/\_N\_WKS\_DIR/\_N\_DYNKO\_UNI\_01\_WPD ; (VYVOLANI UNT1) N10 CALL UNT1 N20 R199=1 N30 M17 ; %\_N\_L\_B1\_04\_SPF ;\$PATH=/\_N\_WKS\_DIR/\_N\_DYNKO\_UNI\_01\_WPD ; (VYVOLANI BCY + OTACKY S PODMINKOU) N10 IF R198==1 N20 S3300 F450 M3 N30 ENDIF N40 CALL BCY

N50 G0 X0 Y0 N60 MCALL N70 M17 ;

## **PŘÍLOHA č. 2**

**NC program pro součást 2**

%\_N\_B1\_MPF ;  $\overline{SPATH}$ =/ N WKS DIR/ N 1 MERENI WPD ; NAZEV : MERENI SCUBEDOOR UNI ; STROJ : FL12000/SLP8000 ; PROGRAM : LUKAS SLAVICEK ; ; UPNUTI: ; DELSI STRANA DO MECH. OSY "X" ; MISTO VPICHU U STROJE "X0" A "Y-" ; MAX. ROZMER DVERI X2700 Y1800 ; ; G54 - HLAVA SVISLE ; ; X0 - OSA KUSU ; Y0 - OSA KUSU ; Z0 - HORNI PLOCHA V MISTE VPICHU "X0" A "Y-" ; B0 ; ;(---------PARAMETRY NAJIZDENI-------) R53=750 ; ROZMER DRAZKY V OSE X R54=400 ; ROZMER DRAZKY V OSE Y ; N10 WP=1000 ; (ODJETI X NA VYMENU) N20 R60=1000 ; POLOHA Y PRO OTOCENI HLAVY N30 G0 G17 G54 N40 WEPU ; ; (MERIT POVRCH) N50 T="SONDA" N60 L6 ; (SONDA) N70 HLV\_D N71 WORKPIECE(,"",,"BOX",112,-20,2,-80,-(R53/2+20),- (R54/2+20),(R53/2+20),(R54/2+20)) N80 G0 Z200 N90 BCY="CYC978" N100 L\_B1\_00 N110 L\_B1\_01 N120 ODJETI\_H N130 G0 Y=R60 N140 WEPU ; N150 M0 ; N160 ;T0 N170 ;L6 N180 M30 ; %\_N\_CYC978\_SPF ;\$PATH=/\_N\_WKS\_DIR/\_N\_1\_MERENI\_WPD N10 PROC CYC978 DISPLOF N20 MCALL CYCLE978(0,,,1,0,25,10,3,2,1,"",,0,1.01,1.01,-1.01,,,,,1,1) N30 M17 ; %\_N\_HLV\_D\_SPF  $;\overline{\text{SPATH}}=\overline{\text{/}}$  N WKS DIR/ N 1 MERENI WPD ; HLAVA - VERTIKAL DOLU X-90 N10 ODJETI\_H N20 G0 Y=R60

IF STROJ\_NUM==4 N30 CYCLE800(0,"AUTO\_HEAD",100000,57,0,0,0,-90,0,0,0,0,0,1,100,1) ELSE N40 CYCLE800(0,"H200",100000,57,0,0,0,-90,0,0,0,0,0,1,100,1) ENDIF N50 M17 ; %\_N\_L\_B1\_00\_SPF ;\$PATH=/\_N\_WKS\_DIR/\_N\_1\_MERENI\_WPD ; (VYPOCET POCTU MERENYCH BODU) N10 R171=0 ; VYCHOZI BOD (VZDY NULA) ; IF (R53<=900) AND (R54<=900) GOTOF XYDO09 ENDIF IF (R53<=1800) AND (R53>900) AND (R54<=900) GOTOF XDO18YDO09 ENDIF IF (R53<=1800) AND (R53>900) AND (R54<=1800) GOTOF XYDO18 ENDIF IF (R53<=2700) AND (R53>1800) AND (R54<=900) GOTOF XDO27YDO09 ENDIF IF (R53<=2700) AND (R53>1800) AND (R54<=1800) GOTOF XDO27YDO18 ENDIF IF (R53>2700) OR (R54>1800) MSG ("ZKONTROLUJ ZADANE ROZMERY, JINAK NUTNO KONZULTOVAT") M0 MSG () GOTOF KONEC ENDIF ; XYDO09: N20 CALL BCY N30 G0  $X=- (R53/2)$   $Y=- (R54/2)$ N40 R172=\_OVR[4] N50 G0 X=-(R53/2) Y0 N60 R173=\_OVR[4] N70 G0  $X=- (R53/2)$   $Y=(R54/2)$ N80 R174=\_OVR[4] N90 G0 X0 Y=(R54/2) N100 R175=\_OVR[4] N110 G0 X=(R53/2) Y=(R54/2) N120 R176=\_OVR[4] N130 G0 X=(R53/2) Y0 N140 R177= OVR[4] N150 G0  $X=\sqrt{R}53/2$   $Y=- (R54/2)$ N160 R178=\_OVR[4] N170 R179=0 R180=0 R181=0 R182=0 R183=0 R184=0 R185=0 R186=0 R187=0 R188=0 R189=0 R190=0 N290 MCALL GOTOF KONEC ; XDO18YDO09: N300 CALL BCY N310 G0 X=-(R53/2/2) Y=-(R54/2)

N320 R172=\_OVR[4] N330 G0 X=-(R53/2) Y=-(R54/2) N340 R173=\_OVR[4]  $N350$  GO  $X=- (R53/2)$  YO N360 R174=\_OVR[4] N370 G0  $X=- (R53/2)$  Y =  $(R54/2)$ N380 R175=\_OVR[4] N390 G0 X=-(R53/2/2) Y=(R54/2) N400 R176=\_OVR[4] N410 G0 X0 Y=(R54/2) N420 R177=\_OVR[4] N430 G0 X=(R53/2/2) Y=(R54/2) N440 R178=\_OVR[4] N450 G0  $X = (R53/2)$   $Y = (R54/2)$ N460 R179=\_OVR[4] N470 G0 X=(R53/2) Y0 N480 R180= OVR[4]  $N490$  GO  $X=(R53/2)$   $Y=- (R54/2)$ N500 R181=\_OVR[4] N510 G0  $X = (R53/2/2)$   $Y = -(R54/2)$ N520 R182=\_OVR[4] N530 R183=0 R184=0 R185=0 R186=0 R187=0 R188=0 R189=0 R190=0 N610 MCALL GOTOF KONEC ; XYDO18: N620 CALL BCY N630 G0 X=-(R53/2/2) Y=-(R54/2) N640 R172=\_OVR[4] N650 G0 X =  $-(R53/2)$  Y =  $-(R54/2)$ N660 R173=\_OVR[4] N670 G0 X =  $(R53/2)$  Y =  $(R54/2/2)$ N680 R174=\_OVR[4] N690 G0 X=-(R53/2) Y0 N700 R175=\_OVR[4] N710 G0  $X=- (R53/2)$   $Y=(R54/2/2)$ N720 R176=\_OVR[4] N730 G0  $X=- (R53/2)$   $Y=(R54/2)$ N740 R177=\_OVR[4] N750 G0 X=-(R53/2/2) Y=(R54/2) N760 R178=\_OVR[4] N770 G0 X0 Y=(R54/2) N780 R179=\_OVR[4] N790 G0 X=(R53/2/2) Y=(R54/2) N800 R180=\_OVR[4] N810 G0 X=(R53/2) Y=(R54/2) N820 R181=\_OVR[4] N830 G0  $X = (R53/2)$   $Y = (R54/2/2)$ N840 R182=\_OVR[4] N850 G0 X=(R53/2) Y0 N860 R183=\_OVR[4] N870 G0  $X=\sqrt{R53/2}$   $Y=- (R54/2/2)$ N880 R184=\_OVR[4] N890 G0 X=(R53/2) Y=-(R54/2) N900 R185=\_OVR[4] N910 G0 X=(R53/2/2) Y=-(R54/2) N920 R186=\_OVR[4] N930 R187=0 R188=0 R189=0 R190=0

N970 MCALL GOTOF KONEC ; XDO27YDO09: N980 CALL BCY N990 G0 X=-(R53/2/3) Y=-(R54/2) N1000 R172=\_OVR[4] N1010 G0 X=- $(R53/2*2/3)$  Y=- $(R54/2)$ N1020 R173=\_OVR[4] N1030 G0 X=- $(R53/2)$  Y=- $(R54/2)$ N1040 R174= OVR[4]  $N1050$  GO  $X=- (R53/2)$  YO N1060 R175=\_OVR[4] N1070 G0  $X=- (R53/2)$   $Y=(R54/2)$ N1080 R176=\_OVR[4] N1090 G0 X=- $(R53/2*2/3)$  Y= $(R54/2)$ N1100 R177= OVR[4] N1110 G0 X=-(R53/2/3) Y=(R54/2) N1120 R178=\_OVR[4] N1130 G0  $X0^{-}Y=(R54/2)$ N1140 R179=\_OVR[4] N1150 G0 X=(R53/2/3) Y=(R54/2) N1160 R180=\_OVR[4] N1170 G0 X=(R53/2\*2/3) Y=(R54/2) N1180 R181= OVR[4] N1190 G0 X=(R53/2) Y=(R54/2) N1200 R182= OVR[4]  $N1210$  GO  $X = (R53/2)$  YO N1220 R183= OVR[4] N1230 G0  $X=(R53/2)$   $Y=- (R54/2)$ N1240 R184=\_OVR[4] N1250 G0 X= $(R53/2*2/3)$  Y=- $(R54/2)$ N1260 R185=\_OVR[4] N1270 GO X= $(R53/2/3)$  Y=- $(R54/2)$ N1280 R186=\_OVR[4] N1290 R187=0 R188=0 R189=0 R190=0 N1330 MCALL GOTOF KONEC ; XDO27YDO18: N1340 CALL BCY N1350 G0 X=- $(R53/2/3)$  Y=- $(R54/2)$ N1360 R172= OVR[4] N1370 G0 X=-(R53/2\*2/3) Y=-(R54/2) N1380 R173=\_OVR[4] N1390 G0 X=-(R53/2) Y=-(R54/2) N1400 R174=\_OVR[4] N1410 G0  $X=- (R53/2)$   $Y=- (R54/2/2)$ N1420 R175=\_OVR[4] N1430 G0 X=-(R53/2) Y0 N1440 R176= OVR[4] N1450 G0  $X=- (R53/2)$   $Y=(R54/2/2)$ N1460 R177= OVR[4] N1470 G0 X=-(R53/2) Y=(R54/2) N1480 R178=\_OVR[4] N1490 G0 X=- $(R53/2*2/3)$  Y= $(R54/2)$ N1500 R179=\_OVR[4] N1510 G0 X=-(R53/2/3) Y=(R54/2)

## Západočeská univerzita v Plzni, Fakulta strojní Diplomová práce, akad. rok 2023/2024 Katedra technologie obrábění Bc. Lukáš SLAVÍČEK

```
N1520 R180=_OVR[4]
N1530 G0 X0^{-}Y=(R54/2)N1540 R181= OVR[4]
N1550 G0 X=\sqrt{R}53/2/3 Y=(R54/2)N1560 R182= OVR[4]
N1570 G0 X = (R53/2 \times 2/3) Y = (R54/2)N1580 R183=_OVR[4]
N1590 G0 X=(R53/2) Y=(R54/2)N1600 R184= OVR[4]
N1610 G0 X=(R53/2) Y=(R54/2/2)
N1620 R185= OVR[4]
N1630 GO X = (R53/2) YO
N1640 R186=_OVR[4]
N1650 G0 X=(R53/2) Y=- (R54/2/2)N1660 R187=_OVR[4]
N1670 G0 X=(R53/2) Y=- (R54/2)N1680 R188=_OVR[4]
N1690 G0 X=(R53/2*2/3) Y=- (R54/2)N1700 R189= OVR[4]
N1710 G0 X = (R53/2/3) Y = - (R54/2)N1720 R190=_OVR[4]
N1730 MCALL
GOTOF KONEC
;
KONEC:
N1740 G0 Z200
N1750 M17
; 
%_N_L_B1_01_SPF
; \overline{SPATH}=\overline{/}N WKS DIR/ N 1 MERENI WPD
; (KONTROLA VYSLEDKU MERENI)
IF (R171>=0.6) OR (R171<=-0.6)
GOTOF CHYBA
ENDIF
IF (R172>=0.6) OR (R172<=-0.6)
GOTOF CHYBA
ENDIF
IF (R173>=0.6) OR (R173<=-0.6)
GOTOF CHYBA
ENDIF
IF (R174)=0.6) OR (R174<=0.6)GOTOF CHYBA
ENDIF
IF (R175>=0.6) OR (R175<=-0.6)
GOTOF CHYBA
ENDIF
IF (R176>=0.6) OR (R176<=-0.6)
GOTOF CHYBA
ENDIF
IF (R177>=0.6) OR (R177<=0.6)GOTOF CHYBA
ENDIF
IF (R178>=0.6) OR (R178<=-0.6)
GOTOF CHYBA
ENDIF
IF (R179>=0.6) OR (R179<=-0.6)
GOTOF CHYBA
ENDIF
```
IF (R180>=0.6) OR (R180<=-0.6) GOTOF CHYBA ENDIF IF (R181>=0.6) OR (R181<=-0.6) GOTOF CHYBA ENDIF IF (R182>=0.6) OR (R182<=-0.6) GOTOF CHYBA ENDIF IF (R183>=0.6) OR (R183<=-0.6) GOTOF CHYBA **ENDIF** IF (R184>=0.6) OR (R184<=-0.6) GOTOF CHYBA ENDIF IF (R185>=0.6) OR (R185<=-0.6) GOTOF CHYBA **ENDIF** IF (R186>=0.6) OR (R186<=-0.6) GOTOF CHYBA ENDIF IF (R187>=0.6) OR (R187<=-0.6) GOTOF CHYBA ENDIF IF (R188>=0.6) OR (R188<=-0.6) GOTOF CHYBA ENDIF IF (R189>=0.6) OR (R189<=-0.6) GOTOF CHYBA ENDIF IF (R190>=0.6) OR (R190<=-0.6) GOTOF CHYBA ENDIF GOTOF KONEC ; CHYBA: MSG ("ODCHYLKA JE >= +-0.6mm ZKONTROLUJ UPNUTI") M0 MSG () KONEC: N10 M17 ; %\_N\_L\_A1A\_01\_SPF ;  $\overline{SPATH}$ =/ N WKS DIR/ N 1 MERENI WPD ; (DRAZKA - OSA - KOPIROVANI KRIVOSTI) IF (R53<=900) AND (R54<=900) GOTOF XYDO09 ENDIF IF (R53<=1800) AND (R53>900) AND (R54<=900) GOTOF XDO18YDO09 **ENDIF** IF (R53<=1800) AND (R53>900) AND (R54<=1800) GOTOF XYDO18 ENDIF IF (R53<=2700) AND (R53>1800) AND (R54<=900) GOTOF XDO27YDO09 **ENDIF** IF (R53<=2700) AND (R53>1800) AND (R54<=1800)

```
GOTOF XDO27YDO18
ENDIF
GOTOF KONEC
;
XYDO09:
N10 G0 G40 X0 Y=-(R54/2)
N20 Z5
N30 G1 Z=R19+R171 OVR=10
N40 CFIN
N50 G64 X=-(R53/2-R55) Y=-(R54/2) Z=R19+R172 OVR=100
N60 G2 X=-(R53/2) Y=-(R54/2-R55) CR=R55
N70 G1 X=-(R53/2) Y0 Z=R19+R173
N80 X=-(R53/2) Y=(R54/2-R55) Z=R19+R174
N90 G2 X=-(R53/2-R55) Y=(R54/2) CR=R55
N100 G1 X0 Y=(R54/2) Z=R19+R175
N110 X=(R53/2-R55) Y=(R54/2) Z=R19+R176
N120 G2 X=(R53/2) Y=(R54/2-R55) CR=R55
N130 G1 X=(R53/2) Y0 Z=R19+R177
N140 X=(R53/2) Y=-(R54/2-R55) Z=R19+R178
N150 G2 X=(R53/2-R55) Y=-(R54/2) CR=R55
N160 G1 X0 Y=-(R54/2) Z=R19+R171
GOTOF KONEC
;
XDO18YDO09:
N10 G0 G40 X0 Y=-(R54/2)
N20 Z5
N30 G1 Z=R19+R171 OVR=10
N40 CFIN
N50 G64 X=-(R53/2/2) Y=-(R54/2) Z=R19+R172 OVR=100
N50 X=-(R53/2-R55) Y=-(R54/2) Z=R19+R173
N60 G2 X=-(R53/2) Y=-(R54/2-R55) CR=R55
N70 G1 X=-(R53/2) Y0 Z=R19+R174
N80 X=-(R53/2) Y=(R54/2-R55) Z=R19+R175
N90 G2 X=-(R53/2-R55) Y=(R54/2) CR=R55
N90 G1 X=-(R53/2/2) Y=(R54/2) Z=R19+R176
N100 X0 Y=(R54/2) Z=R19+R177
N110 X=(R53/2/2) Y=(R54/2) Z=R19+R178
N110 X=(R53/2-R55) Y=(R54/2) Z=R19+R179
N120 G2 X=(R53/2) Y=(R54/2-R55) CR=R55
N130 G1 X=(R53/2) Y0 Z=R19+R180
N140 X=(R53/2) Y=-(R54/2-R55) Z=R19+R181
N150 G2 X=(R53/2-R55) Y=-(R54/2) CR=R55
N150 G1 X=(R53/2/2) Y=-(R54/2) Z=R19+R182
N160 X0 Y=-(R54/2) Z=R19+R171
GOTOF KONEC
;
XYDO18:
N10 G0 G40 X0 Y=-(R54/2)
N20 Z5
N30 G1 Z=R19+R171 OVR=10
N40 CFIN
N50 G64 X=-(R53/2/2) Y=-(R54/2) Z=R19+R172 OVR=100
N50 X=-(R53/2-R55) Y=-(R54/2) Z=R19+R173
N60 G2 X=-(R53/2) Y=-(R54/2-R55) CR=R55
N60 G1 X=-(R53/2) Y=-(R54/2/2) Z=R19+R174
N70 X=-(R53/2) Y0 Z=R19+R175
N80 X=-(R53/2) Y=(R54/2/2) Z=R19+R176
N80 X=-(R53/2) Y=(R54/2-R55) Z=R19+R177
```

```
N90 G2 X=-(R53/2-R55) Y=(R54/2) CR=R55
N90 G1 X=-(R53/2/2) Y=(R54/2) Z=R19+R178
N100 X0 Y=(R54/2) Z=R19+R179
N110 X=(R53/2/2) Y=(R54/2) Z=R19+R180
N110 X=(R53/2-R55) Y=(R54/2) Z=R19+R181
N120 G2 X=(R53/2) Y=(R54/2-R55) CR=R55
N120 G1 X=(R53/2) Y=(R54/2/2) Z=R19+R182
N130 X=(R53/2) Y0 Z=R19+R183
N140 X=(R53/2) Y=-(R54/2/2) Z=R19+R184
N140 X=(R53/2) Y=-(R54/2-R55) Z=R19+R185
N150 G2 X=(R53/2-R55) Y=-(R54/2) CR=R55
N150 G1 X=(R53/2/2) Y=-(R54/2) Z=R19+R186
N160 X0 Y=-(R54/2) Z=R19+R171
GOTOF KONEC
;
XDO27YDO09:
N10 G0 G40 X0 Y=-(R54/2)
N20 Z5
N30 G1 Z=R19+R171 OVR=10
N40 CFIN
N50 G64 X=-(R53/2/3) Y=-(R54/2) Z=R19+R172 OVR=100
N50 X=-(R53/2*2/3) Y=-(R54/2) Z=R19+R173
N50 X=-(R53/2-R55) Y=-(R54/2) Z=R19+R174
N60 G2 X=-(R53/2) Y=-(R54/2-R55) CR=R55
N70 G1 X=-(R53/2) Y0 Z=R19+R175
N80 X=-(R53/2) Y=(R54/2-R55) Z=R19+R176
N90 G2 X=-(R53/2-R55) Y=(R54/2) CR=R55
N90 G1 X=-(R53/2*2/3) Y=(R54/2) Z=R19+R177
N90 X=-(R53/2/3) Y=(R54/2) Z=R19+R178
N100 X0 Y=(R54/2) Z=R19+R179
N110 X=(R53/2/3) Y=(R54/2) Z=R19+R180
N110 X=(R53/2*2/3) Y=(R54/2) Z=R19+R181
N110 X=(R53/2-R55) Y=(R54/2) Z=R19+R182
N120 G2 X=(R53/2) Y=(R54/2-R55) CR=R55
N130 G1 X=(R53/2) Y0 Z=R19+R183
N140 X=(R53/2) Y=-(R54/2-R55) Z=R19+R184
N150 G2 X=(R53/2-R55) Y=-(R54/2) CR=R55
N150 G1 X=(R53/2*2/3) Y=-(R54/2) Z=R19+R185
N150 X=(R53/2/3) Y=-(R54/2) Z=R19+R186
N160 X0 Y=-(R54/2) Z=R19+R171
GOTOF KONEC
;
XDO27YDO18:
N10 G0 G40 X0 Y=-(R54/2)
N20 Z5
N30 G1 Z=R19+R171 OVR=10
N40 CFIN
N50 G64 X=-(R53/2/3) Y=-(R54/2) Z=R19+R172 OVR=100
N50 X=-(R53/2*2/3) Y=-(R54/2) Z=R19+R173
N50 X=-(R53/2-R55) Y=-(R54/2) Z=R19+R174
N60 G2 X=-(R53/2) Y=-(R54/2-R55) CR=R55
N60 G1 X=-(R53/2) Y=-(R54/2/2) Z=R19+R175
N70 X=-(R53/2) Y0 Z=R19+R176
N80 X=-(R53/2) Y=(R54/2/2) Z=R19+R177
N80 X=-(R53/2) Y=(R54/2-R55) Z=R19+R178
N90 G2 X=-(R53/2-R55) Y=(R54/2) CR=R55
N90 G1 X=-(R53/2*2/3) Y=(R54/2) Z=R19+R179
N90 X=-(R53/2/3) Y=(R54/2) Z=R19+R180
```
N100 X0 Y=(R54/2) Z=R19+R181 N110 X=(R53/2/3) Y=(R54/2) Z=R19+R182 N110 X=(R53/2\*2/3) Y=(R54/2) Z=R19+R183 N110 X=(R53/2-R55) Y=(R54/2) Z=R19+R184 N120 G2 X=(R53/2) Y=(R54/2-R55) CR=R55 N120 G1 X=(R53/2) Y=(R54/2/2) Z=R19+R185 N130 X=(R53/2) Y0 Z=R19+R186 N140 X=(R53/2) Y=-(R54/2/2) Z=R19+R187 N140 X=(R53/2) Y=-(R54/2-R55) Z=R19+R188 N150 G2 X=(R53/2-R55) Y=-(R54/2) CR=R55 N150 G1 X=(R53/2\*2/3) Y=-(R54/2) Z=R19+R189 N150 X=(R53/2/3) Y=-(R54/2) Z=R19+R190 N160 X0 Y=-(R54/2) Z=R19+R171 GOTOF KONEC ; KONEC: N170 Z0 N180 G0 G60 Z100 N190 M17 ; N500 R53=600 ; ROZMER OSY DRAZKY V OSE "X" N510 R54=600 ; ROZMER OSY DRAZKY V OSE "Y" N520 R55=20 ; RADIUS OSY DRAZKY N100 L\_A1A\_01